**MCWHIRTER REEVES** 

**A'TTORNEYS AT LAW** 

**TAMPA OFFICE: TAMPA, FLORIDA 33602 400 NORTH TAMPASTREET, SUITE <sup>2450</sup> P. 0. BOX3350 TAMPA, FL 33601-3350** (an) **224-0866 (8l3) 221-1854 FAX**  **PLEASE REPLYTO:** 

**'lkL4HASSEE** 

### December 23, 2002 VIA **HAND DELIVERY**

Blanca S. Bayo, Director Division of Records and Reporting Betty Easley Conference Center 4075 Esplanade Way Tallahassee, Florida **323** 99-0870

Re: Docket NO.: 020507-TP

Dear Ms. Bayo:

On behalf of the Florida Competitive Carriers Association **(FCCA),** enclosed for filing and distribution are a disk and the original and 15 copies of the following:

> The Florida Competitive Carriers Association's and ITC<sup>^</sup>DeltaCom<sup>2</sup> The Florida Competitive Carriers Association's and ITC^DeltaCometic Communications, Inc.'s Joint Prehearing Statement.

*Also* enclosed for filing and distribution are the original and **15** copies of the following:

- Rebuttal Testimony and Exhibits of Jay Bradbury on behalf of the Florida Competitive Carriers Association;
- Competitive Carriers Association; and, Rebuttal Testimony and Exhibits of Joseph Gillan on behalf of the Florida *f2 c3*   $\begin{array}{ccc} \stackrel{1}{\circ} & \stackrel{1}{\circ} & \stackrel{1}{\circ} \\ \stackrel{1}{\circ} & \stackrel{1}{\circ} & \stackrel{1}{\circ} & \stackrel{1}{\circ} \end{array}$
- Rebuttal Testimony of Sherry Lichtenberg on behalf of the Florida Competitive **F**  Carriers Association.

Please acknowledge receipt of the above on the extra copy of each and return copies to me. Thank you for your assistance.

-- - .\* .- -. *f*  GK/bae **Enclosures** *1--*   $J_{\scriptscriptstyle \pm\,-}$ 

~.. **I MCWHIRTER, RBFVES, MCGLOTHLIN, DAVIDSON,** DECKER, KAUFMAN & *ARNOID,* **P.A.** 

Sincerely,<br>Villia Hordon Kuifman

Vicki Gordon Kaufman

**TAUAHASSEE OFFICE: SOGTH GAoSDEN TALLAHASSEE, FLORIDA 32301 (850) 222-2525 (850) 222-5606 FAX** 

ORIGINAI

*c€*  **'A** 

 $\Xi$ 

*i*<sub>1</sub> [[\*]] 35

 $\frac{1}{2}$ **L"!** 

 $\overline{\alpha}$ 

20

 $\sigma$ 

**c-**

*c3* <: **+'t** =I - **<sup>f</sup>**

**-J** *0* -=- *<sup>L</sup>***<sup>Q</sup>**  $\sim$   $\approx$ 

*LL* 

*I* 

In re. Complaint of the Florida Competitive Carriers Association Against BellSouth Telecommunications, Inc. Regarding BellSouth's Practice of Refbsing to Provide FastAccess Internet Service to Customers who Receive Voice Service from a Competitive Voice Provider, and Request for Expedited Relief *I* 

**I** 

**1** 

**I** 

**I** 

**I** 

**I** 

**I** 

**1** 

**B** 

**1** 

**I** 

**I** 

**1** 

**I** 

**I** 

**I** 

**1** 

**1** 

**I** 

Docket No. 020507-TP

*s4C* -

Filed: December 23, 2002

### **REBUTTAL TESTIMONY AND EXEIBITS**

### **OF**

### **JAY BRADBURY**

### **ON BEBALF OF**

### **THE FLORIDA COMPETITIVE CARRIERS ASSOCIATION**

DOCUMENT ALMOST STA

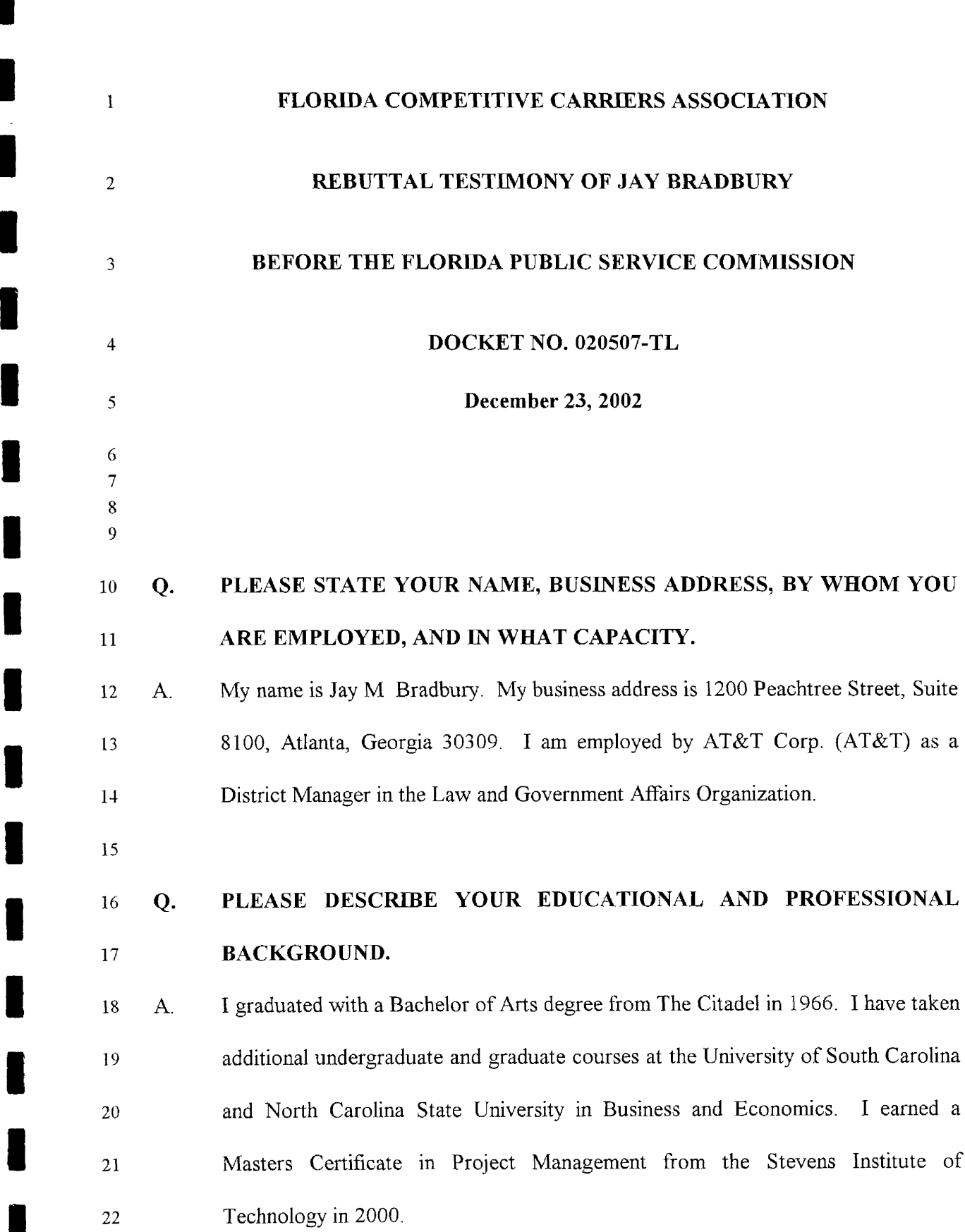

**I** 

**1** 

**I** 

**I** 

**I** 

**1** 

**I** 

**I** 

**I** 

**1** 

*8* 

**1** 

**I** 

**I** 

**I** 

**I** 

**1** 

**I** 

 $\mathbf{I}$ I have been employed in the telecommunications industry for more than thirty-two years with AT&T, including 14 years with **AT&T's** then-subsidiary, Southern Bell. I began my AT&T career in 1970 as a Chief Operator with Southern Bell's Operator Services Department in Raleigh, North Carolina. From 1972 through 1987, **I** held various positions within Southern Bell's (1972 - 1984) and AT&T's (1984 - 1987) Operator Services Departments, where I was responsible for the planning, engineering, implementation and administration of personnel, processes and network equipment used to provide local and toll operator services and directory assistance services in North Carolina, South Carolina, Kentucky, Tennessee and Mississippi. In 1987, I transferred to AT&T's External Affairs Department in Atlanta, Georgia, where I was responsible for managing AT&T's **needs** for access network interfaces with South Central Bell, including the 12 resolution of operational performance, financial and policy issues. 13

14

2

,-i

4

*5* 

6

7

**8** 

9

10

11

15 16 17 18 19 20 21 22 23 From 1989 through November 1992, I was responsible for AT&T's relationships and contract negotiations with independent telephone companies within the South Central Bell States and Florida. From November 1992 through April 1993, I was a Regulatory Affairs Manager in the Law and Government Affairs Division. In that position, I was responsible for the analysis of industry proposals before regulatory bodies in the South Central states to determine their impact on AT&T's ability to meet its customers' needs with services that are competitively priced and profitable. In April 1993, I transferred to the Access Management Organization within AT&T's Network Services Division as a Manager - Access Provisioning

and Maintenance, with responsibility for ongoing management of processes and structures in place with Southwestern Bell to assure that its access provisioning and maintenance performance met the needs of AT&T's strategic business units.

*5*  **6**  *7*  **S**  9 10 11 12 13 **13**  15 16 17 **18**  In August 1995, as a Manager in the Local Infrastructure and Access Management Organization, I became responsible for negotiating and implementing operational agreements with incumbent local exchange carriers needed to support AT&T' s entry into the local telecommunications market. I was transferred to the Law and Government Affairs Organization in June 1998, with the same responsibilities. One of my most important objectives in these negotiations has been to ensure that BellSouth provides AT&T with efficient and nondiscriminatory access to BellSouth's Operations Support Systems (OSS) throughout BellSouth's nine-state region to support AT&T's market entry. As part of my overall responsibilities, I have personally spent hundreds of hours in direct negotiations and implementation meetings with BellSouth personnel and subject matter experts. My activities have included direct participation in OSS implementation teams, review and analysis of data from the testing and use of BellSouth's interfaces as they are implemented, and continuing consultation with AT&T decision makers concerning OSS.

**19** 

3

 $\overline{2}$ 

 $\mathbf{1}$ 

4

### 20 *Q.* **HAVE YOU EVER TESTIFIED BEFORE?**

21 **A.** Yes, I have testified on behalf of AT&T in a number of state public utility 22 commission proceedings regarding OSS issues, including arbitration, performance 23 measurement, and Section 271 proceedings in all nine states in the BetlSouth

- region. I have also testified on behalf of AT&T in proceedings before the FCC regarding BellSouth's applications to provide in-region interLATA service.
- 3

1

*2* 

#### 4 *5*  **Q-ON WHOSE BEHALF ARE YOU PROVIDING THIS REBUTTAL TESTINIONY?**

- **6**  *7*  **8 A**  I am providing testimony on behalf of the Florida Competitive Carriers Association (FCCA), an advocacy group formed to promote competition broadly throughout Florida.
- 9

10

#### **Q-WHAT IS THE PURPOSE OF YOUR TESTIMONY?**

11 12 13 14 15 16 17 18 **A.**  The purpose of my testimony is to respond to a number of assertions associated with Issues 2, 4, *5* and 6 contained in the testimony of BellSouth's witnesses John **A.** Ruscilli, Bill Smith, W. Keith Milner, and Eric Fogle about alleged "operational problems" associated with providing BellSouth's FastAccess® Internet access service **(FA** Service) to customers who receive voice service from an Alternative Local Exchange Carrier (ALEC). Responses to policy claims BellSouth's witnesses present that do not have an associated "operational problem" are discussed in the rebuttal testimony of Joseph Gillan.

19

20 21 22 Collectively, BellSouth's witnesses claim that providing **FA** Service to *its own*  existing customers or to consumers who want to be BellSouth **FA** Service customers, when they receive voice service from an ALEC, will cause harm to

<sup>&</sup>lt;sup>1</sup> This includes responses to the portions of Mr. Fogle's testimony related to Issues 6a and 6b, in which he repackages operational problems as elements in an invalid argument that changes in rates, terms and conditions are justified.

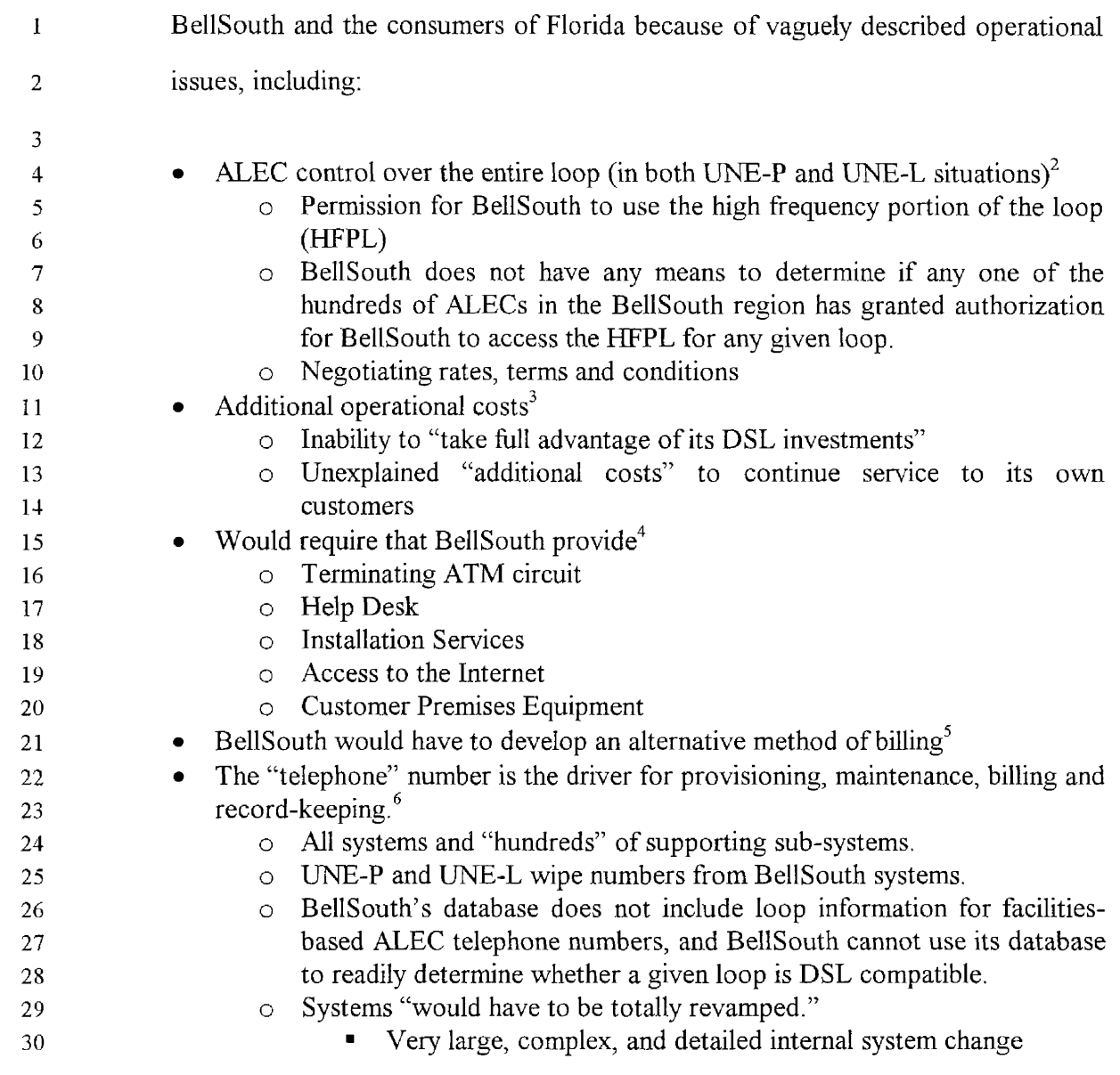

 $3$  Smith, Direct, page 6, line 1 through page 7, line 12.

<sup>4</sup> Milner, Direct, page 4, lines 13-18.

**1** 

**1** 

**I** 

**I** 

**I** 

**i** 

**I** 

**1** 

**I** 

**I** 

**I** 

**I** 

**I** 

**I** 

**I** 

**I** 

**I** 

<sup>5</sup> Milner, Direct, page 4, lines 18-23; Fogle, Direct, page 5, lines 9-15.

 $6$  Milner, Direct, page 7, line 16 through page 8, line 15; Milner, Direct, page 9, lines 9-12; Fogle, Direct, page 2, line 22 through page 3, line 7, Fogle, Direct, page 4, lines 1-6; Fogle, Direct, page 4, lines 9-15.

<sup>~ ~~~ ~~ ~</sup>  Ruscilli, Direct, page 12, line 9-21, Milner, Direct, page 5, line 1 through page 6, line 3; *<sup>2</sup>* Milner, Direct, page 6, line 17-20; Milner, Direct, page 7, lines 4-7.

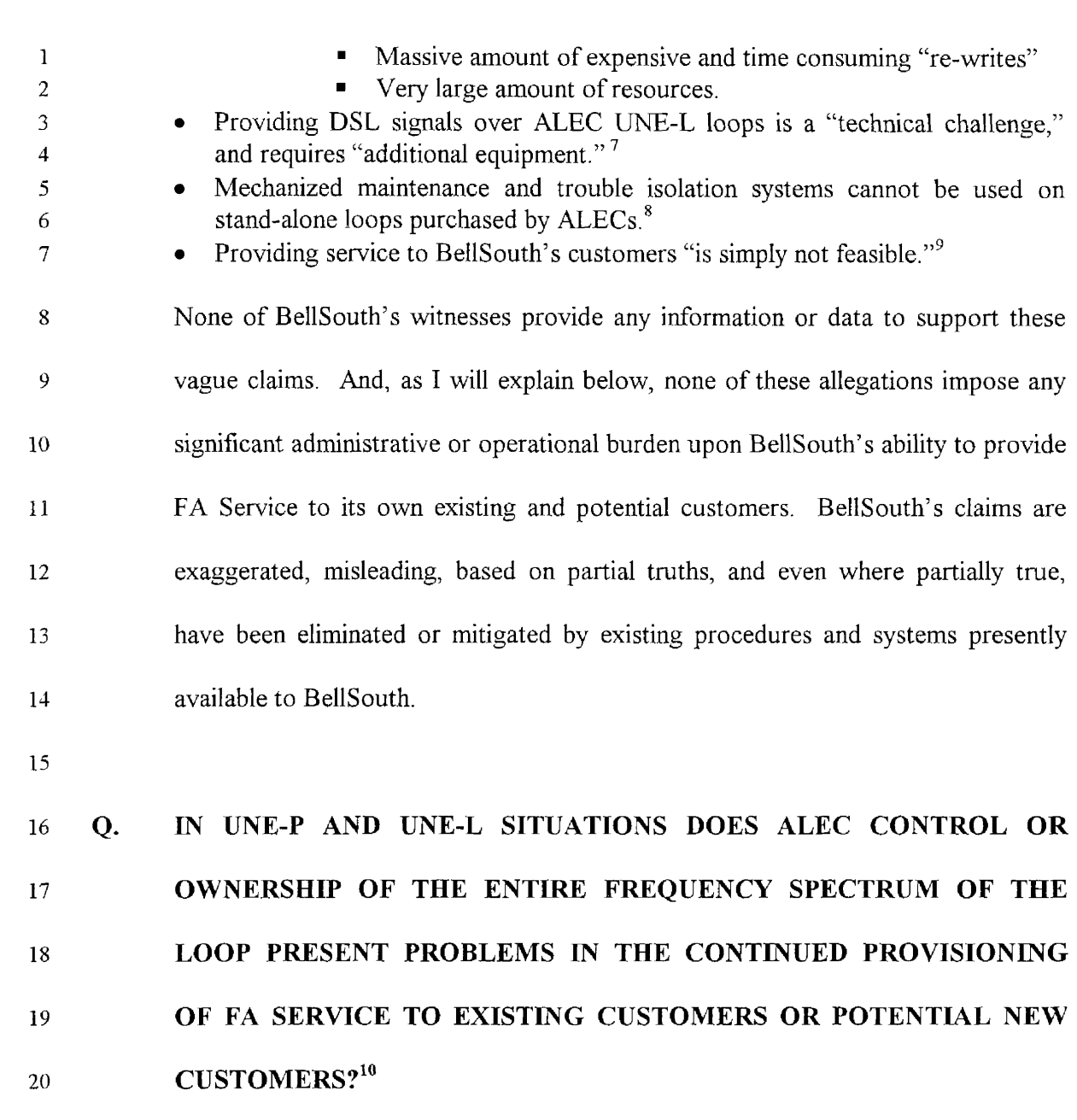

**I** 

**I** 

 $\overline{7}$  Fogle, Direct, page 3, lines 9-12 and page 4 lines 21-22.

<sup>&</sup>lt;sup>8</sup> Milner, Direct, page 9, lines 14-22; Fogle, Direct, page 4, lines 6-9; Fogle, Direct, page 4, line 23 through page 5, line 4.

<sup>&</sup>lt;sup>9</sup> Fogle, Direct page 3, lines 14-19.

<sup>&</sup>lt;sup>10</sup> Ruscilli, Direct, page 12, line 9-21; Milner, Direct, page 5, line 1 through page 6, line 3; Milner , Direct, page 6, line 17-20; Milner, Direct, page 7, lines 4-7.

**1 A.**  *5* arrangements. No As should be obvious, from the fact that the FCCA has brought this issue to the Commission for resolution, ALECs have no problem providing BellSouth the permission necessary for BellSouth to serve its existing FA Service customers or fbture **FA** Service customers who are served by ALEC UNE-P or UNE-L

*7*  **S**  Identification of the ALEC serving a given UNE-P or UNE-L served end user is a very minor undertaking. For most UNE-P served end users, the telephone number 9 will not have changed and, even where it has changed, the number will reside in 10 BellSouth's switch and various provisioning, maintenance, and billing databases in **11** exactly the same way as a BellSouth retail number or a resale number. When 12 UNE-L is used to serve an end user, there is a higher probability that the 13 association between loop and telephone number when the customer was 14 BellSouth's retail end user may change - however, this is not a significant 15 problem. The loop's circuit identification and the end users service address reside 16 in BellSouth's databases that also contain the identification of the ALEC serving **17** the end user. **As I** will discuss below, either one of these pieces of information is 1s 19 maintain FA Service.<sup>11</sup> sufficient to make use of the BellSouth databases required to qualify, provision and

20

2

3

4

**6** 

21 22

23

Further, there is an existing set of guidelines for providing other carriers with permission in the form of Letters of Authorization that the LECs (and DLECs) and BellSouth have developed as a result of Line Sharing / Line Splitting

<sup>&</sup>lt;sup>11</sup> Should BellSouth's records about the telephone number in use on any UNE-L loop become out of sync, there are many sources that can be used to restore the proper relationship. These include the **DA** database that ALECs can only update by placing orders with BellSouth, the 911 database, the Line Information Data Base (LIDB), the National LNP Database, and, of course, direct reconciliation with the ALEC.

1 Collaborative meetings held over the past several years  $12$  There is also a Web **2** accessible database associated with this process. No development is required for 3 BellSouth to participate in **ths** process as another DLEC.

*<sup>5</sup>*The **FCCA** does not believe that there **is** any justification for any changes in **the**  6 rates, terms and conditions associated with **FA** Service to UNE-P and UNE-L **7 serviced** end **users.** 

**8** 

4

**9 Q. ARE THERE ANY ADDITIONAL OPERATIONAL COSTS FOR BELLSOUTH TO CONTINUE TO PROVIDE FA SERVICE TO ITS EXISTING CUSTOMERS SERVED BY UNE-P OR UNE-L OR TO PROVIDE FA SERVICE TO NEW CUSTOMERS SERVED BY ALEC UNE-P OR UNE-L ARRANGEMENTS?**<sup>13</sup>

14 **A.** No. **As** to continuing FA Service to its own existing customers, every thing 15 BellSouth needs is already in place and in service. After all, BellSouth is *currently* 16 providing **FA** Service to these customers. **As** to new **FA** service customers, the **17**  18 19 20 request and the issue is for BellSouth to serve customers it has already planned to serve and invested to serve - once again every thing necessary to provide **service** is in place, it only needs to be placed in service. The **FCCA** is not asking BellSouth to provide FA Service to end users it would not **otherwise** serve.

<sup>&</sup>lt;sup>12</sup> Exhibit No.  $\Box$ , JMB-1 is a copy of the current CLEC Information Package "Letter of Authorization (LOA) for Line Splitting."

 $13$  Smith, Direct, page 6, line 1 through page 7, line 12.

Whle Mr. Gillan is the economist and has addressed the lack of any economic rationale for BellSouth's behavior (other than its desire to protect its position as the voice monopolist), I would note that BellSouth's policy is economically unsound. WilIhlly disconnecting revenue-paying customers from in-service investments in the first instance and refusing to place installed investments into revenue-producing service in the second is **a** decision that makes no sense.

**8**  9 10 11 **12 13 14**  While Mr Smith provided no indication what additional costs BellSouth would incur, Mr. Fogle claims (without any supporting evidence) that a splitter, wiring and additional manual effort would be needed. $<sup>14</sup>$  However, as explained above,</sup> every thing necessary for BellSouth to continue to serve its existing **FA** Service customers is already in place and in service, and every thing necessary to serve a service address (end user) that BellSouth had planned and invested in to serve is in place needing only to be placed into service.

**I5** 

1

2

3

4

**5** 

6

7

16 **Q.**  17 **18**  19 **IS MR. MILNER CORRECT THAT IF BELLSOUTH PROVIDES FA SERVICE TO ITS OWN CUSTOMERS SERVED BY ALEC UNE-P OR UNE-L ARRANGEMENTS, BELLSOUTH WOULD BE REQUIRED TO**  PROVIDE A NUMBER OF OTHER ELEMENTS OF THE SERVICE?<sup>15</sup>

<sup>&</sup>lt;sup>14</sup> Fogle, Direct, page 7, line 16 through page 8, line16.

 $15$  Milner, Direct, page 4, lines 13-18.

| $\mathbf{1}$                                                   | A. | Yes, and this is no different than what is required for BellSouth to provide FA                                                                                                    |
|----------------------------------------------------------------|----|----------------------------------------------------------------------------------------------------|
| $\overline{2}$                                                 |    | Service to its retail customers or ALEC customers served by resale. To provide                                                                                                    |
| 3                                                              |    | FA Service to any customer BellSouth must provide:                                                                                                    |
| 4<br>5<br>6<br>7<br>8<br>9<br>10<br>11<br>12<br>13<br>14<br>15 |    | Splitters<br>$\circ$<br>Digital Subscriber Loop Access Modules (DSLAM)<br>$\circ$<br>Terminating ATM circuit<br>$\circ$<br><b>Help Desk</b><br>O<br><b>Installation Services</b><br>$\circ$<br>Access to the Internet<br>$\circ$<br><b>Customer Premises Equipment</b><br>$\circ$<br>Without these elements, there simply is no BellSouth FA Service. Mr. Milner's<br>statement is totally unremarkable; however, it does demonstrate that providing FA<br>Service to BellSouth's existing and potential customers places no additional<br>administrative or operational burdens on BellSouth. |
| 16                                                             |    |                                                                                                    |
| 17                                                             | Q. | BELLSOUTH HAVE TO DEVELOP AN ALTERNATIVE<br><b>WOULD</b>                                                                                                    |
| 18                                                             |    | METHOD OF BILLING AS SUGGESTED BY MR. MILNER AND MR.                                                                                                    |
| 19                                                             |    | $FOGLE?$ <sup>16</sup>                                                                                                    |
| 20                                                             | A. | No. BellSouth already has in place the capability to render bills and accept                                                                                                    |
| 21                                                             |    | payments using credit cards. This is clearly indicated in the information available                                                                                                    |
| 22                                                             |    | on the FastAccess Internet Service Web site. (See Exhibit No. __, JMB-2 at                                                                                                    |
| 23                                                             |    | pages 17 and 18). Credit card billing is a common form of billing used by ISPs                                                                                                    |
| 24                                                             |    | other than BellSouth and familiar to BellSouth's existing and potential customers.                                                                                                    |
| 25                                                             |    | It is bizarre for BellSouth to argue in defense of a policy that disconnects service                                                                                                    |

<sup>16</sup> Milner, Direct, page 4, lines 18-23; Fogle, Direct, page 5, lines 9-15.

to *100 percent* of customers who make a decision to receive voice service from a new provider because *some* customers might object to a change in billing if BellSouth continued to provide the service! Additionally, it should be noted that in continuing to provide FA Service to ALEC resale customers, BellSouth faces the same alleged billing problems it describes in its testimony, but has no concerns in doing so.

**8**  9 10 11 12 13 Further, BellSouth also has the capability to produce bills for customers that do not have working BellSouth telephone numbers. BellSouth provides final billing and adjustments daily to customers that no longer receive BellSouth telephone service and mails them to addresses across the country. BellSouth also bills customers who purchase services not identified by telephone numbers through the use of Miscellaneous Account Numbers (MANs).

14

**I** 

**I** 

I

2

3

**4** 

*5* 

6

*7* 

**I** 

**i** 

**I** 

**I** 

**I** 

**I** 

**I** 

**I** 

**I** 

**I** 

**I** 

**I** 

**I** 

**I** 

**I** 

**I** 

**I** 

15 16 17 **18 19**  20 **21**  22 23 BellSouth's billing capabilities are well-developed and flexible. Pages 29 and 30 of Exhibit No. \_\_\_, JMB-2 are samples of monthly bills for FA Service that might be produced for customers who qualify for a discount (Sample Bill Profile 3) and those who do not (Sample Bill Profife 4). The discount applies if the **FA** Service customer also purchases one of a number of other BellSouth services. On pages 8 and 9 of the same exhibit, there are a number of promotions, discounts and rebates that BellSouth **FA** Service billing system currently accommodates. Additionally, on page 18, the Commission can see that the billing system also has an on-line electronic capability.

<sup>I</sup>**Q. IS THE TELEPHONE NUMBER THE ONLY EFFECTIVE DRIVER OR METHOD OF ACCESS TO BELLSOUTH'S PROVISIONING, MAINTENANCE, BILLING, AND RECORD KEEPING SUCH THAT EXPENSIVE AND TIME CONSUMING "RE-WRITES" OF SYSTEMS ARE REQUIRED TO COMPLY WITH THE FCCA REQUEST? l7** 

<sup>6</sup>**A.** No. Mi. MiIner and Mr. Fogle have taken a truth - that a telephone number 7 provides an easy driver, method of access, or starting point for business **<sup>8</sup>**transactions or database queries - and made it incorrectly appear that the absence 9 of a telephone number is fatal to the process. It simply is not so. Virtually all 10 BellSouth Operations Support Systems (OSS) and associated databases can be **<sup>11</sup>**used with equal effectiveness when presented with any one of three key identifiers 12  $-$  the telephone number, a circuit identification number, or the service address.<sup>18</sup> <sup>13</sup>In fact, in most cases, the most reliable starting point for database queries is the <sup>14</sup>service address - the service address remains fixed, while telephone numbers and 15 circuit identifications associated with the address may change at any time. This is 16 particularly true of the databases associated with loop information.

17

**18**  It is also true that BellSouth built the Loop Qualification System (LQS), used as a 19 "database of convenience" to quickly provide an indication whether an end user

<sup>&</sup>lt;sup>17</sup> Milner, Direct, page 7, line 16 through page 8, line 15; Milner, Direct, page 9, lines 9-12, Fogle, Direct, page 2, line 22 through page 3, line 7; Fogle, Direct, page 4, lines 1-6; Fogle, Direct, page 4, lines 9-15.

 $18$  Exhibit No.  $\qquad$ , JMB-3 illustrates this. The exhibit shows what data fields are required (R), conditional (C), or optional (0) when sending a Loop Makeup Data Query to BellSouth to determine if a working loop can support DSL. On page 2, the table states: "Only one of circuit ID, Telephone Number, or Service Address is required." Each entry is indicated as being conditional.

can be provided with BellSouth's FA Service, such that it can only be accessed by telephone number. However, LQS is not the "database of record" used when an order for FA Service is actually placed.<sup>19</sup> That database is the Loop Facilities Assignment and Control System (LFACS) database. LFACS contains information on all loops in the BellSouth region, regardless of whether they are in use to support BellSouth retail, ALEC resale, ALEC UNE-P or ALEC UNE-L, or are idle. LFACS can be accessed or queried using any of the three key identifiers.

**I** 

**I** I

2

3

4

**5** 

6

7

**8** 

9

10

11

12

13

14

22

BellSouth's **FA** Service personnel have a method of determining the availability of **FA** Service without knowledge of a telephone number On pages 16, 19, and 25 of Exhibit No  $\Box$  JMB-2, there are instructions for consumers who have only address information in various situations to "contact our representative" to determine if DSL can be provided.

- **I5**  16 17 **18**  19 20 21 On-line and mechanized access to LFACS to qualify loops for DSL using any of the three key identifiers has already been developed and has been in service for over 18 months. Exhibit No. 5 JMB-5 "D/CLEC Pre-Ordering and Ordering Guide For Electronic Loop Makeup (LMU)" describes the use of the Local Exchange Navigation (LENS) system to obtain information from LFACS on-line. The Telecommunications Access Gateway (TAG) interface is used for mechanized queries and responses.
	- 23 24 Mr. Milner's and Mr. Folge's claims that development work is required in order to qualify loops for DSL in the absence of a telephone number are inaccurate. **As**

<sup>&</sup>lt;sup>19</sup> Exhibit No.  $\Box$ , JMB-4 "Loop Qualification System (LQS) CLEC Pre-Ordering and Ordering Guidelines", provides a description of LQS and how ALECs may utilize it.

discussed above, systems necessary to perform these hnctions already exist and are available to BellSouth. BellSouth need only train the appropriate personnel on the use of these systems that it has already developed.

Finally, it is important to remember that it is only in the case where the ALEC is using UNE-L to serve its customer that BellSouth does not have the working telephone number in all of its systems. No changes at all (including training) are required when the ALEC customer is served using UNE-P

9

10

11

**1** 

2

*3* 

4

*5* 

**6** 

*7* 

**8** 

## 12 **Q. IS THERE ANY "TECHNICAL CHALLENGE" OR "ADDITIONAL EQUIPMENT" NECESSARY TO GRANT THE RELIEF REQUESTED IN THE FCCA'S COMPLAINT? 2o**

13 **24**  15 16 17 18 19 20 21 No **As** discussed above, all of the equipment necessary to grant the relief the FCCA seeks is in place and in service for existing customers and in place awaiting activation in the new customer scenario. Further, as discussed above, there has been an on-going collaborative on line sharing and line splitting among BellSouth, the ALECs and the DLECs over a number of years. The results of these collaborative efforts have been documented in a number **of** ways. Exhibit No. - JMB-6 "Line Splitting (Central Office Based) CLEC Information Package", is an example of such a document. To meet the FCCA request, BellSouth simply needs to foIlow the procedures in this and other documents as if BellSouth's **FA** Service **A,** 

 $^{20}$  Fogle, Direct, page 3, lines 9-12 and page 4 lines 21-22.

1 **2**  were any other DLEC providing DSL to end users over ALEC UNE-P or UNE-L arrangements.

3

12

#### 4 *5*  6 **Q. IS IT TRUE THAT MECHANIZED MAINTENANCE AND TROUBLE ISOLATION SYSTEMS CANNOT BE USED ON STAND-ALONE LOOPS PURCHASED BY ALECS?** <sup>21</sup>

*7*  **8**  9 10 11 **A.**  No. Full capability to use such systems exists; however, it is true that who and how they can be used will change if ALEC UNE-L arrangements are used, but the capability still exists and can be used effectively. It is simply a matter of establishing agreed upon procedures between BellSouth's and the ALEC's affected **work** centers.

13 14 15 16 17 **18**  Mr. Fogle is wrong when he states that "the end user will not know who to call for customer service" - the service being provided is BellSouth's **FA** Service and BellSouth's customer instructions are clear. On page 26 of Exhibit No. , JMB-2, the customer is instructed - "If you still need assistance, BellSouth's Help Desk and Technical Support personnel are available 24 hours a day, seven days a week."

#### 19 20 21 **Q. HOW DO YOU RESPOND TO MR. FOGLE'S CLAIM THAT REQUIRING BELLSOUTH TO COMPLY WITH THE FCCA'S REQUEST "IS SIMPLY NOT FEASIBLE"? 22**

 $21$  Milner, Direct, page 9, lines 14-22; Fogle, Direct, page 4, lines 6-9, Fogle, Direct, page 4, line  $23$  through page 5, line 4.

Fogle, Direct page **3,** lines 14-19 *<sup>22</sup>*

1 **A. As** demonstrated above, none of the "operational problems" that serve as the supposed foundation for his observation withstand scrutiny. None of BellSouth's witnesses provide any data or other evidence to support their claims. For every claim, there is already a solution in place that either eliminates the problem or mitigates its impact such that there is no significant administrative or operational burden upon BellSouth's ability to provide **FA** Service to its own existing and potential customers. There are no significant changes required to any of E3ellSouth's systems and technology At most, there is training to be conducted and procedures to be coordinated (most of whch are already documented).

2

3

**4** 

**5** 

**6** 

7

**8** 

9

10

22

11 12 13 **14**  15 16 17 **18 19**  20 21 It is perplexing that in this forum BellSouth has chosen not to discuss the systems and processes it has developed to support ALEC/DLEC DSL efforts through the Line SharingLine Splitting Collaboratives - LENS, TAG, mechanized LMU queries, mechanized ordering, etc. At the FCC, these efforts have been highlighted in each of BellSouth's successhl 271 applications **as** being efficient and nondiscriminatory. Exhibit No. \_\_, JMB-7, is an excerpt from the Affidavit of William N. Stacy filed in the Florida/Tennessee Application that discusses these matters in some detail. Yet in this docket, BellSouth's witnesses appear to be totally unaware of these efforts. Surely BellSouth is not now taking the position that these systems and processes are inadequate for BellSouth to use to respond to the FCCA's request

23 **24**  25 26 27 BellSouth's allegations of "operational problems" do not support its policy of rehsing to provide **FA** Service to consumers who elect to receive their voice service from an LEC using UNE-P or UNE-L. **As** discussed in Mr. Gillan's direct testimony, this Commission in its FDN Order has already found BellSouth's "policy" deficient. Just last week, the Louisiana Commission also rejected

BellSouth's policy by adopting its Staff's recommendation that BellSouth be ordered to provide FA Service over loops used by ALECs.

granted. The FCCA request is "reasonable", "practicable", and "realistic" and should be

### **Q. DOES THIS CONCLUDE YOUR REBUTTAL TESTIMONY?**

**8 A.** Yes, it does.

### **DOCKET NO. 020507-TP**

I

I

I

L

 $\overline{\phantom{a}}$ 

L

**EXHIBIT NO.** *(JMB-1)* 

Docket No.: 0205O7-'1 **P**  Witness: Jay Bradbury Exhibit No.  $\frac{\text{L}}{\text{Page 1 of 10}}$  (JMB-1)

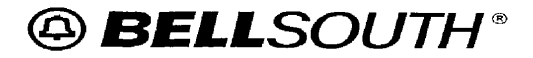

**Letter of Authorization (LOA) For Line Splitting** 

# **Letter of Authorization (LOA) For** *Line Splitting*

# *CLEC Information Package*

*(Version* **3,** *February 19, 2002)* 

Docket No.: 020507-TP Witness: Jay Bradbury Exhibit No. (*JMB-1*) Page *2* of 10

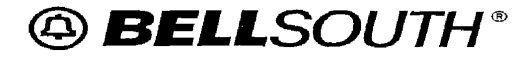

**I** 

**1** 

## **Letter of Authorization (LOA) For Line Splitting**

### **Table of Contents**

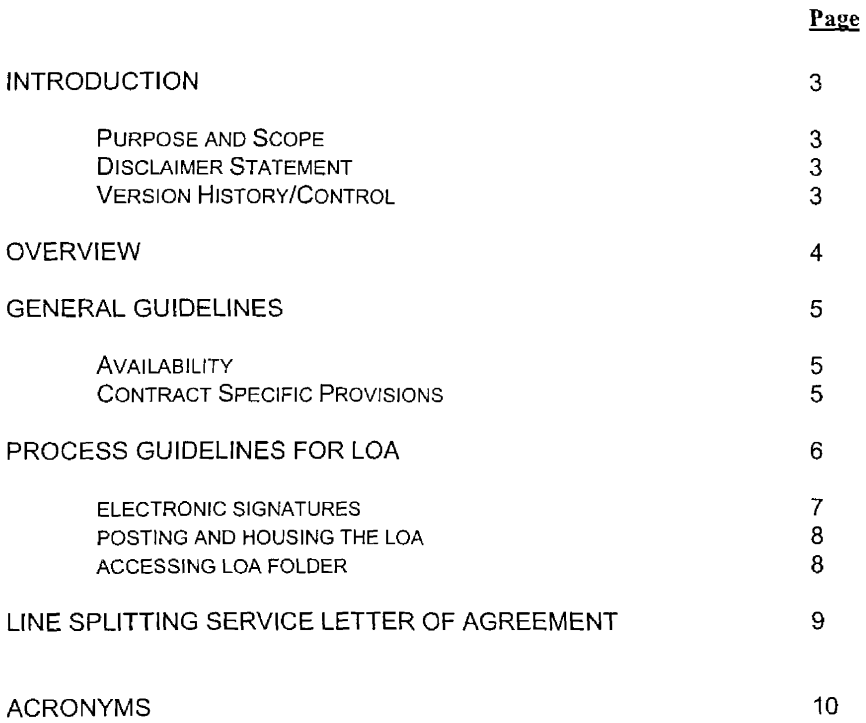

**I VIALIL** *I.".* . **"\*"-lV** *I* **-I** *<sup>I</sup>* Witness: Jay Bradbury Exhibit No. (JMB-1) Page 3 of 10

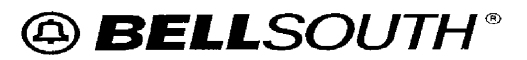

### **Letter of Authorization (LOA) For Line Splitting**

### **Chapter 1.0: Introduction**

### **1.1 Purpose and Scope**

This document provides procedures to be utilized by the D/CLEC (Data/Competitive Locat Exchange Carrier) for processing a Letter of Authorization (LOA) as it pertains to Central Office Based Line Splitting Service. The LOA process provides authorization for the DLEC LOA partner to submit **a** Loop Makeup (LMU) data request, High Frequency Spectrum Central Office **(HFS** CO) Based Unbundled Loop Modification (ULM) requests, and LSRs (Local Service Requests) associated with Line Splitting Unbundled Network Element Service on behalf of the Voice CLEC **LOA** Partner.

Please contact your appropriate BellSouth Account Team representative if you have questions about the information contained herein.

#### **1.2 Disclaimer Statement**

The information contained in this document is subject to change. BellSouth will provide notification of changes through the BellSouth Line Sharing/Splitting Collaborative and through the BellSouth Carrier Notification process.

### I **.3 Version History** / **Control**

Any future modifications, enhancements, and/or improvements that are made to this CLEC Information Package will be reflected accordingly in this section of the document.

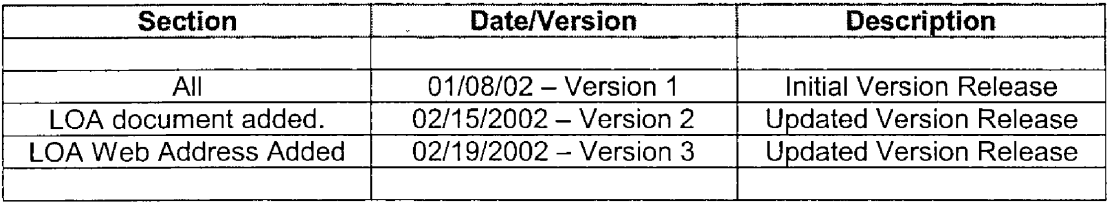

UOCKet NO.' ULU3U/-lY Witness: Jay Bradbury Exhibit No. (JMB-1) Page 4 of 10

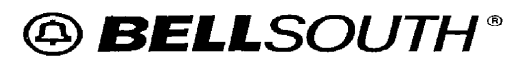

### **Letter of Authorization (LOA) For Line Splitting**

### **Chapter 2.0: Overview**

*8* 

In a unified effort to support and authorize BellSouth's role in the release of the Voice CLEC's end user information to their respective LOA partner (DLEC), the LOA process for Line Splitting was developed by the CLEC Collaborative members. The LOA allows the DLEC to:

- View Loop Makeup data
- Order HFS CO Unbundled Loop Modification
- Order Line Splitting of an end user's loop that belongs to the Voice CLEC for provisioning Line Splitting Service.

Additional information on the LOA process will be provided in Chapter 4.0 of this document.

**YubncL IYU..** *WLUJUI-lr*  Witness: Jay Bradbury Exhibit No. **...** (JMB-1) Page *5* of 10

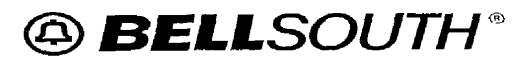

### **Letter of Authorization (LOA) For Line Splitting**

### **Chapter 3.0: General Guidelines**

### **3.1 Availability**

BellSouth offers this service in all nine states within the BellSouth region.

### *3.2* **Contract Specific Provisions**

The LOA is not intended to modify the terms and conditions of the BellSouth Interconnection Agreement. Please refer to the BellSouth Interconnection Agreement. For specific language, terms, and conditions applicable for Line Splitting.

D/CLECs must provide LOAs when they are participating in a Line Splitting partnership. The LOA must be on file *prior to* the DLEC partner issuing requests for LMU, HFS CO ULM, or LSRs associated with Line Splitting Service.

uocket No. : 020507-TP Witness: *Jay* Bradbury Exhibit No.  $\qquad \qquad$  (JMB-1) Page **6** of 10

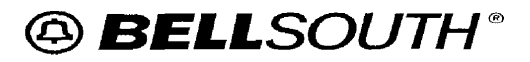

### **Letter of Authorization (LOA) For Line Splitting**

### **Chapter 4.0: Process Guidelines for LOA**

**A** cancellation or new LOA will be provided to the web master for posting when:

*<sup>0</sup>*A newly executed LOA is to be added

#### *or*

An existing LOA is to be cancelled

Appropriate selections with electronic signatures must be made to indicate the cancellation. If a cancellation is received from the CLEC/DLEC a copy of the cancellation will be placed in both parties' respective folders.

The same LOA document will be used to notify BST (BellSouth Telecommunications) of cancellation. Appropriate fields have been added to the LOA to simplify the cancellation process.

The CLEC will obtain **a** copy of an LOA from the Collaborative Web Site. Electronic signatures from both parties will be obtained by the CLEC. A copy of the LOA can be obtained from the following web address:

#### http://www.interconnection.bellsouth.com/markets/lec/line sharing collab/index.html

**A** copy of the LOA is also included in Chapter 5.0 of this document.

In addition to the required LOA, there are three (3) fields on the LSRs for LMU (manual or electronic), ULM, and Line Splitting that must **be** populated when a LOA is involved. These fields *must* be populated with the Voice CLEC information as follows:

- . **LSP AUTH**  Company Code of the Voice CLEC
- **LSP AUTH DATE**  Date that the Voice CLEC provided authorization to the DLEC
- LSP AUTH NAME Name of the person from the Voice CLEC that is providing authorization to the Data LEC.

The voice CLEC will provide the DLEC with the Local Service Authorization Code (LSP AUTH) to be used with BeltSouth systems and documents when provisioning Line Splitting Service to voice CLEC end users and represents the agreement between the DLEC and CLEC. The LSP AUTH is the voice CLEC Company Code (CC) that appears on the voice CLEC End User Customer Service Record (CSR). The LOA will list all Company **Codes** for the specified voice CLEC to which the DLEC is authorized.

*continued on next page* 

**<sup>I</sup>l-\_\_\_l** ~ **I.. ..-I-** -. \_\_ Witness: Jay Bradbury Exhibit No. , **(JMB-I)**  Page *7* of 10

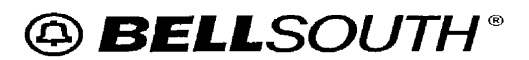

### **Letter of Authorization (LOA) For Line Splitting**

### **Chapter 4.0: Process Guidelines for LOA**

#### **4.1 Electronic Signatures**

To create the electronic signature the computer must be connected to a scanner to complete the following detailed procedure. The following steps will be taken:

- **e** Create a signature legibly on white paper and scan the signature
- Save the scanned image with a .jpg (jpeg) extension by giving it a unique name

To edit the signature picture before inserting it, the following steps will be taken:

- When the image appears in Microsoft Photo Editor, make any changes  $\bullet$ you want (i.e., crop the picture, **add** special effects, adjust the brightness, contrast, and color)
- **Save changes and click Exit**

*Note:* If Microsoft Photo Editor is not installed, run the Setup program again and install it.

To insert the signature, the following steps will be taken:

- Open the **LOA** Word document
- Position the insertion point where you want to insert the scanned signature
- On the insert menu, point to "picture" and click "from file"
- Double click on the signature picture to insert the signature onto the LOA

The executed LOAs will be housed on the Internet for the convenience of all involved parties. The signed LOA will be provided to the web master at the following e-mail address:

mal **Ito:chris.e;reen@bridge.bellsouth.com** 

*continued on next page* 

**uuLnE;i IYU.. u~u~u/-ir**  Witness: Jay Bradbury Exhibit No.  $\qquad \qquad$  (JMB-1) Page **8** of 10

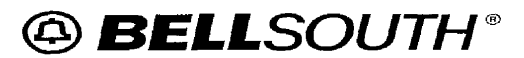

### **Letter of Authorization (LOA) For Line Splitting**

### **Chapter 4.0: Process Guidelines for LOA**

### *4.2* **Posting and Housing the LOA**

When the web master receives the LOA, the following action will be taken:

- Internet addresses/folders and passwords for each of the D/CLECs participating in LOA partnerships will be established.
- *0* **A** copy of the LOA will be posted in each party's folder
- *0* An e-mail confirmation will **be** sent from the web master to the submitting party/parties advising that the LOA has been posted and the date of posting.

It is important to note that each time a new Line Splitting partnership is executed, BellSouth must receive an electronically signed LOA from the new Line Splitting Voice CLEC *and* DLEC partners.

If a folder has *not* been created for the submitting parties, the web master must obtain passwords for the party/parties involved. This involves a ten (10)-calendar day turnaround. However, the web master will acknowledge that the document has been received by returning an email of acknowledgement. The password will be provided to the new LOA participant/s as **SOOR** as the web master has created appropriate folderls.

The web master will place a copy of the signed LOA document in each party's password protected folder. The CLEC for whom the folder was created will have the password for their respective folder. The only other access to the folder will be a BellSouth Billing Subject Matter Expert (SME).

Changes to the folder content can only be processed through the web master. The D/CLEC will **not** be permitted to remove documents from the folders.

### **4.3 Accessing LOA Folder**

As stated earlier, all folders are password protected. Once the web master furnishes the passwords, the folders may be accessed at the following web address:

#### http://interconnection. bellsouth.com/2partyagree/

Caution should be exercised to insure the correct folder is accessed. If the incorrect folder is selected, it will be necessary to clear the browser's history file. These instructions can be found on the Two Party Agreement web site.

http://interconnection.bellsouth.com/2partyagree/

**ULJLhGL IYU.. ULUJV/-lY**  Witness: Jay Bradbury POCKEL INO., UZU307-11<br>Witness: Jay Bradbury<br>Exhibit No. \_\_\_\_\_, (JMB-1)<br>Page 9 of 10

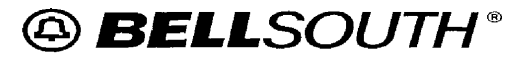

### **Letter of Authorization (LOA) For Line Splitting**

### **5.0 Line Splitting Service Letter of Agreement (Example Form)**

("Voice CLEC") and \_\_\_\_\_ ("Data LEC") jointly enter into this Letter of Authorization and state as folIows:

- 1 Voice CLEC and Data LEC have entered into an agreement pursuant to which Data LEC may order Loop Make Up, High Frequency Spectrum Unbundled Loop Modification, or Line Splitting Services, or any combination thereof, on unbundled loops purchased by Voice CLEC Such agreement authorizes Data LEC to represent Voice CLEC in submitting requests for BellSouth Line Splitting Services and issuing maintenance and trouble repair tickets on co-provisioned line splitting services. Data LEC is further authorized access to Voice CLEC's end user records for the purposes of performing loop make up. Voice CLEC is responsible to BellSouth for all charges that may be incurred in connection with local service requests, and maintenance and repair trouble tickets **for** line splitting services submitted by Data LEC.
- 2. Voice CLEC provides Data LEC with the Local Service Provider Authorization Code(s) (LSPAUTH) assigned below which is(are) to be used with BellSouth systems and documents when providing Line Splitting service to Voice CLECs end users
- 3. In the event of a Line Splitting BellSouth billing dispute between Voice CLEC and Data LEC all costs associated with such disputes shall be borne by Voice CLEC and Data LEC.
- 4 This Letter of Authorization shall continue in effect unless canceled by prior written notice to BellSouth by either Voice CLEC or Data LEC.
- *5.* This LOA is not intended to modify the terms and conditions of the BellSouth Interconnection Agreement.

The undersigned execute this Letter of Authorization (Both parties required to execute authorization)

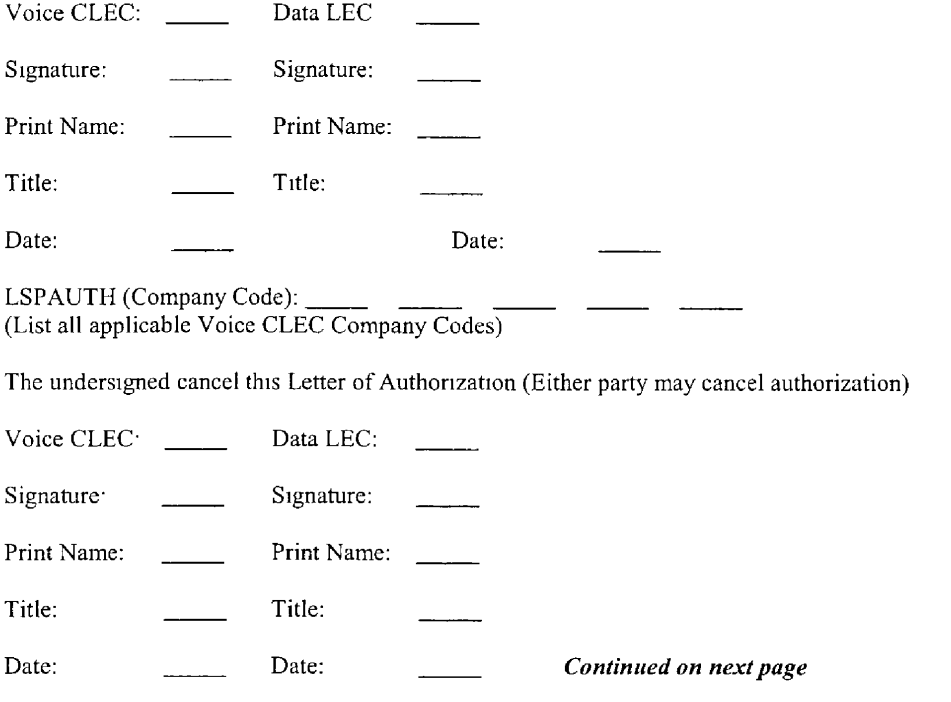

*Y"1ALIC* **A .V..** ----- -- Witness: Jay Bradbury Exhibit No. (JMB-1) Page 10 of  $10$ 

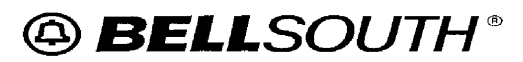

### **Letter of Authorization (LOA) For Line Splitting**

### **5.0 Line Splitting Service Letter of Agreement**

The above LOA form can be found at the following web address:

http:/www.interconnection.bellsouth.com/forms/html/lec\_form.html

### **Chapter 6.0 Acronyms**

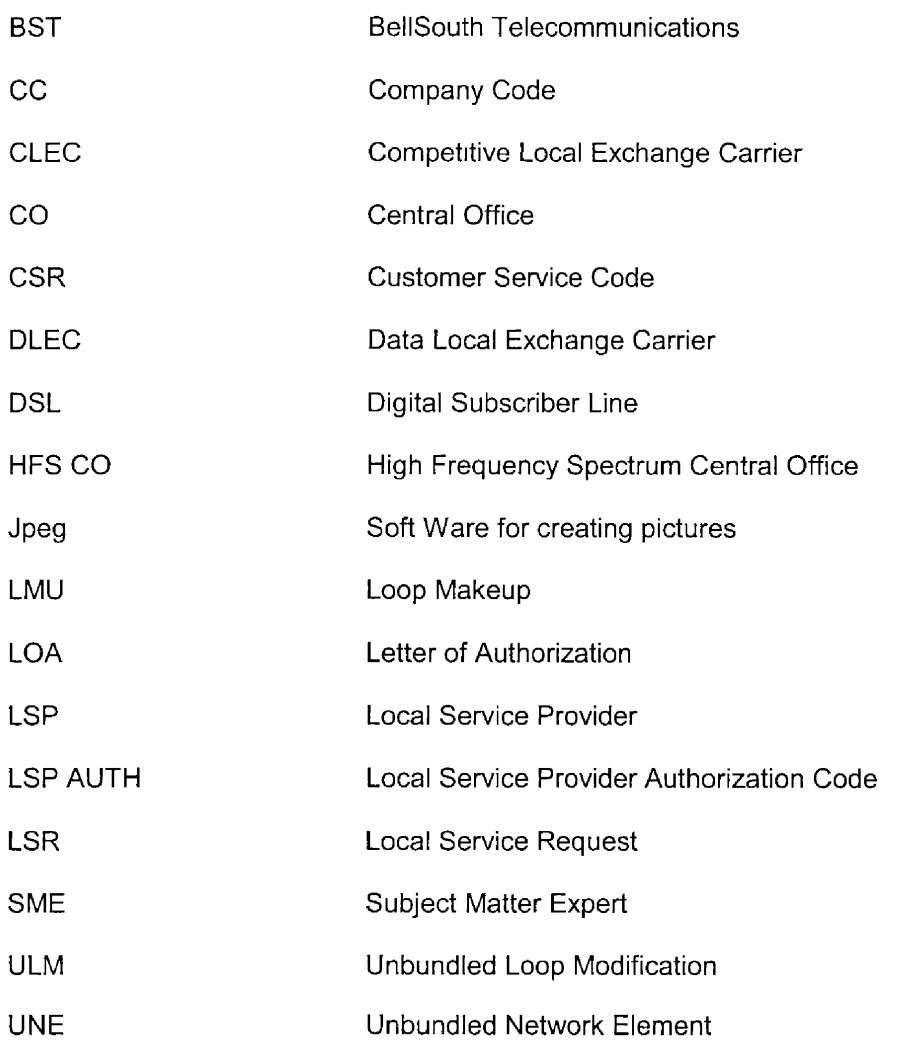

### **DOCKET NO. 020507-TP**

**I** 

**I** 

**i** 

**I** 

**I** 

**I** 

**I** 

**I** 

**I** 

**I** 

**B** 

**I** 

**I** 

**I** 

**I** 

**I** 

**I** 

**I** 

**I** 

**EXHIBIT NO.** (JMB-2)

**I** 

**1** 

**I** 

**I** 

**I** 

*8* 

**I** 

**1** 

**I** 

**I** 

**I** 

**I** 

**I** 

**I** 

**I** 

**I** 

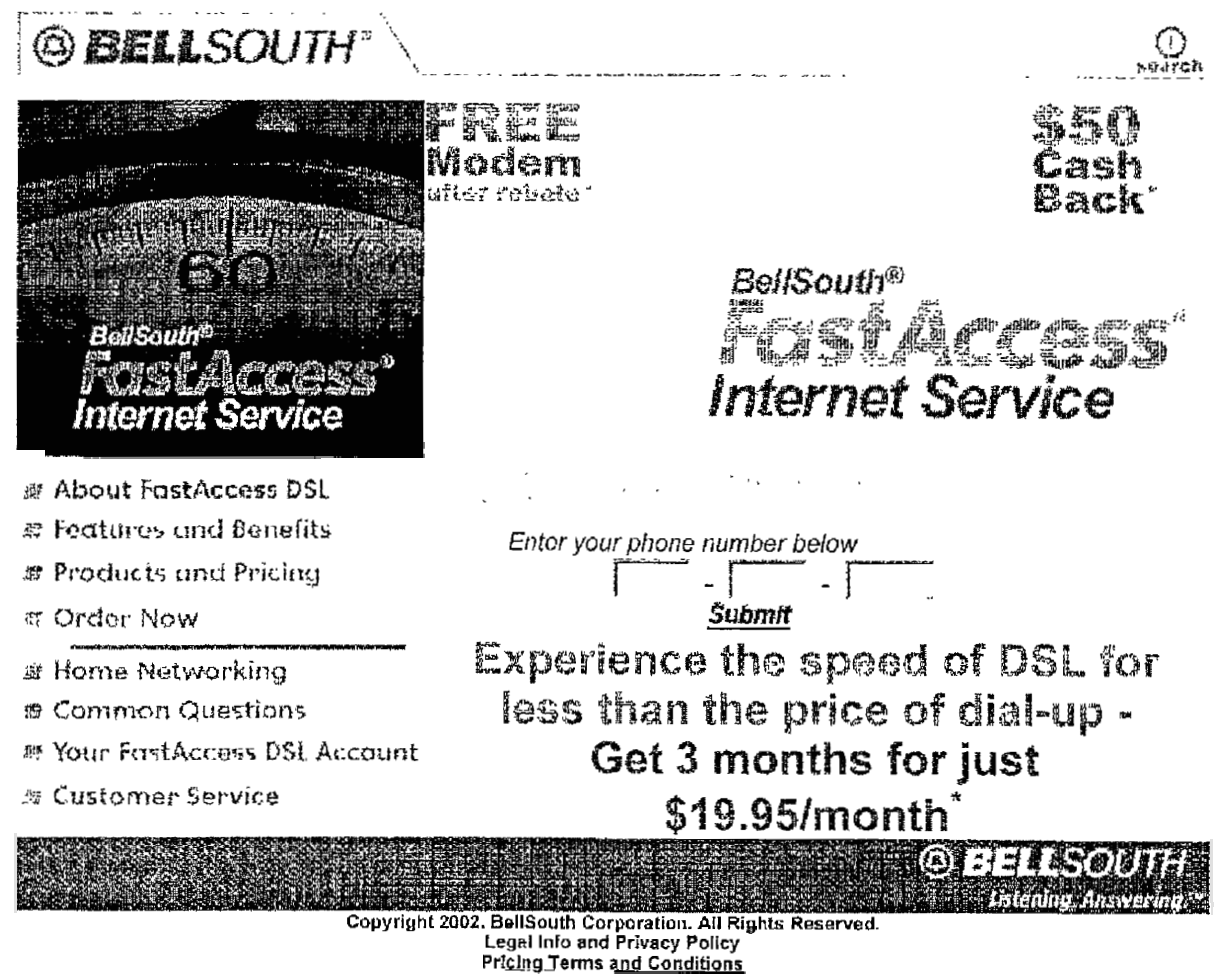

@ BELLSOUTH

Docket No.: 020507-TP Witness: Jay Bradbury Exhibit No. (JMB-2) Page 2 of 31

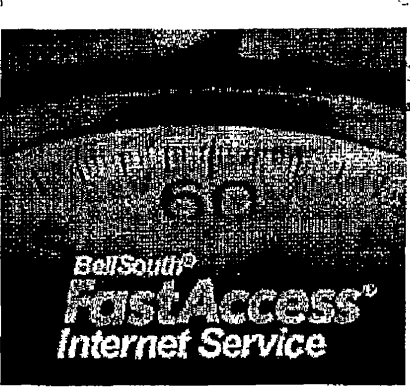

#### : FastAccess DSL Home

- North leas Yapone (2)
- : Features and Benefits
- , Products and Pricing
- . Order Now
- . Home Networking
- **Common Questions**
- **Vour FastAccess DSL Account**
- **Customer Service**

### About FassAccess DS!

What kind of computer do you need?

.<br>2012 - 2012 - 2012 - 2013 - 2014 - 2014 - 2015 - 2016 - 2027 - 2028 - 2029 - 2020 - 2021 - 2022 - 2022 - 2022

**About FastAccess DSL**  speed Internet access to your home. Using your existing telephone line, **it** delivers *dowrdoad* speeds of **up** to 50 times faster than 28.8K **dial-up** *modems.'* FastAccess

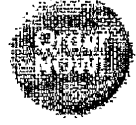

DSL is **fast,** flexible, and affordable **and** will forever change the way you work, live, and communicate.

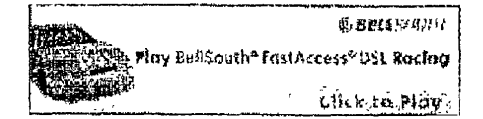

#### **Compare the Difference**

Just **how fast** is FastAccess DSL? Take a look and **see the** dramatic difference. **FastAccess** DSL can download a 3.8M8 file in **as** fast as **20 seconds.** Download times with a 56K and 28.8K modem are so slow, it's staggering: more than **9 and 17 minutes** respectively!

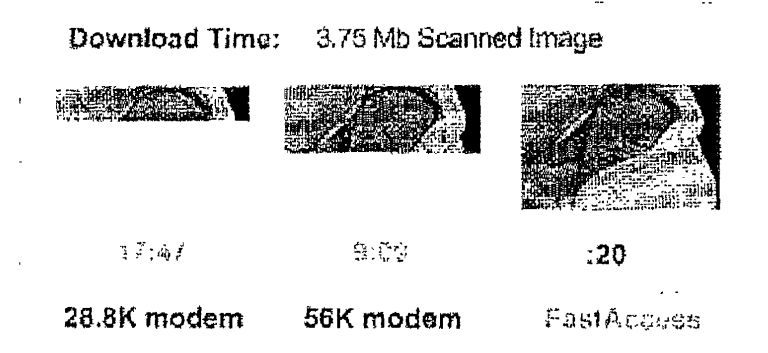

### **5 smart reasons to order BellSouth FsstAccess DSL**

BellSouth FastAccess DSL lets you experience **the** Internet at highspeed Take a look at some of *the* **advantages.** 

#### **Super Speed**

Zoom from Websjte to Websife. Download e-mail attachments, photos and music **up** to *50* times faster than with a 28 8K modem.<sup>4</sup>

#### **lnstant Connections**

**No** more dial-up hassles or waiting to connect to the Internet. Just **click** and go1

#### **Talk and Surf**

FastAccess **DSL** lets you use the Internet while talking on the phone  $-$  all on the same phone line. No more busy signals!

BellSouth® FastAccess Internet Service

*8* 

**1** 

**I** 

**1** 

**I** 

**E** 

**I** 

**I** 

**I** 

**YVllLIL A .V..** *"I"-," r A-*Witness: Jay Bradbury Exhibit No. (*JMB-2*) Page 3 of 3 **1** 

#### **Low Price**

For only **\$45 a** month\*\*- about \$1.50 a day - you'll get everything FastAccess DSL has to offer.

#### **Customer Care**

BellSouth - nationally recognized *for* Internet service reliability and customer care - has a knowledgeable, friendly fech-suppart group awailable to assist you 24 hours a **day,** seven days *a* week.

**bwriluad speeds may** vary

ີ The special \$45 monthly rate is for customers with BellSouth® Complete Choice® or Area<br>Plus® subscribers on the same line as FastAccess DSL\_For non-Complete Choice or Area **Plus subscribers the** monthly rate I\$ **\$49.95.** 

BellSouth com | BellSouth Internet Services

L.

 $\overline{a}$ 

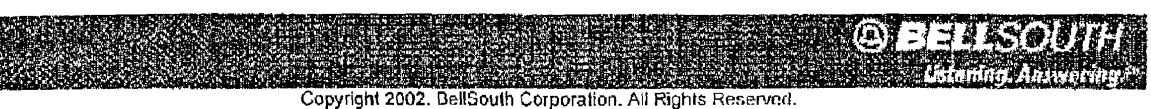

Copyright **2002.** DellSoulh Corporation. **All Rights** *Reswvcrl.*  **Legal** Notices nnrf Pnun:y Policy Pricing **Terms and** Condiligns

Docket No.: 020507-TP Witness: Jay Bradbury Page 4 of 31 Exhibit No.  $\qquad \qquad$  (JMB-2)

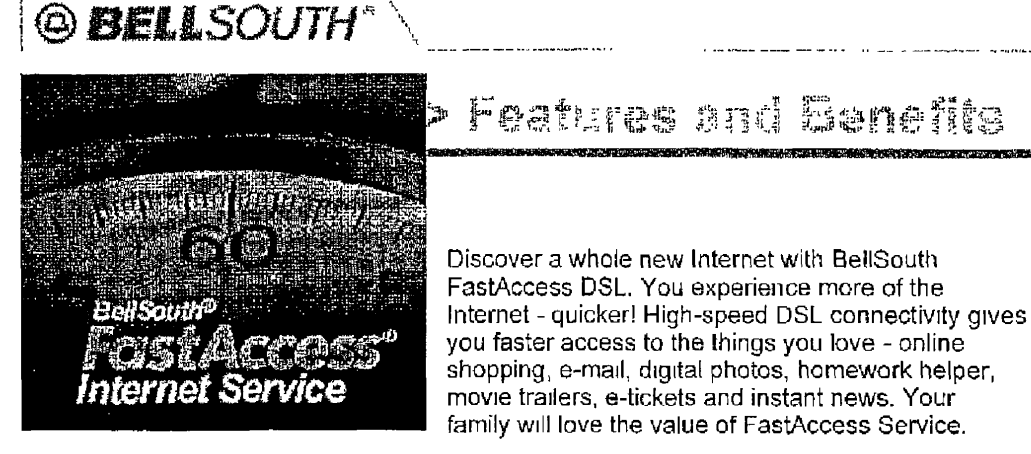

- **FostAccess DSL Home**
- About FastAccess DSL
- B http://www.com/2010/2010
- : Products and Pricing
- : Order Now
- Home Networking
- **Common Questions**
- Your FastAccess DSL Account
- **Customer Service**

SPEED VALUE TALK AND SURF INSTAN) CONNECTION CONVENIENCE **EASY INSTALLATION CUSTOMER SERVICE** HOME NETWORKING **GAMING ADDITIONAL BENEFITS** 

Discover a whole new Internet with BellSouth

Features and Lenette

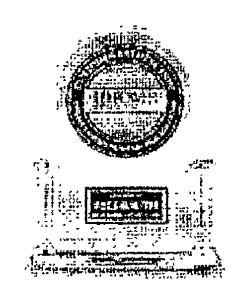

"Highest Costaner Salafaction Among High-Speed Internet Service Providers to a Tie <sup>et</sup>,"

-LD. Power and Associates

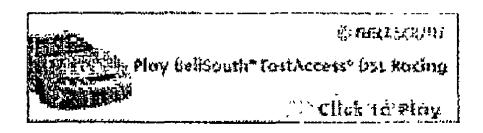

**BELLSOUTH WELCOME SERVEE makes** switching from AOL@ or other Internet service provider a simple and convenient process. Learn more about how easy switching can be.

#### **SPEED**

Surf the Web **and** download **large files** in minutes instead **of** hours. Get e-mail attachments, digital photos, music and streaming vrdeo up to 50 times faster than with **a** 28.8K dial-up connection \*

#### **VALUE**

**For** only **\$45** a manth" - **abaut** \$1.50 a day - you'll get **everything**  FastAccess DSL has to offer. An additional \$10 per rnonth lets you connect up to 4 computers with FastAccess HomeNetworking!

#### **TALK AND SURF**

FastAccess DSL lets you **use** the Internet **while** talking on **the** phone-

BellSouth<sup>(6)</sup> FastAcccss Internet Service

**P** 

**I** 

**1** 

**1** 

**I** 

**c** 

**I** 

**I** 

**i** 

- - - \_\_. . . Witness: Jay Bradbury Exhibit No. \_\_\_\_\_, (JMB-2) Page *5* of 31

all on the same phone line. No more **busy** signals!

#### **INSTANT CONNECTION**

FastAccess DSL provides a direct connection from your computer **la**  our DSL network. With no dial-up delays or busy signals, it **IS** ready when you are.

#### **CONVENIENCE**

Bel4South keeps it simple - from easy installation and set **up** to a single bill for your Internet and phone charges.

#### **EASY INSTALLATION**

BellSouth offers two **easy** installation options.

#### Self Installation -

You can install the DSL modem yourself - it's easy, quick and convenient When yaur modem **kit** arrives, install your modem hardware and software using our step-by-step guide. Our Customer Service Help **Desk** is available 24 hours a day, seven **days** a week if you have any questions. If you have additional questions, **we** can send a technician to install the service for you at a reasonable fee. It's your choice Please note that self-installation is not available for Macintosh computers, laptops without Windows@ *98* and **a US6 port,**  or in certain locations.

Professional Installation -

You can choose to **have a** BellSouth certified technician install your DSL service. Schedule a convenient appointment **and** leave **the** rest *to*  us.

#### **CUSTOMER SERVICE**

You can use our FastAccess Support site to get fast answers to frequently asked questions, **access** automated solutions, read troubleshooting tips and download **software** *to* help you manage your DSL service. BellSouth also has a knowledgeable, friendly technical support groups to assist you 24 hours a day, seven days a **week.** 

#### **HOME. NETWORKING**

Get high-speed Internet access on multiple computers with FastAccess HornsNetworkrng Service The **speed** of **FastAccess** DSL can be shared by up to four computers in your home. Share files and a printer from any room in your home - all while protected **by** the professional-grade firewall that's included.

#### **GAMING**

Reap the rewards *of* online gaming with your FastAccess DSL connection. BellSouth is an Xbox<sup>™</sup> Live compatible provider. Install your **Xbox** with your FastAccess DSL Ethernet **modem** or your **2WireTM** Home Portal and experience more from your gaming
*8* 

**I** 

**I** 

**I** 

*8* 

**1** 

**I** 

**I** 

**1** 

**I** 

*8* 

**1** 

**I** 

**I** 

**I** 

**1** 

**1** 

**I** 

**I** 

Docket No.: 02U3U7-'1'P Witness Jay Bradbury Page 6 of 31 Exhibit No.  $\qquad \qquad$  (JMB-2)

adventures with Xbox Live. The instructions for Xbox installation with your FastAccess DSL modem are available here.

WORTH THE STATE

 $\ddot{\phantom{1}}$ 

### **ADD IT10 N AL** B **EN E FITS**

**You** will enjoy more benefits as a BellSouth FastAccess Service customer.

### **Realone SuperPass Special Trial Offer**

Experience an exciting **14** day trial subscription *of*  RealOne SuperPass plus \$100 worth of PC games! With RealOne SuperPass, FastAccess DSL customers will enjoy **the** Web's hottest **media** subscriptions! LIVE heartthumping sports, late-breaking local and world news and round-the-clock entertainment from your favorite Web channels - make your **Web time** really count!

### **Superior E-mail**

Five e-mail accounts are included with your service. You can create different identities for yourself or give each family member their **own** e-mail address **Also,** your BellSouth e-mail **is** easy to reach from any lnternef connection so you stay in touch white at work or traveling.

### **Personal Web Page Space**

Easy-to-use tools are available so you can design your own lOMB personal Web page. **You** can easily post photos, share information, create chat rooms and message boards, **add** favorite links, **design** newsletters, maintain your daily planner calendar and more

### **Instant Messaging**

Chat online with one or more friends. BellSouth@ Messenger alerts you when your friends come online *so*  you can chat real-time. It's free and **easy, and it's** just one mare **way** BellSouth is making Internet service better for you.

### **Back-up Dial Account**

FastAccess DSL comes with a back-up dial-up account that gives remote access to the Internet when you are at home or traveling.

### **MailGuard Service**

Witness: Jay Bradbury Exhibit No.  $\qquad \qquad$  (JMB-2) Page 7 of 31

Free e-mail protection helps you by intercepting annoying junk e-mail.

### Home Page Features from BellSouth Internet Service

### **Customizable BellSouth Start Page**

Play games, view films, catch-up on breaking news and more.

### **Internet Radio**

Enjoy over 150 types of radio stations.

### Newsgroups

Post messages, read articles and share content with over 35,000 newsgroups.

### **Internet Tools**

Enhance your DSL connectivity with diagnostics and self-help from the Connection Manager tool.

### \*Download speeds may vary

\*\* The special \$45 monthly rate is for customers with BellSouth® Complete Choicc® or Area Plus® subscribers on the same line as FastAccess DSL. For non-Complete Choice or Area Plus subscribers the monthly rate is \$49.95.

+Xbox, Xbox Live, the Live logo, and the Xbox logos are either registered trademarks or trademarks of Microsoft Corporation in the United States and/or other countries and are used under license from Microsoft.

†1J.D. Power and Associates 2002 Syndicated Internet Service Provider Rosidential Customer Satisfaction Study<sup>SM</sup>. Study conducted among national and regional ISPs and based on 4,629 responses www.jdpower.com

BellSouth com | BellSouth Internet Services

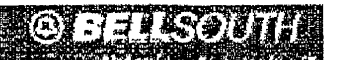

Copyright 2002, BellSouth Corporation, All Rights Reserved.<br>Legal Notices and Privacy Policy Pricing Terms and Conditions

 $\ddot{\phantom{0}}$ 

http://www.fastaccess.com/consumer/blsc\_features.jsp

Docket No.: 020507-TP Witness: Jay Bradbury Page **8** of 31 Exhibit No. (JMB-2)

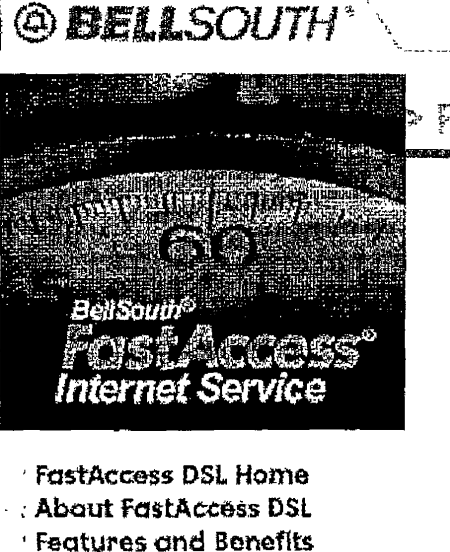

- ゆびと ぎょうほう 付き物理
- **Corder Now**
- Home Networking
- **Common Questions**
- **CY Your FastAccess DSL Account**
- : Customer Service

Products and Pricing

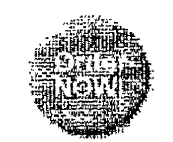

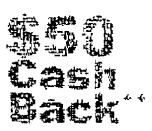

Free

**Experience the speed of DSL for** less than the price of dial-up -Get 3 months for just \$19.95/month\*\*

FastAccess DSL Monthly Rate \$45.00

This special \$45.00 monthly **rate is** for customers who subscribe to BellSouth® Complete Choice®, BellSouth® Area Plus®, or other qualifying BellSouth package, on the same line as FastAccess DSL. You may learn more\_ **about** these plans to start saving now! For BellSouth customers who do not **subscribe** to a BellSouth qualifying package, the monthly rate is \$49.95.

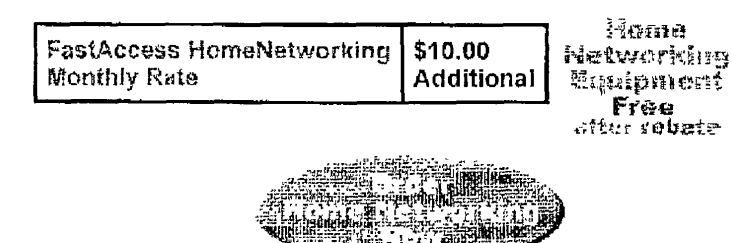

Add FastAccess HomeNetwarking to your FastAccess Service for \$10.00 more a month. Your whole family can share the speed of a FastAccess DSL connection **on** multiple computers at the same time You can share **Internet** access, files, printers, scanners and more by linking equipment over your home network. Learn more about FastAccess HomeNetworking Service.

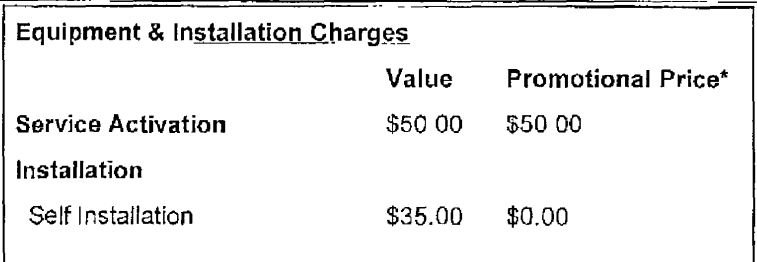

http://www.fastaccess.com/consumer/blsc\_pricing.jsp 12/17/2002

Witness: Jay Bradbury Exhibit No  $\qquad \qquad$  (JMB-2) Page 9 of 31

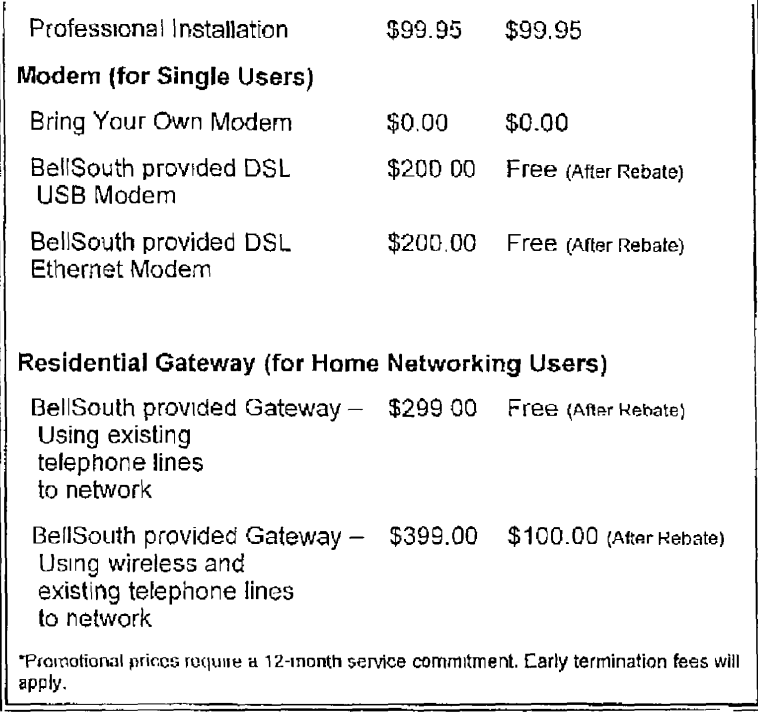

\*BellSouth may **provide** a refurbished modem. You **wilf** be billed for the selected modem and will receive **a** rebate coupon. The rebate will **be** a credit applied within two (2) billing cycles following BellSouth recerpt of coupon. You musf return coupon within thirty (30) days. The "Free Modem after Rebate" offer requires I2 month commitment. Early termination fees apply. *See* Pricing Terms and Conditions for details. Customers who supply their own modem are not eligible for this promotion. Applicable taxes and **fees** will be **based on** the full **price** af all products and services, and no taxes or fees will be added *to* any reward or rebate. Limited time offer.

\*"The \$50 Cash **Back** Reward **[s** available with online orders only. After a successful installation, you will receive an e-mail **at** your hellsouth.net e-mail **address** with instructions on how *to* **redeem** the rebate coupon. You must return the coupon within **30** days of receipt. You will **be** mailed a rebate check for **\$50** within **30 days** *of* **the** date BellSouth receives your completed caupon. **As** the customer, you are responsible for all taxes and governmental fees on BellSouth FastAccess Service and equipment. Taxes are computed **on** the original charges, and will not **be added** to the **reward.** You must keep the *service* for 12 months, otherwise **a** \$50 termination fee will **apply.**  Applicable taxes and **fees** will **be based on** the full price of all products and services, and no **taxes** or **fees** will be **added** to any reward or rebate. This **is** a limited time offer. BellSouth reserves the right to discontinue this reward offer at any time.

\*\*\*Price compared to \$23.90 per month for unlimited dial-up service with AOL as of 8/7/02. BellSouth **AnswersSM** or BellSouth Solutions customers will be billed \$19.95 per month for the first three full months of **service.** Customers without BellSouth **Answers** or BellSouth Solutions will be billed \$24.90 per month for the first three months.

Witness: Jay Bradbuzy Exhibit No.  $\qquad \qquad$  (JMB-2) Page 10 of 3 1

BellSouth® FastAccess Internet Service

1995年12月

Charges for partial month, if applicable, will also **be** billed at the discounted monthly rate

BellSouth.com | BellSouth Internet Services

**MERCIO PELAROU Datement Answe** 

Leqal Notices **and** Prtwacy PnliG Pricing **Tams arid Cutiditions** 

 $\overline{1}$ 

http://www.fastaccess.com/consumer/blsc\_pricing.jsp

Docket No.: 020507-TP Witness: Jay Bradbury Exhibit No. (JMB-2) Page 11 of 31

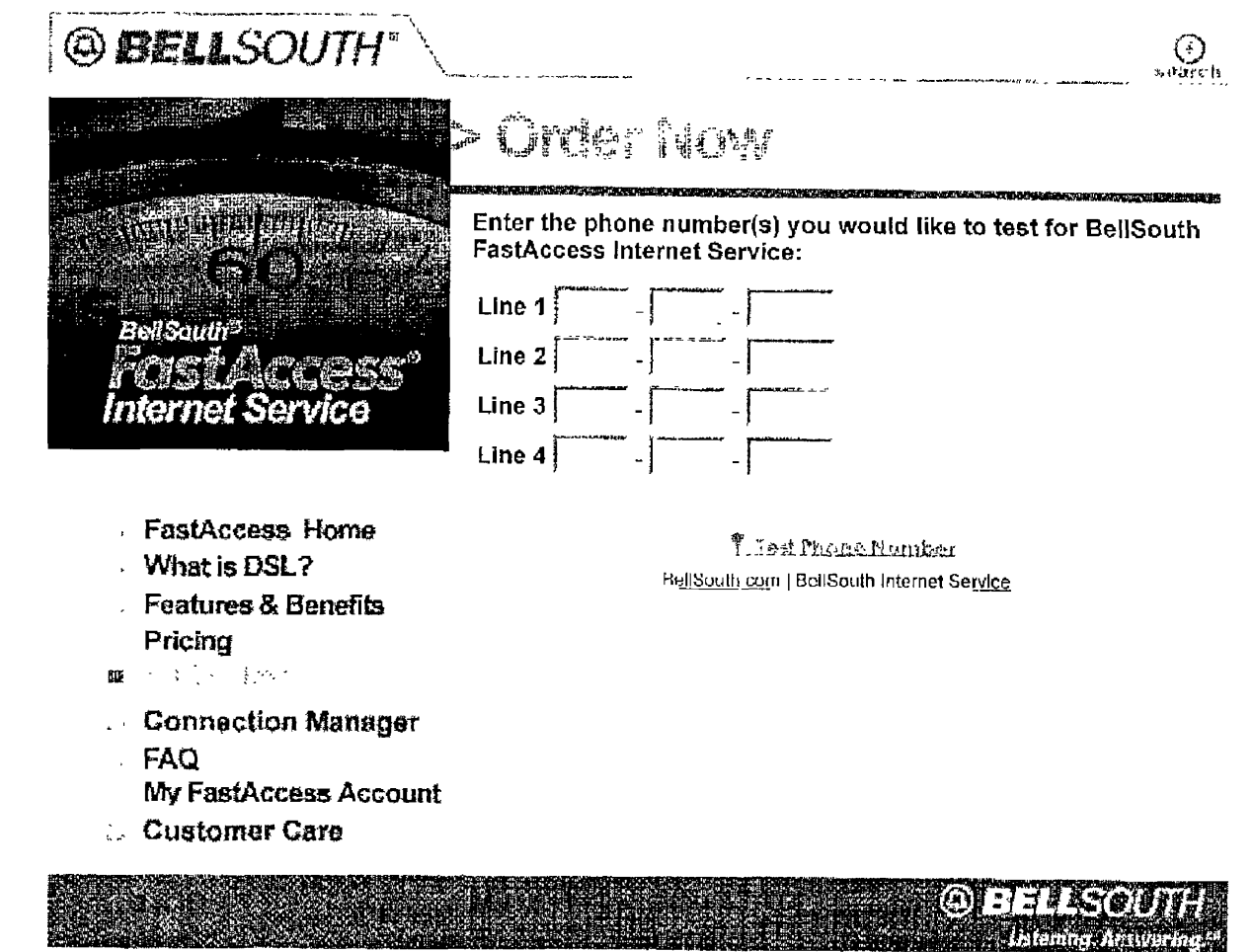

Copyright 2002. BellSouth Corporation. All Rights Reserved.<br>Legal Info and <u>Privacy Policy</u><br>Pricing Terms and Conditions

Docket No. 020507-TP Witness: Jay Bradbury  $, (JMB-2)$ Exhibit No. Page 12 of 31

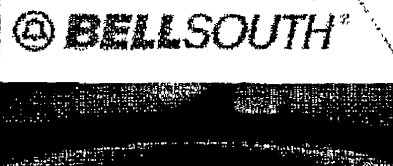

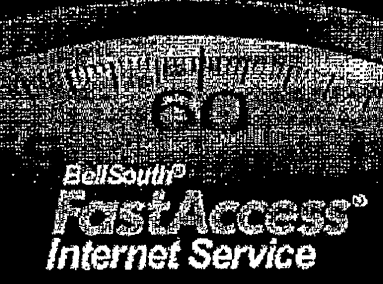

**FastAccess DSL Home** 

- **About FastAccess DSL**
- **Features and Benefits**

**Products and Pricing Order Now** 

- CROSS 的第三个部分
- **Common Questions**
- **Nour FastAccess DSL Account**

**Customer Service** 

# Home Networking

រ៉ាងរារ ត tletvm: king Equipment Free shet rehate

### Be a Power House!

Make your home a power house with BellSouth FastAccess HomeNetworking. Why should one computer have all of the fun? Now the speed of FastAccess DSL can be shared by up to 4 computers in

your home. Plus share files and printers from any room in your home. Upgrade to BellSouth FastAccess HomeNetworking

Add FastAccess HomeNetworking to your FastAccess Service for just \$10.00 more a month.

**BellSouth FastAccess HomeNetworking Benefits** 

### Speed

Family members can now share the speed of their FastAccess DSL connection on multiple computers at the same time.

### Sharing

Your entire household can share Internet access, files, printers, scanners and more by linking equipment over your home network.

### Simplicity

Setting up a home network is easy using our do-it-yourself kit. In fact, typical installation time is less than an hour! You can choose to connect your home network using your existing telephone lines or wireless solution. Either way, there are no new computer wires to run. between rooms

### Security

Every computer on your home network will be protected by a professional-grade firewall.

### **Support**

With BellSouth, live tech support is a telephone call away 24 hours a day, seven days a week should you need assistance getting your home network up and running smoothly. Specialized ongoing support from a dedicated customer service group will continue to be available, via telephone, to assist you with adding another computer to your network or file and printer sharing for as long as you subscribe to the service.

BellSouth.com | BellSouth Internet Services

Copyright 2002, BellSouth Corporation. All Rights Reserved<br>Legal Notices and Privacy Policy

http://www.fastaccess.com/consumer/blsc\_homenetworking.jsp

Exhibit No.  $\qquad \qquad$  (JMB-2) Page 13 of 31

Docket No.: 020507-TP

Witness: Jay Bradbury

**Piiciiiq Terins** and Conditions

http://www.fastaccess.com/consumer/blsc\_homenetworking.jsp

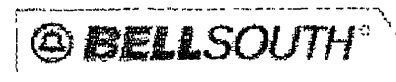

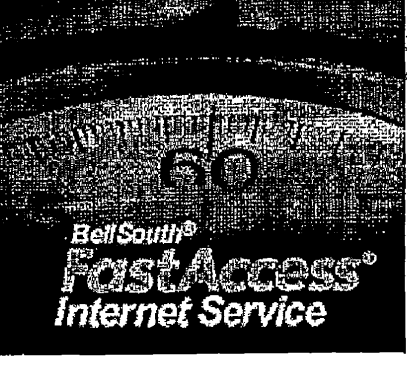

- **FastAccess DSL Home**
- About FastAccess DSL
- Features and Benefils
- **Products and Pricing**
- **Order Now**
- **Home Networking**
- n おやになっていてピープンで
- Your FastAccess DSL Account
- **Customer Service**

# Common Questinus

We want you to be as informed as possible about BellSouth FastAccess DSI. Service and the technology that powers it. You may read these Common Questions to learn more, and review the glossary of terms

- 觉 Tell Me About FastAccess Service
- **I Want to Order FastAccess Service.**
- What Features and Services are Available?
- 聊 What Do I Need?
- $\mathbb{B}$  Can I Share FastAccess DSL on Multiple Computers?
- We I Have a Question About My FastAccess Service.
- **E** Tell Me About FastAccess Service.
	- **BroadBand Service** 
		- Q. What is DSL?
		- A. DSL is an industry acronym for Digital Subscriber Line lechnology which<br>delivers high-speed internet access. Using your existing telephone line, it<br>delivers download speeds of up to 50 times faster than 28.8K modems. Th sarvice lels you send data and voice over the same line, at the same time so you can talk or fax while you access the Internet.

### Q. What is ADSL?

A. ADSL (Asymmetric Digital Subscriber Line) is a technology for transmitting digital information at high bandwidths on existing telephone lines to homes and businesses. ADSL simultaneously accommodales both analog (voice) and<br>digital data on the same line. ADSL is asymmetric in that it uses most of the channel to transmit downstream to the user and only a small part to receive information from the user

### Q. What is IFITL?

IFITL stands for Integrated Fiber In The Loop It is a similar fechnology to ADSL А. for use with fiber optic telephone lines (ADSL relies on copper telephone lines). IFITL technology is used for our FastAccess DSL customers who have fiber optic lines. There is no distinguishable difference between the two technologies in terms of connection special.

of heak to tep

BellSouth FastAccess DSL

- Q. What are the capabilities of FastAccess Service?
- HastAccess DSI, allows you to search the web and download large files up to A. 50 times faster than a 28 BK modern and use the Internet and talk or fax on the same line, at the same time. Checking e-mail, online shopping, viewing digital photos and accessing homework helpers and news are all faster
- Q. How fast is FastAccess DSL?
- A. FastAccess Service gives you the Internet up to 50 times faster than 28.8Kbps

http://www.fastaccess.com/consumer/bls faqs.jsp

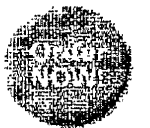

\_ \_ \_ *\_*\_\_\_\_\_\_\_\_\_\_\_\_

Witness: Jay Bradbury Exhibit No.  $\overline{\phantom{a}}$ , (JMB-2) Page 15 of 31

modems, with up to 1.5 Megabits per second downstream and up to 258 kilobits per second upstream.

- Q. Can I use my telephone or fax machine when I am online?
- Yes DSL technology expands the capabilities of your existing telephone line. A А. DSL modern or router splits your single telephone line into two frequencies<br>BellSoulli FastAccess DSL uses the high frequency spectrum available on your telephone line to transmit data This process does not interfere with the lower frequencies used during voice transmission. As a result, FastAccess OSI customers can use the internet and talk on the telephone or fax at the same time
- Q. Will I be able to use the Internet if I am away from home or it FastAccess DSL ever goes down?
- tf you have a dial tone, you can still use your telephone for voice conversations<br>You can access the Internet by using the dial-up service included with BellSouth А. FastAccess Service. This service gives you 20 hours of usage per month of no charge and may be used when away from home, or if FastAccess Service is not available. You will be able to use the dial-up service even if your DSL modern is unplugged or disabled.

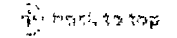

### How It Compares

- Q. How does FastAccess DSL compare with regular dial-up service?
- A. FastAccess DSL provides connection speeds up to 50 times faster than a 28.8K modem

This shows the average time to download a 3 7MD video clip (Min: Sec)

14 4K dial-up modem:  $35:53$ 28.8K dial-up modem:  $17:47$ 33.6K dial-up modem: 15:14 56K dial-up.modem: 09:09 1.5Mb: 00:20

### Q. How does FastAccess DSL compare with ISDN?

FastAccess DSL offers speeds up to 1.5Mb-384K downstream and 256-512K А. The strategy of the state of the first contract that is the state of the state of the state of the increase incontract of the same line so you can fulk on the Internet DSL sends dala and voice over the same line so you can telephone while connected to the Internet

> This shows the average time to download a 3 7MB video clip (Min:Sec)

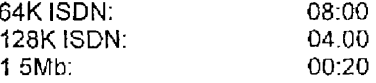

### Q. How does FastAccess DSL compare with a cable modem?

FastAccess Internet Service offers an excellent way to browse the Internet at A. lightning fast speeds. You get speeds up to 1.5Mb-384K downstream and 256-512K maximum upstream depending on product selection. Also, FastAccess DSL runs over your existing telephone line. Cable modem has a shared cannection

**A** back to kep

http://www.fastacccss.com/consumer/bls faqs.jsp

**Security Concerns** 

- Q. Is FastAccess DSL secure?
- Your DSL connection is a dedicated connection from your computer to our  $\Delta$ central office so you benefit from a more socure connection. No Internal connection is 100% secure, therefore, we offer a home networking device that includes a professional grade firewall to help protect your computer against cyberiotruders

**SEC brick** so twp

**We I Want to Order FastAccess Service.** 

Is FastAccess DSL Available?

- Q How can I determine if FastAccess DSL is available for my home?
- A. You may enter your telephone number to determine if service is available for your home. If you do not yet have your telephone number and want to determine availability on the basis of your new address, please contact our representative
- Q. If one number doesn't quality, will another number at my home qualify?
- А. Yes. In some cases, an individual customer location may have some telephone lines that quality and some that do not. Since not all telephone lines in an area served by FastAccess DSL will quality for service, you will want to enter atl numbers to check availability.
- Q. Can I change my phone number to get a number which does qualify?
- Changing your telephone number changes the number assigned to your А. physical telephone line, not the line riself. As a result, changing your telephone number will not alter.t the current availability of FastAccess Service at your location
- Q. What are the reasons why a line does not qualify for service?
- These are the top reasons a telephone line does not pre-qualify for FastAccess А. DSL:
	- The distance from the Central Office must be within 18,000 feet of 1. your home. This distance is determined by the actual length of your cable pair, not the driving distance from your location to the Central Office<sup>1</sup>
	- $\overline{2}$ The facilities serving the telephone line are not equipped to provide. FastAccess DSL at this time
	- The telephone line has been enhanced with special equipment to  $\mathbf{3}$ provide better voice quality which disrupts the signal needed for FastAccess DSL.
	- Changes in your local telephone service may affect BellSouth's ability 4. to provide DSL service to you
- Q How can I get FastAccess DSL in the future?
- RellSouth continues to make enhancements and upgrades to increase the A availability of FastAccess Service in the region. We are eager to provide you with FastAccess DSL, so please continue to visit us to see if FastAccess DSL has become available to you.

http://www.fastaccess.com/consumer/bls\_faqs.jsp

Witness: Jay Bradbury Exhibit No.  $\frac{1}{\sqrt{1}}$  (JMB-2) Page 17 of 31

### $\mathcal{A}$  ) housing top

### What is included?

- Q. What's included with BellSouth FastAccess DSL?
- A FastAccess DSI moludes

### - unlimited access to the web

- Internet service
- five separate mailboxes
- 10MB of space for building a personal web page
- a back-up dial-up account to use when traveling
- free fechnical support

### Q. What's not included with FastAccess DSL?

The price for FastAccess Service does not include the cost for your telephone.  $\Delta$ line. However, FastAccess DSL lets you use talk and use the Internet on the same line. This service does not include a back-up drai-in modem

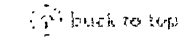

What Does FastAccess DSL Cost?

- Q. What are the charges for FastAccess DSL?
- A. You may learn about current prices for FastAccess DSL.
- Q. Are there any additional usage charges?
- A. Additional usage charges may apply for backup dial account usage. This dial-up account includes 20 hours of usage per month of no additional cost. After exceeding 20 hours of usage additional charges will apply. Please see the Pricing Terms and Conditions for details.
- Q. Are there any charges associated with my equipment?
- Yes. The modem will be billed to your BellSouth telephone bill in four interest-А free installments, including a trist month payment of \$24.98, and three<br>additional payments of \$24.99. A shipping and handling fee of \$14.95 will also<br>be applied on the first invoice for all self-install kits. The Annual P Rate (APR) is 0% You may also have the full price of the modem billed to a credit card.

### Q. How will I be billed?

- A. Your FastAccess Service charges will appear on your monthly BellSouth telephone bill. You also may choose to have these charges billed directly to a credit card. However, if you do bill to your credit card, you will not receive separate itemization of your charges. You will be billed one month in advance for your service. Your first bill may contain charges for a parti to your monthly billing date. It also will show your installation and activation fees if<br>those need to be applied.
- Q. Where will my FastAccess DSL charges appear?
- A. Your FastAccess Service charges will appear on the BellSouth Internet Service part of your telephone bill. Modern equipment charges will appear on the "Other Charges and Credits" section of your bill

http://www.fastaccess.com/consumer/bls faqs.jsp

- What are Interlate Internet Provider Charges? Are these in addition to my  $\Omega$ . FastAccess DSL charges?
- BellSouth provides you with local Internet access only at this time. You must A. use a Global Services Provider (GSP) to access the global Internet UUNE I provides global internet access for DellSouth FastAccess DSL subscribers Charges for BellSouth and the GSP, UUNET, are separate charges and appear that way on your bill. The GSP charge was included as part of the monthly FastAccess Service rate
- Q. Can I view, receive or pay my bill electronically?
- Yes, By visiting our billing page you can view and pay your bill entire, stop А. receiving a paper bill, start receiving a paper bill, and update your billing e-mail address online
- Q. Can my professional installation fee be broken into installments?
- A. Installment billing on your professional installation is not available.
- Q Will I be charged for the self-installation option?
- You will not be charged if you install the service yourself. If you request a A technician to visit your home to help with installation, additional charges may apply
- Q. How will I be billed for my equipment?
- A. The modem will be billed to your BellSouth telephone bill in four interest-free<br>installments, including a first month payment of \$24.98, and three additional<br>payments of \$24.99. A shipping and handling fee of \$14.95 wil on the first invoice for all self-install kits. The Annual Percentage Rate (APR) is 0% You may also have the full price of the modem billed to a credit card.

**Friendelness** 

Are there BellSouth Discounts?

- Q. If I installed FastAccess DSL before getting BellSouth Complete Choice, BellSouth Area Plus or other qualifying BellSouth package, can I still<br>receive my BellSouth Answers<sup>sM</sup> savings?
- А. Yes. Call the BellSouth billing department after BellSouth Complete Choice, BellSouth Area Plus or other qualifying plan has been added to your service Tell our representative you want to begin receiving your discount. It may take 1-2 billing cycles to see the discount on your hill
- Q. I want to ensure that I get the BellSouth Answers savings since I have more than one line.
- You must have BellSouth Complete Choice, BellSouth Area Plus Service or A other qualifying plan billed to the same line as FastAccess Service to qualify for the discount.
- Q. What should I do If I am not receiving my BellSouth Answers savings?
- If your telephone bill shows charges for BellSouth Complete Choice, BellSouth A. Area Plus, or other qualified plan, but not the BellSouth Answers savings. contact the billing department. They can review your account to confirm eligibility and ensure that the discount is applied.
- What are interlata internet Provider charges? Are these in addition to my  $\Omega$ **FastAccess DSL charges?**
- A. BellSouth provides you with local internet accass only at this time. You must

http://www.fastaccess.com/consumer/bls\_faqs.jsp

Witness: Jay Bradbury Exhibit No.  $\rightarrow$  (JMB-2) Page 19 of 31

use a Global Services Provider (GSP) to access the global Internet, UUNET and the provides global Internet access for BellSouth for FestAccess DSL subscribers.<br>Charges for BellSouth and the GSP, UUNET, are separate charges and appear<br>that way on your bill. The GSP charge was included as part of FastAccess Service rate

- Q. How long does it take credits to appear on my bill?
- A. It may take up to two billing cycles over two months for credits to appear on your telephone bill. This includes discounts for BellSouth Answers plans.

Film a to beg

Placing an Order

- Q. How do I order FastAccess DSL7
- You may order FastAccess Service for your home online. If you do not currently A. have BellSouth telephone service contact BellSouth to establish your telecommunications service
- Q. How can I check the status or modify my order?
- A. You may call the BellSouth Customer Service Help line at 1-888-321-2375.
- Q. Is it easy to switch to BellSouth FastAccess Service If Lam using another Internet Service Provider?
- Yes. BeilSouth Welcome Service makes switching from AOL® or other Internet А. Service Provider a simple and convenient process. Learn more about how easy switching can be.
- Q. Will I have to change my e-mail address when I sign-up for FastAccess DSL?
- If you are currently a BellSouth customer for internet access, you will be able to А. keep your current BellSouth Internet Service e-mail address for use with your new FastAccess DSL connection. If you are a new BellSouth Internet customer you will be provided with up to five new e-mail addresses at no additional cost.

Installation

- Q. Can I install FastAccess DSL myself?
- It is easy to install l'astAccess Service. After you place your order, we will A activate FastAccess DSL on your telephone line and ship your modem kit to you You simply install your modern hardware and software using our easy<br>step-by-step instruction guide. Our Help Desk is available to assist you 24 hours a day, seven days a week. There also is additional contact information for your assistance
- Q. Can I change my order or installation appointment?
- A. Contact us 72 hours before your installation appointment if you need to reschedule

Q. How can I check the status of my order?

http://www.fastaccess.com/consumer/bls faqs.jsp

BellSouth<sup>@</sup> FastAccess Internet Service

Witness<sup>.</sup> Jay Bradbury Exhibit No. (JMB-2) Page 20 of  $31$ 

- You will receive an e-mail confirming your order, with either the date of the self-A. installation kit delivery, or the date of your installation appointment. You will receive another c-mail when your self-installation kit is shipped. Contact us if you need additional information
- Q. How do I order more filters and HomePNA adapters for a self-installation?
- A. You can order additional filters and adapters online

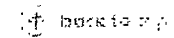

What Features and Services are Available?

**FastAccess DSL Features** 

- Q. How many e-mail addresses do I get?
- A. Five e-mail addresses, with 10MB capacity, are included with your FastAccess. Service account. This lets you create different identities for yourself, or give family members their own e-mail address. You may also purchase additional email addresses and capacity, or select our home networking scrying and<br>receive eight e-mail addresses, each with 25MB rapacity

### Q. Is an instant messaging service available?

BellSouth@ Messenger@ service lets you easily chat online with one or more  $\Delta$ friends. You will be alerted when your friends come online so you can chat realtime It's easy and free!

### Q. Can I create my own personal Web page?

A. You can design your own 10MB personal Web page with easy-to-use tools. You can cassly post photos, share information, create chat rooms and message boards, add your favorite links, design newsletters, post your daily planner calendar and more.

### Q. Are newsgroups available?

- A. You will be able to post messages, read articles and share content with an upgraded platform that lets you enjoy over 35,000 newsgroups.
- Q. Will I be able to make video connection to friends and family?
- A. You will be able to download streaming audio and video, and play Internet games with ease. FastAccess DSL provides you a fast link to the Internet for your home.

### Q. Will I be able to "game" online?

A. Reap the rewards of online gaming with your hastAccess DSL connection<br>BellSouth is an Xbox™ Live compatible provider linstall your Xbox with your<br>FastAccess DSL Ethernet modern or your 2Wire™ Home Portal and experience more from your gaming adventures with Xbox Live. The instructions for Xbox installation with your FastAccess DSL modem are available here

http://www.fastaccess.com/consumer/bls\_faqs.jsp

Docket No.: 020507-TP Witness: Jay Bradbury Exhibit No.  $\qquad \qquad$  (JMB-2) Page 21 of 31

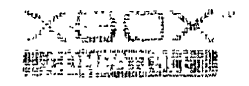

Xbox, Xbox Live, the Live logo, and the Xbox logos are either registered trademarks of trademarks of<br>Microsoft Corporation in the United States and/or other countries and are used unify: livense trom Microsoft

**Elantary** 

FastAccess DSL Services

- Q What will I use as my "start" page?
- The RellSouth Internet Services start page is fully customizable to meet your A individual needs and interests. You can listen to your favorite tunes with Bell South Internet Radio - free music radio with over 150 stations in a variety of styles. Plus, you can play games, wew films, catch up on breaking news and more
- Q. Can I access my BellSouth e-mail while at work or traveling?
- A, You easily can access your BellSouth e-mail from any Internet connection so you can stay in touch while at work, traveling or visiting triends.
- Q. Can I get FastAccess Service and still use my AOL e-mail address and AOL account?
- Α. You can have both FastAccess DSL and all your AOL features and content Using the AOL "Bring Your Own Access" plan, you can maintain your unique<br>AOL features and e-mail address, reduce your monthly AOL charge and still enjoy the benefits of DSL spaed.

### Q. Is a back-up dial account provided?

- FastAccess Service also includes access to a back-up BellSouth Internet A Service dial-up account. This account may be used while you are fraveling or if<br>Faistness DSL is temporarily interrupted. The back-up dial account provides<br>for 20 hours of usage per month at no additional cost to you. (How be responsible for any long distance or roaming charges that may be incorred for all back-up dial usage.) In the event you use our back up dial account for more than 20 hours in any month, you agree to pay BellSouth \$2.00 for the first hour or fraction thereof in excess of 20 hours and \$1.00 pci hour for each additional hour or fraction thereof in excess of 21 bours. Billing for usage over 20 hours will not exceed \$19.95
- Q. Is software available to manage my DSL connectivity?
- You can enhance your broadband experience with BellSouth FasiAccess Connection Manager 2.0-a diagnostic and self help tool designed to manage<br>your FastAccess USL connectivity

**A** buck to up

垂 What Do I Need?

Line Requirements

http://www.fastaccess.com/consumer/bls\_faqs.jsp

Witness. Jay Bradbury Exhibit No.  $\frac{1}{\sqrt{1}}$  (JMB-2) Page 22 of 31

- Q. How do I know if my line will work with FastAccess Service?
- A. You can learn if your line is pre-qualiting for FastAccess DSL by checking it online
- Q. Will I need an additional telephone line?
- A. No. FastAccess DSL operates over your existing telephone line, without interfering with voice or fax transmission. You can access the Internet and talk or fax at the same time on the same phone line

```
\widetilde{\mathbb{H}}^* beck to top
```
**Computer Requirements** 

- Q. What type of computer do I need?
- A. You may view the list of computers that operate with FastAccess Service
- Q. Does my computer qualify?
- To test your computer to see if it is compatible with FastAccess DSL, download A. our Computer Qualification Tool.

 $\{\tilde{\Phi}$ , boch in inp

**Modem Requirements** 

- Q. What equipment will I need to install FastAccess DSL?
- You will need a DSL modem. BellSouth offers this when you order your А. FastAccess Service.

### Q. Can I use my own modem?

A. You can use your own BellSouth FastAccess DSL "Qualified" modem.

### Q. What is a Qualified modem?

А. A Qualified modem is one that has been tested by BollSouth and is confirmed to work with FastAccess Service. These qualified moderns are divided into two categories. Supported and Unsupported

### Q. What is a Supported modem?

- A Supported modem is one that will receive full support by the BellSouth A Customer Help Desk You may review a list of Supported modems
- Q. What is an Unsupported modem?
- A. An Unsupported modem is one qualified to work with FastAccess DSL, but not supported by the BellSouth Customer Help Desk. You may review a list of Unsupported moderns. Any questions or problems with these moderns must be referred to the manufacturer. If modern problems cannot be resolved by the manufacturer, you may need to purchase a different modern to work with FastAccess DSL.
- Q. Thave a DSL modem but I am not sure of the make or model number

http://www.fastaccess.com/consumer/bls\_faqs.jsp

A. If you have had BellSouth FastAccess Service previously and received a modem from BellSouth, you have a supported modern. You may call our Customer Service Help Desk if you need additional help identifying your modem type.

 $\langle \widetilde{\mathcal{P}} \rangle$  bark to top

**Operating System Requirements** 

- Q. Do the modems provided with FastAccess Service support Windows® XP operating system?
- New customers purchasing FastAccess Service using the Windows XP A operating system will receive moderns that are supported by FastAccess **Technical Support**

All existing customers upgrading to Windows XP operating system must download the latest client software and modem drivers to become compatible<br>with the new operating system. FastAccess Service will operate successfully<br>with Windows XP operating system when the new software is downloaded. V FastAccess Support for the latest client software and modern drivers Contact FastAccess Technical Support if you have additional questions.

- Q. Should I upgrade my system now with Windows® XP operating system?
- If you upgrade your operating system, there are additional computer A. requirements needed for Windows XP and FastAccess DSL Service to operate successfully. You may review the minimum PC requirements to ensure your computer meets those requirements. Our FastAccess Technical Support can assist with any additional questions.

 $(\tilde{\Phi}^{\dagger})$  buth to top

Can | Share FastAccess DSL on Multiple Computers?

Sharing a DSL Connection

- Q. What are the benefits of FastAccess HomeNetworking Service?
- Home networking is great for sharing files on your computer, sharing equipment<br>such as printers throughout the home, and accessing more and better  $\Delta$ entertainment and information. For example, game is can enjoy playing head-tohead with other members of the family or with poople across the country. With FastAccess HomeNetworking Service, all of the computers on your network can play and use the Internet at the same time. And with the FastAccess<br>HomeNelworking solution, a firewall is included to assist in protecting all of the computers on your network from hacker attacks

(个)bookietan

FastAccess HomeNetworking

- Q. What is FastAccess HomeNetworking Service?
- With FastAccess HomeNetworking Service you can share your FastAccess  $\Lambda$ . DSL connection with up to four computers in your home. You can also share files among your computers and share one printer. You will receive support 24 hours a day, seven days a week. You can add BellSouth FastAccess.<br>HomeNetworking for Just \$10.00 more a month. Prices are subject to change.<br>The service requires a 12-month service agreement and the purchase of an installation kit (starting at \$149.00).

http://www.fastaccess.com/consumer/bls faqs.jsp

Docket No. 020507-TP Witness: Jav Bradbury Exhibit No.  $\qquad \qquad$  (JMB-2) Page 24 of 31

- Q. What does FastAccess HomeNetworking Service include?
- FasiAccess HomeNetworking Service Includes high-speed FastAccess DSL Service for up to four computers in your home. You will receive a home network galeway that includes a high-performance router, with a built-in DSL modern, and a professional grade firewall, all in one device! Every computer connected to your network is protected by a professional grade firewall, therefore there is no need to load special firewall software on each computer<sup>1</sup> Simple installation with no special wiring needed. Technical support is available for your home network anylune you need it
- Q. Why should I order FastAccess HomeNetworking Service Instead of purchasing a router from a store?
- A. BellSouth will provide you with what you need to easily connect up to four computers to your home network without any special wiring. FastAccess HomeNetworking Sorvice is designed to work seamlessly with your FastAccess DSL Service, Our FastAccess HomeNetworking web site and consultants will help you design the perfect network for your home, and our technical support specialists are available 24 hours a day, seven days a week, to answer any<br>questions you may have. When you purchase your home networking solution through BellSouth, you receive the best in home networking equipment. Buying directly from BellSouth allows you to take advantage of our lower costs while receiving additional value, customer support and a personal customized network design
- Q. Do I need to put in special wiring to install FastAccess HomeNetworking -<br>Servica?
- No special wiring is needed to install FastAccess HomeNetworking Service. The А. beauty of FastAccess HomeNetworking is the flexibility of the product. You can connect devices directly to the residential gateway using an Ethernet, phone line, wireless or a USB connection from your computer(s) to the residential gateway. Computers in different rooms can be connected using your existing telephone lines or a wireless solution. Fither way, there are no new computer wires to run between morns. If you already have Ethernet cabling in your home. you can use that method as well without using HomePNA.
- Q. What is the difference between networking using existing telephone lines and a wireless solution?
- A felephone line based network uses your existing telephone lines to create a А. network. Computers that are connected to the network using this networking technology must reside in a room with a nearby telephone jack. A wireless capable network allows you to connect computers to the broadband home network using 802 11b wireless technology. Wireless technology allows you to experience all the benefits of DSL from virtually anywhere in your home without being tied down by any wires
- Q. Can I get FastAccess HomeNetworking Service if I purchase a router from someone other than BellSouth?
- BellSouth offers support for your network only when you purchase FastAccess<br>HomeNetworking Service This BellSouth service is available for a monthly А. networking charge and a one-time residential gateway equipment change

 $\sqrt{3}$  (Figure 1 of Ca)

I Have a Question About My FastAccess Service.

**Wanaging My FastAccess DSL Account** 

Q. Can I get online assistance with my FastAccess Service bill?

http://www.fastaccess.com/consumer/bls faqs.jsp

- You can better understand your FastAccess DSL bill, the charges and your A. billing options. You may also see sample bills online. BellSouth offers you the ability to view and pay your bill online.
- Q. I need to review some solutions to questions I have with my FastAccess Service.
- BellSouth offers FastAccess Support, our online support, letting you ask  $\Lambda$ . questions and get answers, review common questions and "how-to's," and automated solutions for you.

<sup>17</sup> levels to keep

Moving My FastAccess DSL

- Q. I am moving and will keep my same number in my new home.
- Call the BellSouth Service Center to move your telephone number to your now А. location. Ask the representative to check if the new location pre-qualifies for FastAccess DSL. If it does, the representative can place the order to move the service If the new location does not pre-qualify for FastAccess DSL, call the FastAccess Service billing department to change your DSL account to a dial-up Internet account, or request that your Internet account be disconnected. Remember, ReliSouth is constantly making network enhancements and upgrades to be able to provide FastAccess DSL to more customers in more areas. Visit us in the future to see if FastAccess Service is pre-qualified for you!
- Q. I am moving within the BellSouth region and want to get FastAccess Service at my new home.
- Call the BellSouth Service center and order a telephone line for your new  $\boldsymbol{\Lambda}$ location. Ask the representative to verify if FastAccess Service is available for that number. If the new telephone number does pre-qualify for service you may have the representative place the order for FastAccess DSL, or you may pider FastAccess Service online at your convenience.

If your new telephone number does not pre-qualify, call the Fashhoods Scrvice<br>billing department to change your DSL account to a dial-up internet account, or<br>request that your Internet account be disconnected. Remember, Be constantly making network enhancements and upgrades to be able to provide HastAccess DSI To more customers in more areas. Visit us in the future to see if FastAccess Scrvice is pre-qualified for you!

### Q. I am moving outside the BellSouth region.

A. Call the BellSouth Service center and ask that your telephone line be disconnected. Contact the FastAccass Service billing department and ask that your FastAccess DSL account be disconnected

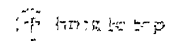

IP Addresses

- Q. What is an IP address?
- A. IP Addresses are numbers used to identify a specific location on the Internet, much like a phone number is used to identify a specific location on a telephone network. Every device connected to the internet has a unique IP Address. For instance, a web site such as www.--- com would be assigned a uniq IP Address (222 222.22.222), much like your home has a unique phone number (222-222-2222). When a user types www.--- com into their browser. the software goes to an Internet directory, finds that the web site "lives" at IP Address 222 222.22.222, and connects to that address over the World Wide Web.

http://www.fastaccess.com/consumer/bls faqs.jsp

Docket No.: 020507-TP Witness: Jay Bradbury Exhibit No.  $\qquad \qquad$  (JMB-2) Page 26 of 31

### Q What is Dynamic IP?

A Dynamic IP is an tP address that changes periodically. A different IP address А. may be assigned every time you connect to the Internet. This makes it more difficult for alhors to locate your computer or other device from elsewhere on the Internet

### Q. What is Static IP?

This is an internet Protocol address that remains the same overy time a user A. logs onto the Internet. Because it is a "fixed" address, it is easier for other Internet users to locate and connect to the hosting computer. If potentially enables a user to "host" a writistic, or other type of server connection (such as<br>an e-mail or FTP staver). As a result, this type of connection is less secure than<br>a dynamically assigned IP address. Static IP is not avail accounts from BellSouth at this time.

 $\mathcal{L}^{\text{th}}$  and the for

Service Performance

- Q. I want to check my DSL connection.
- You can check your FastAccess DSL connection by downloading the Α. FastAccess Connection Manager 2.0.
- $\Omega$ Will I be able to use my telephone or access the Internet if my FastAccess Service or modem fails?
- Most fikely you will be able to use your telephone and access the Internet even Α. if there are problems with your modem. DSL modems are designed so that your regular telephone service will operate even if the modem is unplugged or disabled. Also, you will still be able to use your regular dial-up analog modem if there is an outage with FastAccess Service in your area.
- Q. How can I check the status of the DSL system for my area?
- You may view the operating status of the BellSouth Internet Service system to А. keep informed about known problems or scheduled maintenance that may affect your smoker

### Q. How do I report a repair?

You may be able to solve your problem yourself by checking the BellSouth А, online assistance. It will give you Troubleshooting Tips, system status and trouble reporting contact numbers. If you still need assistance, Bell South E Help<br>Dosk and Technical Support personnel are available 24 hours a day, seven days a week.

### Q Arc there some Troubleshooting Tips?

You may review helplut solutions to common situations and problems quickly А. and easily unline

呼声 网络钩钩

**Warranties and Returns** 

- Q. Is there a warranty on the modem?
- Yes. The modem is under warranty for the first 12 months of service. If it Α. breaks, we will repair it or replace it

http://www.fastaccess.com/consumer/bls\_faqs.jsp

### Q. How do I return my self-installation kit?

A. A UPS Authorized Return Service label will be enclosed in your Self Installation. Kit if you need to return it. First, you will need to call Customer Service at 1-888-321-2DSL (2375) to process your return. Next, you will need to fill in the top portion of the UPS label to prepare your package for shipment. Customer service will give you a tracking number to write on the bottom line, next to<br>REF#, and next to REF#/DATE on your return label

After the information is filled out, attach the label to the front of your package. It is very important that you keep the bottom portion of the UPS Authorized Return Service label as a reference. De sure to use secure packaging to profect the equipment during shipping. Then, simply give your package to any UPS driver; allow five to seven days from the date of shipment for your return to be processed.

### Q. How long do I have to return my self-installation kit?

A. You have 30 days from the time that the modem was sent to you (Ship Date) to return your Self-Installation Kit.

### Q. How do I replace a defective modem?

If your modem does not work because of defective materials or workmanship  $\mathbf{A}$ within one year of the Ship Date or the Professional Installation Date, follow the returns process and call 1-888-321-2DSL (2375) for a replacement modem

If your modem does not work for any reason more than one year atter the Ship Date or the Professional Installation Date, either contact the modern manufacturer for assistance or contact BellSouth Internet Services to purchase a replacement modem.

्षे चित्रसंख्य छ।

BellSouth.com | BellSouth Internet Services

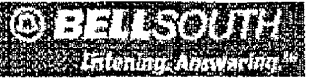

Copyright 2002, BellSouth Corporation, All Rights Reserved. Legal Notices and Privacy Policy **Pricing Turms and Conditions** 

http://www.fastaccess.com/consumer/bls\_faqs.jsp

Docket No.: 020507-TP Witness: Jay Bradbury Exhibit No. **9** (JMB-2) Page 28 of 31

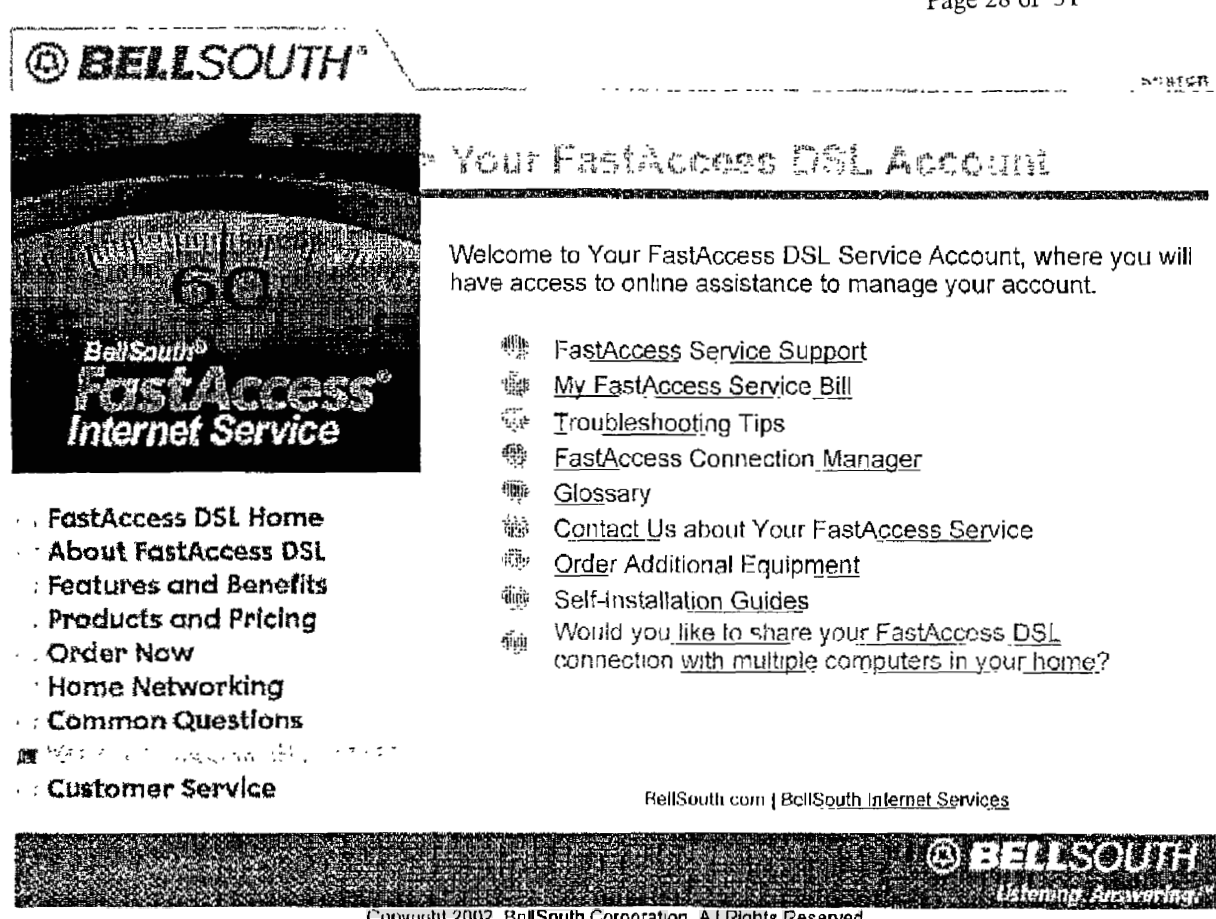

**Copyright 2002. BcllSouth Corporation. A.I Rights Reserved Legal Notices and Privacy Policy Pricing Terms and Conditions** 

http://www.fastaccess.com/consumer/bisc\_myfastacccss\_account.jsp?a=b

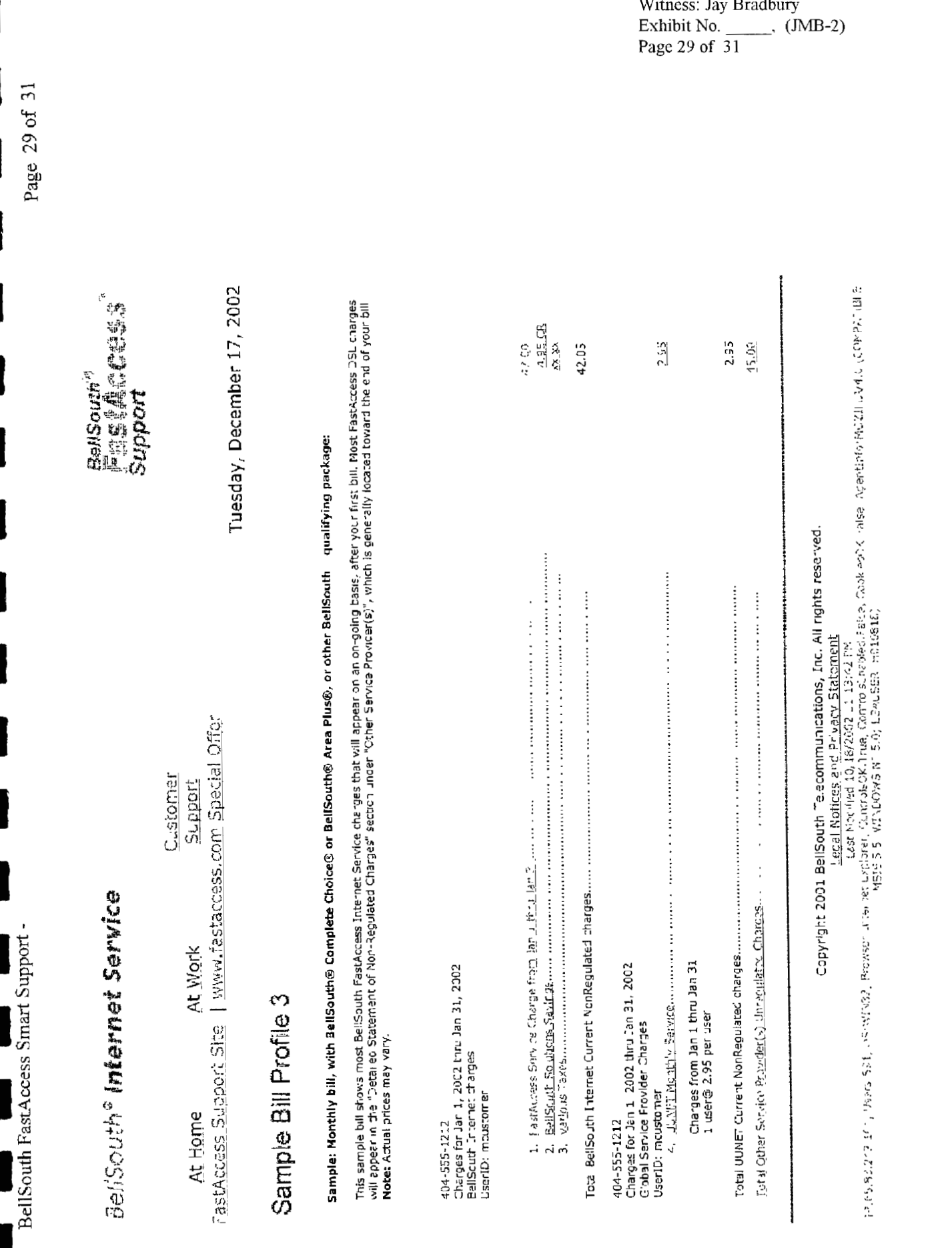

http://support.fastacess.com/sdcuser/bill/c/con\_sample\_bill\_profile3.asp

12/17/2002

Docket No.. 020507-TP Witness: Jay Bradbury

*I* 

BellSouth® Internet Service

BellSouth<sup>er</sup><br>E CAS e film Cas S<br>Support

*0*  M

Customer<br>Support At Work At Home

Tuesday, December 17, 2002

# Sample Bill Profile 4

Q **5**  *0* 

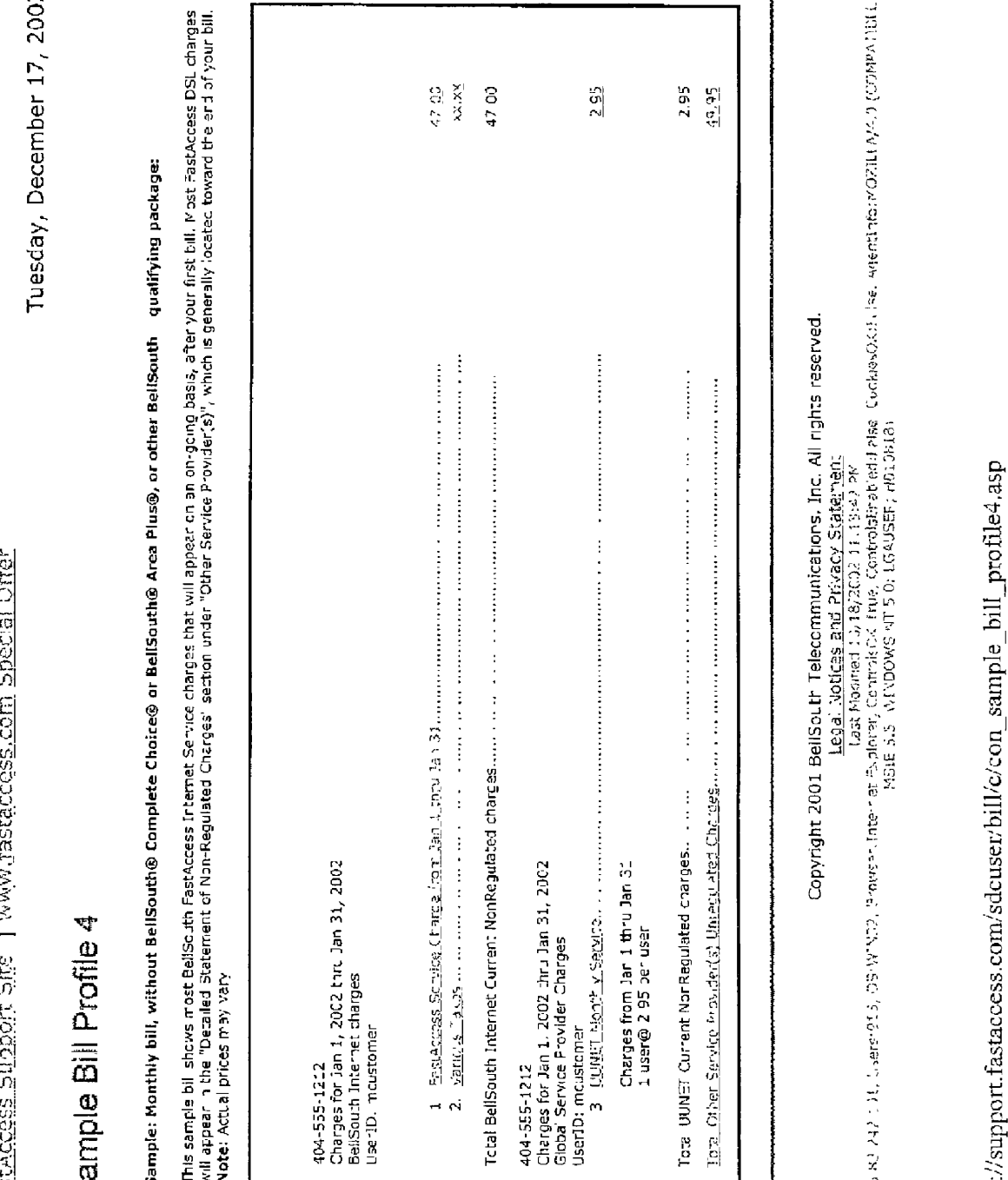

 $\mathbf{q}$   $\mathbf{l}$  $\frac{25}{2}$ 

Docket No.: 020507-TP Witness: Jay Bradbury Exhibit No. (JMB-2)<br>Page 31 of 31

Page 31 of 31

I

ł

BellSouth FastAccess Smart Support -

# **DOCIClET NO. 020507-TP**

I

1

1

I

1

1

**EXHIBIT NO.** *(JMB-3)* 

**CG-BRUL-001** Issue 12E-October, 2002

CHAPTER 53.0 - Loop Makeup Data On Working Loops Query

53.1 Loop Makeup Data On Working Loops Query

This query requests loop makeup data on a working loop.

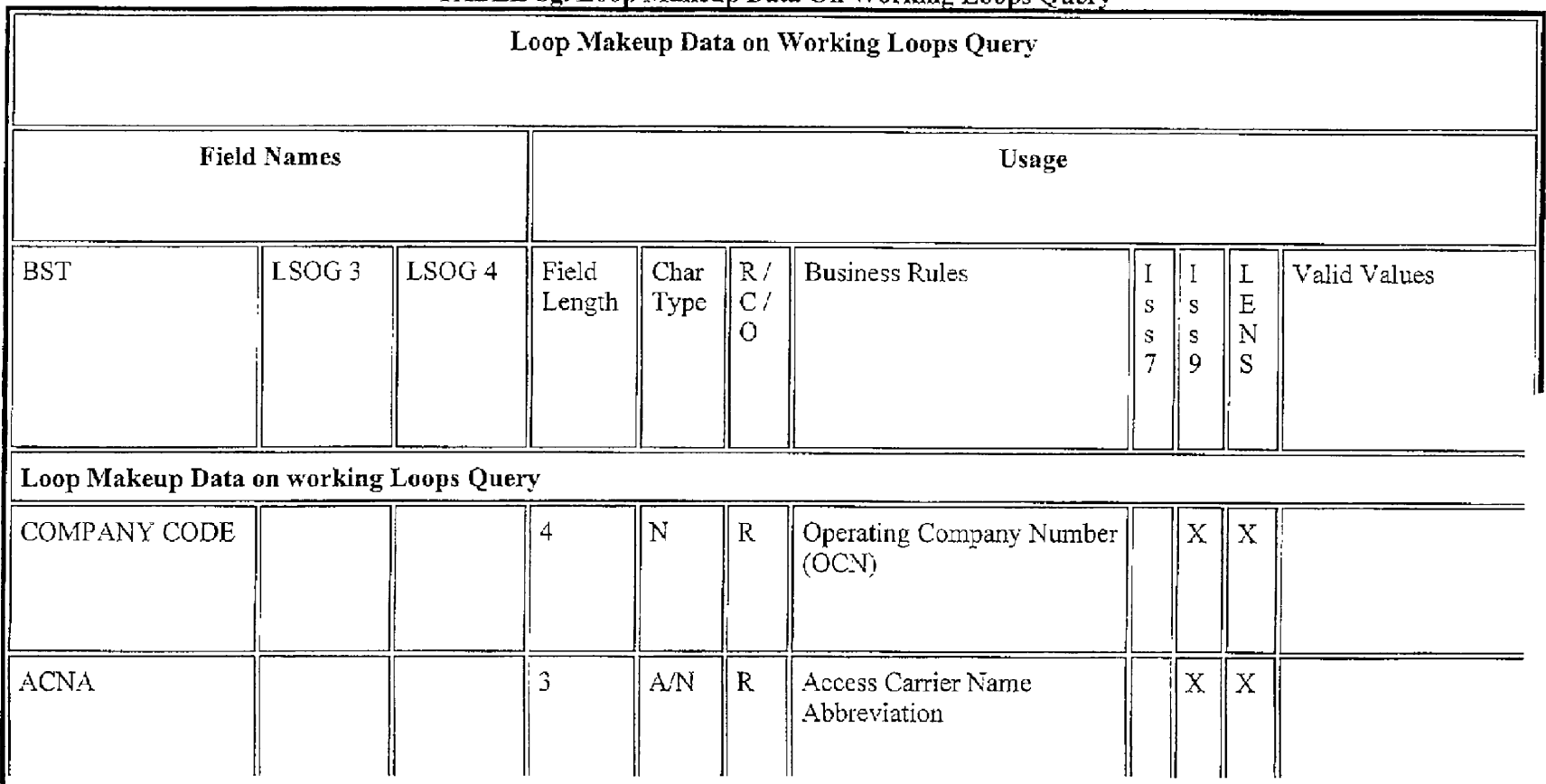

## TABLE bg, Loop Makeup Data On Working Loops Overy

and the contract of the contract of the contract of the contract of the contract of

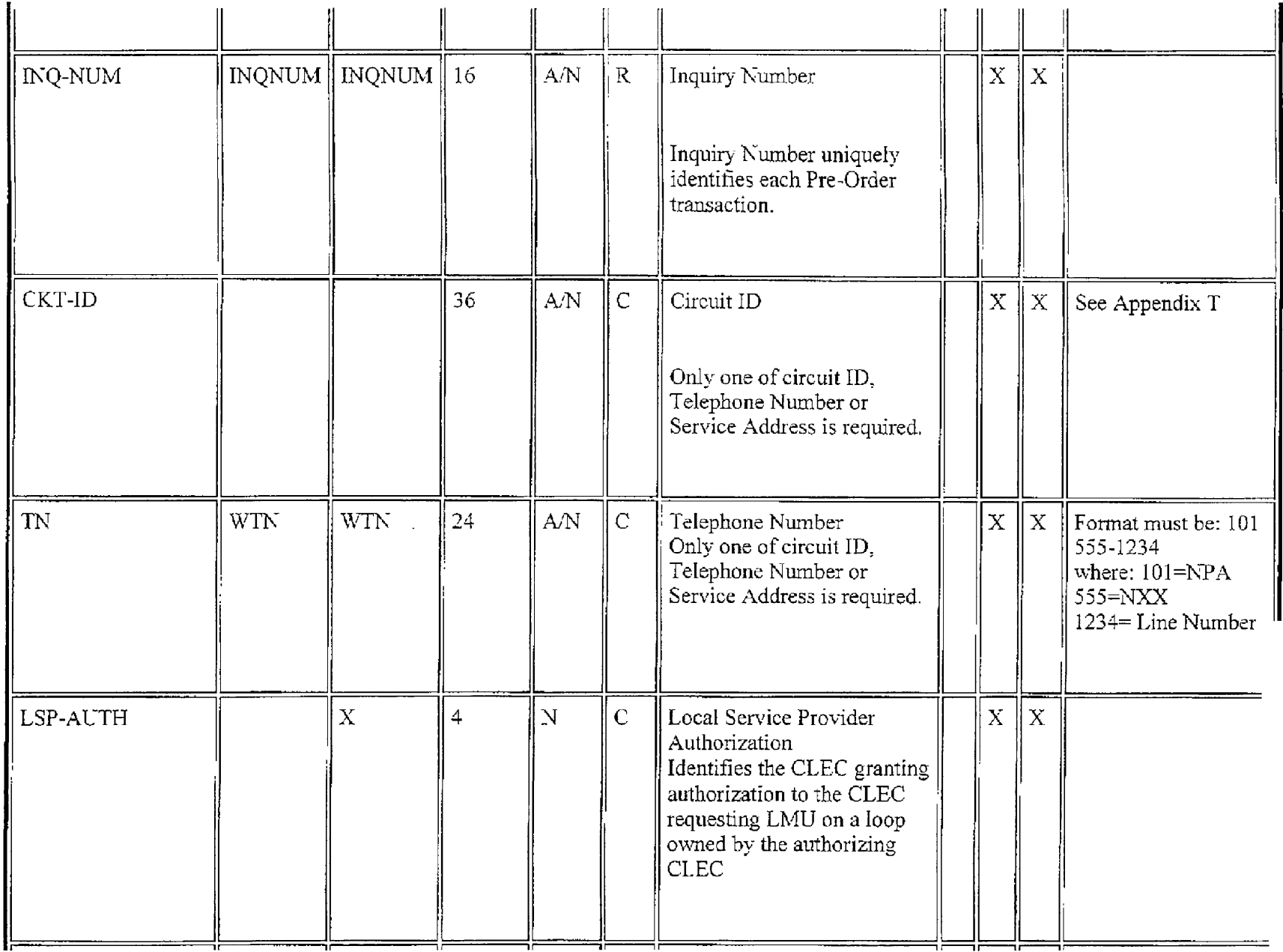

Docket No.:  $020507$ -TP<br>Witness: Jay Bradbury<br>Exhibit No. \_\_\_\_\_\_, (JMB-3)<br>Page 2 of 7

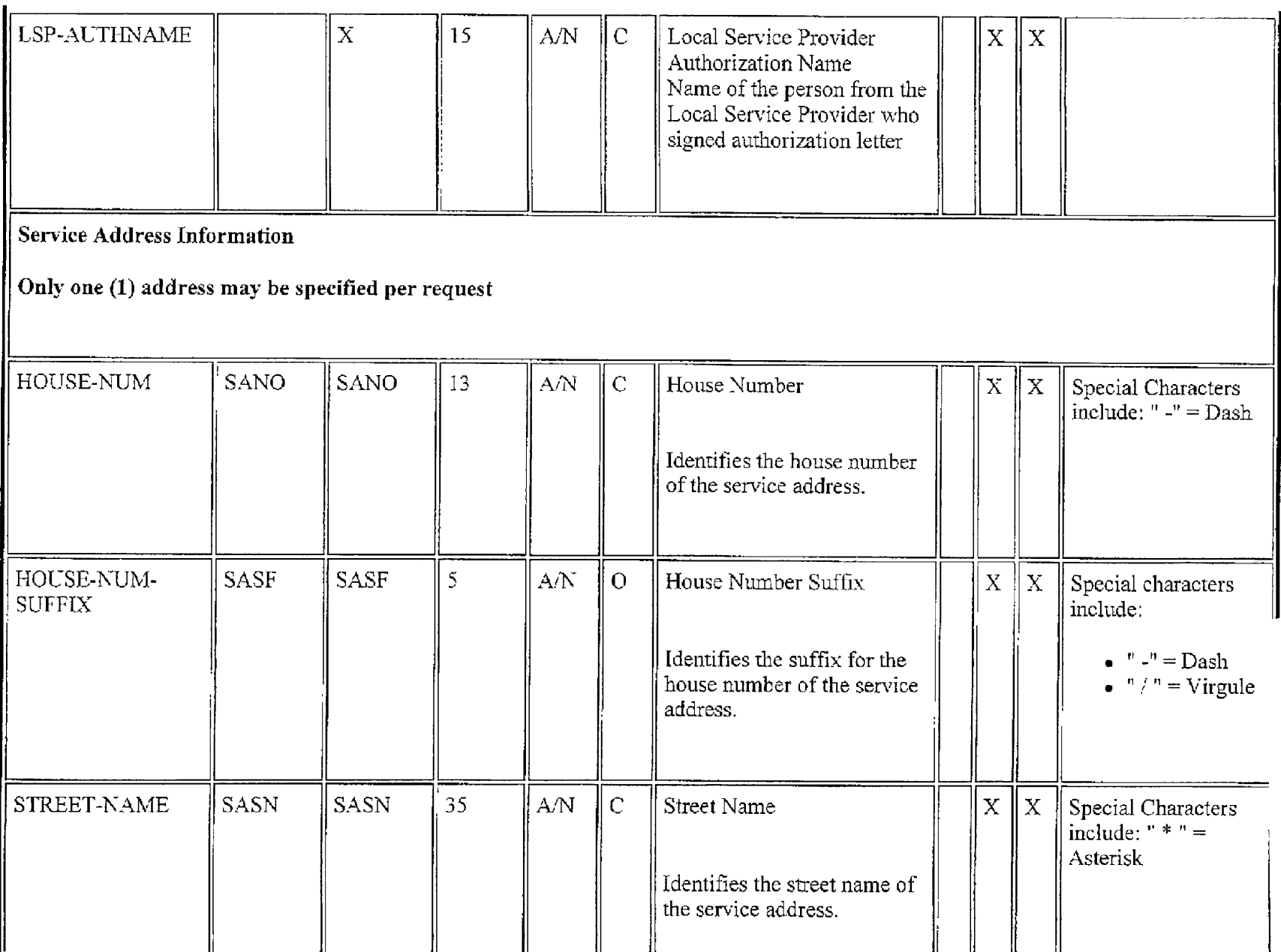

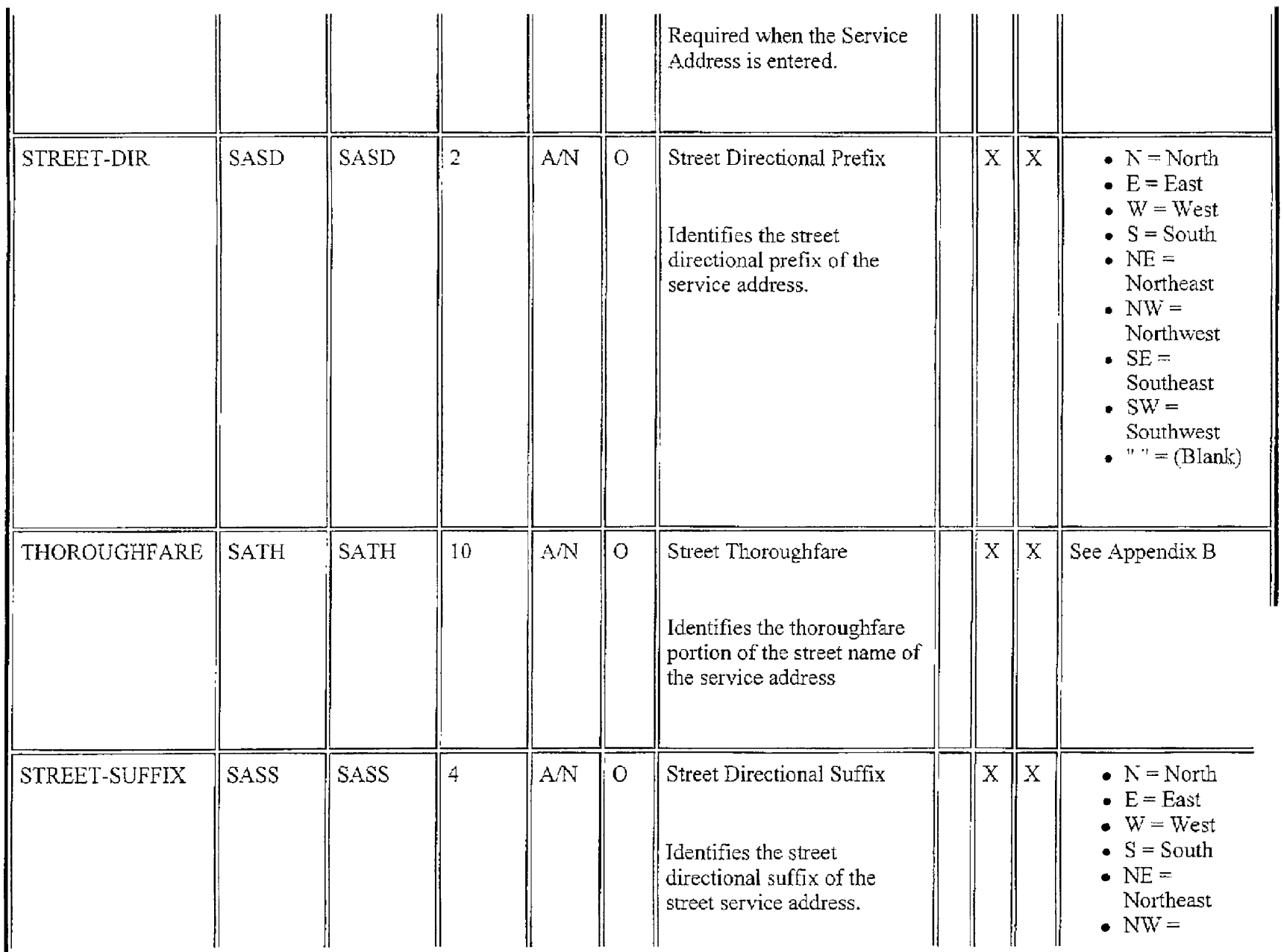

Docket No.:  $020507$ -TP<br>Witness: Jay Bradbury<br>Exhtbit No. \_\_\_\_\_\_\_\_, (JMB-3)<br>Page 4 of 7

i.

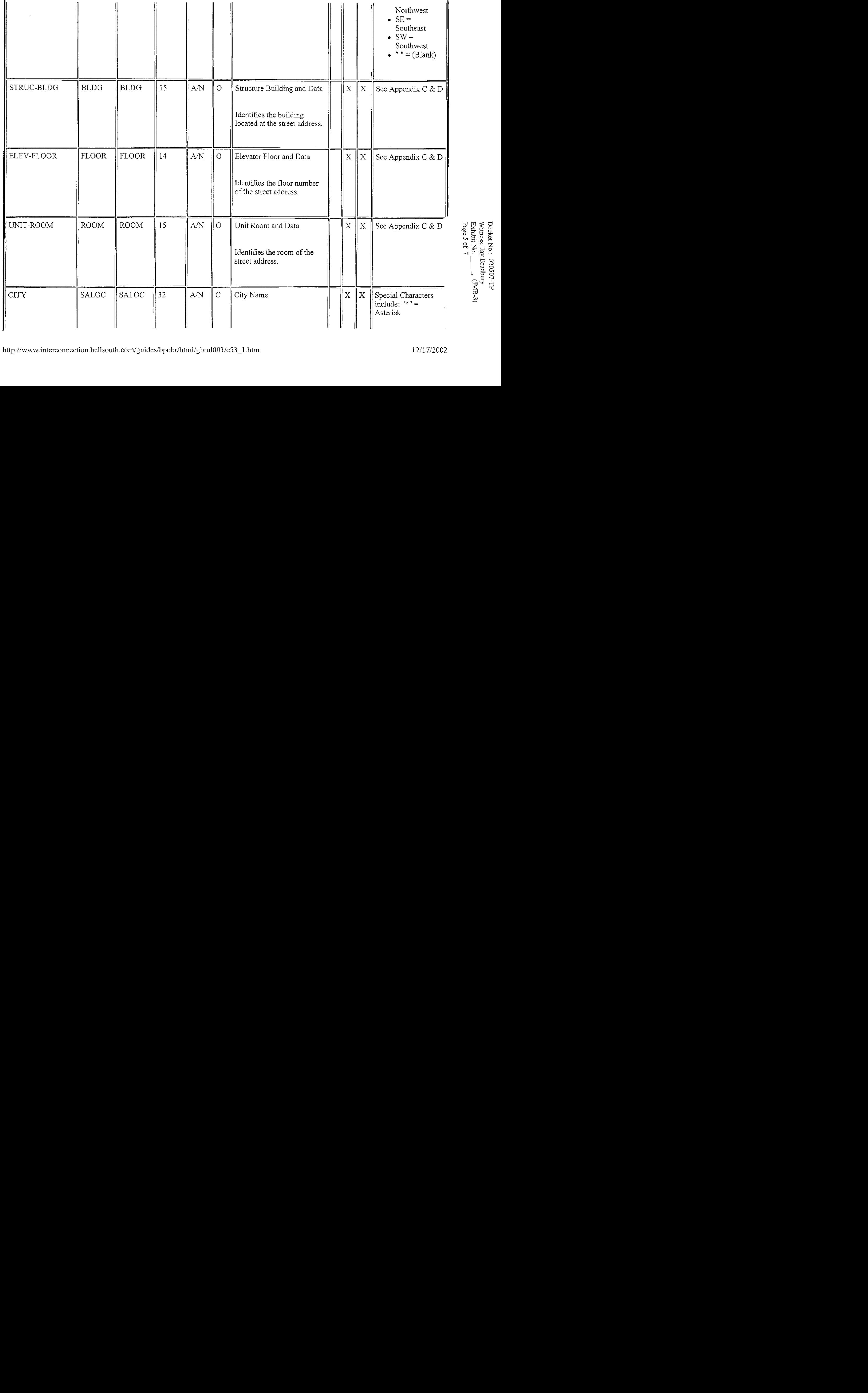

Docket No.: 020507-TP Witness: Jay Bradbury EslubitNo. . , (SMB-3) Page *5* of **7** 

![](_page_68_Picture_22.jpeg)

![](_page_69_Picture_39.jpeg)

 $\left|\left|\left|\left|\left|\left|\right|\right|\right|\right|\right|$ 

![](_page_69_Picture_5.jpeg)

# **DOCKET NO. 020507-TP**

 $\blacksquare$ 

1

l

I

1

1

I

I

I

L

ł

ſ

I

EXHIBIT NO.  $\qquad \qquad$  (JMB-4)

Docket No.: ULu3u *1-* **I r**  Witness: Jay Bradbuy Page 1 of 33 Exhibit No. **(IMB-4)** 

![](_page_71_Picture_1.jpeg)

**I** 

**I** 

**I** 

**I** 

**I** 

**I** 

**I** 

**I** 

**I** 

**I** 

**I** 

**I** 

**I** 

**I** 

**I** 

**I** 

**I** 

**I** 

**I** 

**Loop Qualification System (LQS) CLEC Pre-Ordering and Ordering Guidelines** 

# *Loop Qualification System (LQS) CLEC Pre-Ordering and Ordering Guidelines*

*(Version* **3,** *August 27, 2002)* 

**BellSouth Interconnection Services** 1 *Your Interconnection Advantage SM* 

*Date of Posting 08/27/2002 Version 3*
Docket No.: 020507-TP Witness: Jay Bradbury Exhibit No.  $\qquad \qquad$ , (JMB-4) Page 2 of 33

## @ *BELLSOUTH"*

## **Loop Qualification System (LQS) CLEC Pre-Ordering and Ordering Guidelines**

#### **Table of Contents**

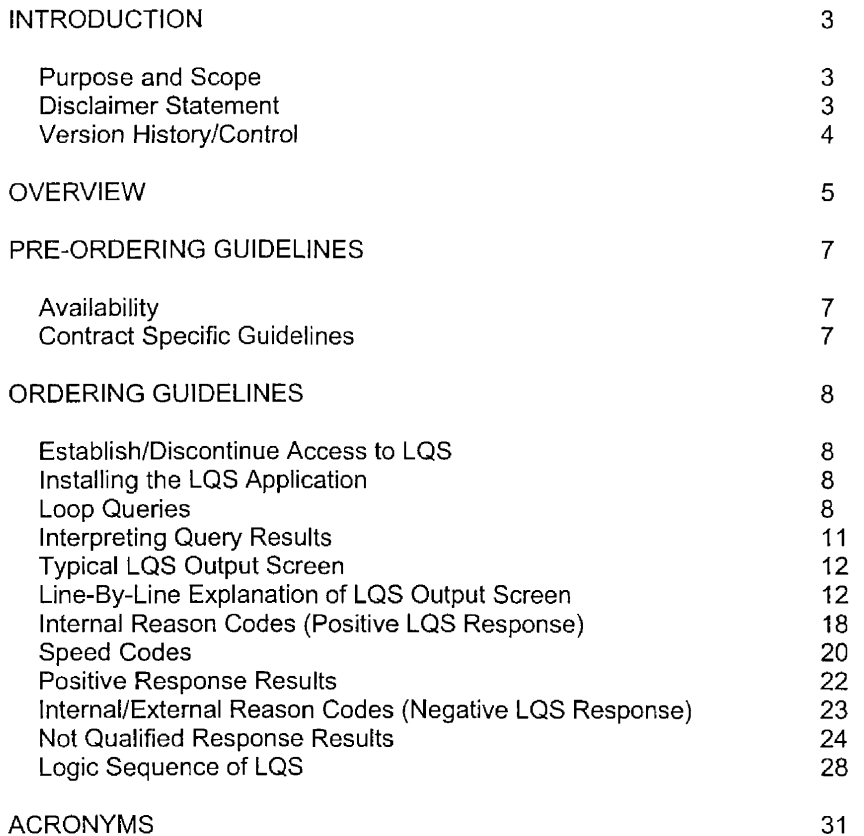

2

Docket No.: 020507-TP Witness: Jay Bradbury Page 3 of 33 Exhibit No. \_\_\_\_\_\_, (JMB-4)

## **@ BELL**SOUTH®

### **Loop Qualification System (LQS) CLEC Pre-Ordering and Ordering Guidelines**

#### **Chapter** I **.O: Introduction**

#### **1.1 Purpose and Scope**

**I** 

**I** 

**I** 

**I** 

**I** 

**I** 

**I** 

**I** 

**I** 

**I** 

**I** 

**I** 

**I** 

**I** 

**I** 

**I** 

**I** 

**0** 

**I** 

This Pre-Ordering and Ordering Guide is intended to provide the D/CLEC (Data/Competitive Local Exchange Carrier) facility description and general information specific to processing a request for the service offering described herein. This document is an original version in this format; an updated version in the old format. This replaces a job aid currently being used **by** the CLECs. For that reason, this package carries the version number of 3.

For the remainder of this document, Loop Qualification System will be referred to as LQS. **A** detailed description of this facility offering will be provided in **Chapter** *3.0,* **Overview,** of this document. Contact your Local Support Manager (LSM) if you have questions about the information contained herein.

#### **I .2 Disclaimer Statement**

The information contained in this document is subject to change. BellSouth will provide notification of changes through the D/CLEC Notification Process. This guide will be maintained until such time that it's content is incorporated into the BellSouth Business Rules -Local Ordering (BBR-LO). The BBR-LO **is** found at:

#### http://www.interconnection. bellsouth.com/quides/html/leo. html

*continued on next page* 

Docket No.: 020507-TB Witness: Jay Bradbury Exhibit No.  $\frac{\text{N}}{\text{Page } 4 \text{ of } 33}$  (JMB-4)

## **@ BELLSOUTH®**

### **Loop Qualification System (LQS) CLEC Pre-Ordering and Ordering Guidelines**

### **Chapter 1.0: Introduction**

#### **1.3 Version History/Control**

Any future modifications, enhancements, andlor improvements that are made *to* this Pre-Ordering and Ordering Guide for LQS will be reflected accordingly in **this** section of the document.

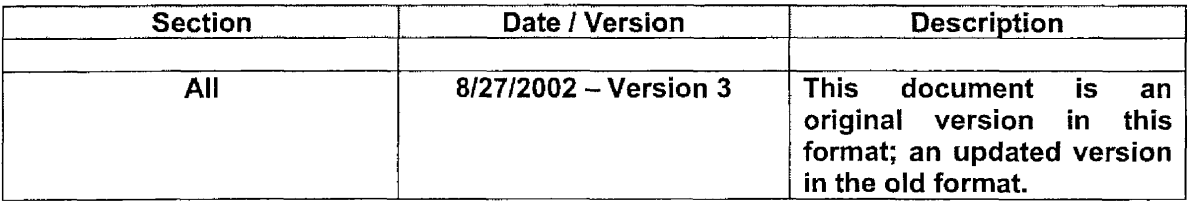

Docket No.: 020507-TP Witness: Jay Bradbury Exhibit No.  $\qquad \qquad$  (JMB-4) Page *5* of 33

# @ *6ELLSOlJTH* @

### **Loop Qualification System (LQS) CLEC Pre-Ordering and Ordering Guidelines**

### **Chapter 2.0: Overview**

**I** 

**I** 

**I** 

**I** 

**I** 

**I** 

**1** 

**R** 

*8* 

**1** 

**8** 

**I** 

**1** 

**I** 

**E** 

**I** 

**I** 

**I** 

**I** 

LQS was originally designed as an internal tool utilized by BellSouth and Internet Service Providers (ISPs) reselling BellSouth ADSL (Asymmetric Digital Subscriber Line) Service to determine if a telephone number(s) at a specific service address qualified for BellSouth ADSL Service. Subsequently, LQS access has been made available to any requesting D/CLEC via the Interconnection Agreement. For further specifications on the BellSouth ADSL offering, refer to the BellSouth Access Tariff - FCC (Federal Communications Commission) Number 1. This can be located at the following web address:

#### http://cpr.bellsouth.com/pdf/fcc/fcc.htm

While the information returned via LQS may provide some indication of loop characteristics, it does *not* provide the level of detailed information Mechanized or Manual Loop Makeup (LMU) provides. For more information on BellSouth's Loop Makeup product, refer to the BellSouth LMU CLEC Information Package located at the BellSouth Interconnection Services Web site in the CLEC Products Section at:

#### http://www.intercon nection. bellsouth.com/quides/html/unes. html

The Loop Qualification System (LQS) described in this guide is for D/CLECs to utilize when accessing BellSouth's LQS. Additional information can also be obtained by accessing the LQS web site at the following address:

#### http://lqs.bellsouth.com

**Note:** To access this site, a USER ID and password is required. Information relative to obtaining the User ID and password is contained within this document.

A user can perform an on-line query on up to *five* manually entered telephone numbers at the same time. The current offering limits a User ID (Identification) to 2,000 qualifications in a 24-hour period. A user can also submit up to 1,000 numbers at once using the *Bulk*  **Submit** utility to submit an ASCII file. The 2,000 number-limitation also applies to bulk submissions.

The information contained in LQS is derived from the Loop Engineering Assignment Data (LEAD) Database and provides a "best effort" response regarding a loop's ability to support BellSouth's ADSL service.

*continued on next page* 

**BellSouth Interconnection Services**  *Your lnterconnection Advantage* 

Docket No.: 020507-TP Witness: Jay Bradbury Exhibit No.  $\qquad$ ,  $(MB-4)$ Page 6 of 33

## @ *BELLSOUTH"*

### **Loop Qualification System (LQS) CLEC Pre-Ordering and Ordering Guidelines**

#### **Chapter 2.0: Overview**

The LEAD Database is a once-per-month-per-wire-center "snapshot" of the information contained in the Loop Facilities Assignment and Control System (LFACS) Database. I/3Ofh of all wire centers are updated every day. Currently there **is** a 98% accuracy rate on returned responses within LQS. LQS *cannot* **be** guaranteed **based** solely on the system response. Guaranteed service of BellSouth's Business Class ADSL does *not*  utilize LQS but instead requires a manual Service Inquiry (SI).

Docket No.: 020507-TP Witness: Jay Bradbury Exhibit No. (JMB-4) Page *7* of 33

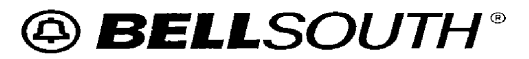

### **Loop Qualification System (LQS) CLEC Pre-Ordering and Ordering Guidelines**

#### **Chapter 3.0: Pre-Ordering Guidelines**

#### **3.1 Availability**

LQS is available within **all** nine states of the BellSouth region. Terms and Conditions for LQS Service *must* be included in the Local Interconnection Agreement. This will be discussed in detail in Section 3.2 of this document.

To establish access to the LQS System, the D/CLEC will contact their LSM. Access to the LQS System will require a minimum of two (2) business days once the LSM has been contacted.

#### 3.2 **Contract Specific Guidelines**

For LQS access to be provided, the D/CLEC must have an Interconnection Agreement that includes the terms and conditions for the service.

If a D/CLEC requests access to LQS and such access is *not* already covered by the existing Interconnection Agreement, the Contract Negotiator should be contacted to provide the appropriate amendment.

Docket No.: 020507-Tp Witness: Jay Bradbury Page **8** of 33 Exhibit No.  $\frac{1}{2}$  (JMB-4)

## @ *6ELLSOUTH"*

### **Loop Qualification System (LQS) CLEC Pre-Ordering and Ordering Guidelines**

#### **Chapter 4.0: Ordering Guidelines**

Once it has been confirmed that a DlCLEC *is* authorized via the Local Interconnection Agreement or an amendment has been added to the existing contract to utilize the LQS System, a User Name and Password must be obtained. The sections beginning below will walk you through the steps necessary to establish access and actually utilize the LQS System. Detailed information on the BellSouth LQS application is available at the following web site:

#### http://lqs bellsouth.com/Application.html

#### **4.1 Establish/Discontinue Access to LQS**

The D/CLEC will contact their LSM to establish or discontinue access to the LQS System. Prior to calling the LSM, it is the responsibility of the D/CLEC to provide a User Name. The User Name must consist of eight (8) case-sensitive characters. This information will be furnished to BellSouth at the time the request is initiated. Once the request is initiated, it will take a minimum of two (2) business days to get the access established.

If it becomes necessary to discontinue the password and delete the account in the LQS System, the D/CLEC is responsible for contacting his/her LSM. The User Name on the account to be discontinued must be furnished at the time the request is initiated.

#### **4.2 Installing the LQS Application**

Once access has been established, the following steps will be taken to log into the LQS System:

- Double click the BellSouth Loop Qualification icon on the PC (Personal Computer) Desktop. (The LQS Login box will appear.)
- Enter your User Name and Password.
- The BellSouth LQS Status window will appear.

Once the Status window appears, you are ready to submit a Loop Query.

#### **4.3 Loop Queries**

There are two types of Loop Queries. These include:

- **LQS Status Window**
- **Bufk Submit Utility**

*continued on next page* 

**BellSouth Interconnection Services** 8 *Your Interconnection Advanfage* 

Docket No,: 020507-TP Witness: Jay Bradbury Page 9 of 33 Exhibit No. (JMB-4)

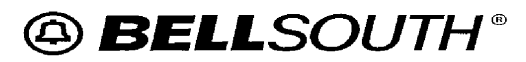

### **Loop Qualification System (LQS) CLEC Pre-Ordering and Ordering Guidelines Chapter 4.0: Ordering Guidelines**

#### **LQS Status Window:**

The LQS Status Window will be selected when you are going to query the LQS status of up to five (5) IO-digit telephone numbers. The following steps will be taken:

- On the LQS Status Window, enter the IO-digit telephone numbers (excluding hyphens)
- Click the "Get Status" Button
- The status information for each number will be displayed

**Note:** Information needed to interpret the results of the "status" is included in Section 4.4 of this document.

#### **Bulk Submit Utilitv:**

The LQS Bulk Submit Utility method will **be** selected when you are going to query the LQS status of up to 1,000 telephone numbers at one time. The telephone numbers must be contained in the ASCII file format including one IO-dit telephone number per line excluding hyphens and containing no titles, headers, or footers. From the LQS "Status" Window, the following steps will be taken:

- Select "Utilities" from the Menu Bar
- Select "Submit Bulk File"
- Select **the** file containing the telephone numbers

When completed, the "LQS Bulk File Results" Window will display indicating the status for all of the telephone numbers submitted on the bulk form. The user has the option at this point of:

Selecting the contents and copying them to another file

*or* 

**Saving the contents to another file** 

**Note:** Information needed to interpret the results of the "status" is included in Section **4.4** of this document.

*continued on next page* 

**BellSouth** Interconnection **Services**  *Your lnferconnection Advantage* 

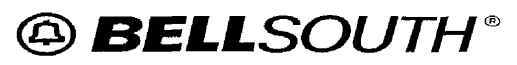

### **Loop Qualification System (LQS) CLEC Pre-Ordering and Ordering Guidelines**

### **Chapter 4.0: Ordering Guidelines**

The table below indicates the sections from this point on that are included in this chapter and the appropriate page numbers for each. This will furnish you with a reference for ease in locating the information that *is* needed to interpret the LQS information.

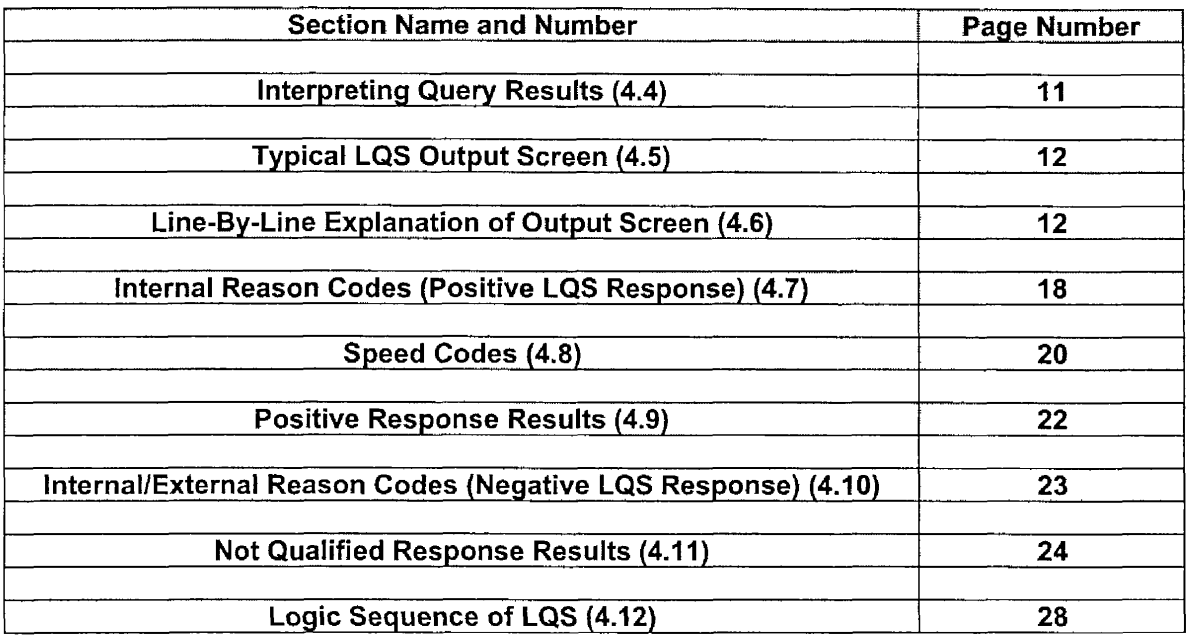

*continued on next page* 

**BellSouth Interconnection Services**  *Your Interconnection Advantage SM* 

Docket No.: 020507-TP Witness: Jay Bradbury Page 11 of 33 Exhibit No. **. . (JMB-4)** 

## @ *BELLSOUTH"*

### **Loop Qualification System (LQS) CLEC Pre-Ordering and Ordering Guidelines**

#### **Chapter 4.0: Ordering Guidelines**

#### **4.4 Interpreting Query Results**

There will be a Reason Code displayed for each telephone number queried. The Reason Codes include:

- **A** (Available) The loop is currently qualified for ADSL or PC Data.
- **P** (Planned) The loop is currently not qualified but is projected to support ADSL or PC Data. Projected service date will be included with initial feedback.
- **<sup>N</sup>**(Not Qualified) The loop is not qualified for ADSL or PC Data *or* the loop qualification status cannot be determined with certainty because of missing data or some other error condition.

When an "A" or "P" response is received, the following codes will also be shown immediately following the Reason Code:

- *"C"* for Copper or an "F" for Fiber
- Speed Code will follow *a* loop qualified **as A,C** (Available, Copper)
- "Planned Date" will follow a loop qualified by "P" ("Planned")
- An external "Reason Code" and description (E\*) will follow an "N" ("Not Qualified") response

Additional information on positive and negative responses is available in Sections 4.4 and 4.5 of this document. Typical response formats include:

#### A,C,C5

#### **or**

#### P,c,L0,2000.01 .01

#### **or**

#### **NlE2**  (Service not available for this telephone number)

#### *continued on next page*

**BellSouth Interconnection Services**  *Your Interconnection Advantage*<sup>SM</sup>

11 *Date of Posting O8L? 7/2OO2 Version* **3** 

Docket No.: 020507-TP Witness: Jay Bradbury Page 12 of 33 Exhibit No.  $, (JMB-4)$ 

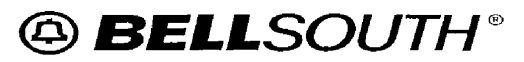

### **Loop Qualification System (LQS) CLEC Pre-Ordering and Ordering Guidelines**

#### **Chapter 4.0: Ordering Guidelines**

#### **4.5 Typical LQS Output Screen**

The Internal Reason Code and Enhanced LQS GUI (Graphical User Interface) fields are displayed for each telephone number queried and is viewable via the drop down arrow indicated with  $a +$  sign which means additional information is available.

Following is an example of a typical output screen provided by the LQS Enhanced GUI:

N,E2,Service not available for this phone number. 12,Copper loop is loaded. dt=,rz=l5,cz=9,sc=potsl {ADSL},cap=null, Loopbits={isF1CableLoaded, IsRc, hasTnId}, wkg  $N$ pa $N$ xx(205298,hm=brhmalch, $\{ \}$ ,#p=1,#l=1996) WC(brhmalch, 10/08/2001,205967,tdl=18.0,cap({ADSL},~no date>),{}) tivingUnit(1 auc6.4,sz=l ,cap=null) WireCenterProxy(205298, brhmalch, {}, #l=1996) Taper(l11901,{},(14.1+3.9=18.0))  $F1$ Cable $(8, \{\})$ , p=136 DT(r 3827 river view dr,(},cap{),<no date>,null,(O,O,O))  $XB(802,\{\},cap\$  ( $\}$ , <no date>),(396,16,0), p=1036

Provided below is an explanation of each line item with a copy of the line output from the above example as reference. The general format of this explanation will be:

<Line Number>, <Item Name if multiple item line>, <Explanation>

**Note:** If a line or line element has the message **"not a network data element",** this data item is LQS software system oriented and does *not* contain pertinent information relative to the loop qualification; therefore, a definition of this element will not be provided.

**4.6 Line-By-Line Explanation of LQS Output Screen:** 

Beginning below is a line-by-line explanation of the data included on the LQS Output Screen.

**Line** I - *External* **Reason Code Qualification Response:** 

**Output:** N,E2,Service not available for this phone number.

1, Loop Qual Response/External Reason Code

*continued on next page* 

**BellSouth Interconnection Services**  *Your Inferconnection Advantage SM* 

Docket NO.: 020507-TP Witness. Jay Bradbuy Exhibit No. \_\_\_\_\_\_\_, (JMB-4) Page 13 of 33

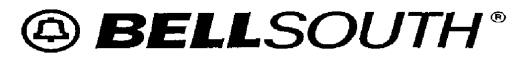

### **Loop Qualification System (LQS) CLEC Pre-Ordering and Ordering Guidelines**

#### **Chapter 4.0: Ordering Guidelines**

#### **Line 2** - *Internal* **Reason Code Qualification Response:**

**Output:** 12,Copper loop is loaded.

12, Loop Qual Responsellnternal Reason Code

#### **Line 3** - **Specific Data Associated with the Telephone Number:**

*Output: dt=,rz=15,cz=9,sc=pots1{ADSL},cap=null,* 

 $3, dt = Data Type$ 

min = remote DSLAM fed straight F1 terminal pcd = IFTL Ethernet based service fmx =DIFTL (Data over Fiber **In** The Loop) based service fax =DIFTL (Data over Fiber In The Loop) based service null=no data type detected by refresh program

3, rz = Resistance Zone of Customers Serving Terminal

RZ is an indicator of the subscriber loop resistance limits of a particular geographic area. Used for metal facilities (e.g., RZ13=1300 ohms, RZ15=1500 ohms.)

Values typically = null, 13, 15, 18, etc.

3, *cz* = Carrier Resistance Zone of Customers Serving Terminal

CZ is an indicator of the maximum resistance between the remote terminat cabinet and the customers serving terminal. Used for derived facilities only (e.g., CZ9=900 ohms.)

Values typically  $=$  null, 9, or 15

3, sc = Service Category

Service Categories map to 15 Outside Plant Equivalence Code (OEC) parameters that describe the relevant characteristics of the service from an outside plant provisioning perspective. These OEC parameters allow LFACS Center to accurately select the outside plant facilities with the appropriate transmission characteristics.

#### *continued on next* page

**BellSouth Interconnection Services**  *Your hterconnection Advantage SM* 

Docket No.: 020507-TP Witness: Jay Bradbury Page 14 of *33*  **Exhibit No.** (JMB-4)

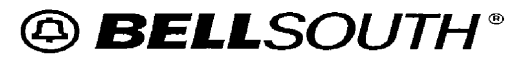

### **Loop Qualification System (LQS) CLEC Pre-Ordering and Ordering Guidelines**

#### **Chapter 4.0: Ordering Guidelines**

The OEC parameters include the number of conductors required, the manual assistance indicator, the grade of service (party line or single), dass of service, pair gain indicator, non-local indicator, category (i.e., voice grade, digital data, ISDN (Integrated Services Digital Network)), CO (Central Office)-side terminations, quality, signaling, metallic requirement, digital data rate, loop assignment type, loop qualification, and de-specialization.

By matching these parameters, LFACS is able to determine which OEC category a service request falls into and in turn, to know what type of facility to look for. The address tells LFACS where to look.

- POTS (Plain Old Telephone Service) 1 is a 2-Wire, single-party, voice grade loop, "S" type *CO* terminations with ordinary loss levels, loop start signaling, metallic facilities not required, and any DD rate.
- POTS3B *is* a 2-Wire, 4 or 8 party voice grade service, **"6"** type CO terminations, ordinary loss, loop start, no metallic requirement, and any DD rate.
- POTS5 is a 2-Wire, single party, voice grade, "C" type CO terminations, ordinary loss levels, loop start signaling with no metallic requirement and any DD rate.
- DOV 4 is a 2-Wire single party, locally or non-locally switched voice grade, "M" type CO terminations, ordinary loss, loop, ground or battery start that could or could not have a metallic requirement with an "L" digital design rate.

Values typically = pots1, pots3b, pots5, dov4

**Note: 3,** cap = Line Capability in the software system. This is not a network data element.

#### **Line 4** - **Specific Data Associated with the Telephone Number**

**Output:** Loopbits={isF1CableLoaded, lsRc, hasTnld}, wkg

lsRc - = System Item Status

This is *not* a network data element.

*continued on next page* 

**BellSouth Interconnection Services 14**  *Your lnterconnection Advantage* 

Docket No.: 020507-TP Witness: Jay Bradbury Exhibit No.  $(JMB-4)$ Page 15 of 33

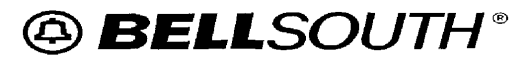

### **Loop Qualification System (LQS) CLEC Pre-Ordering and Ordering Guidelines**

#### **Chapter 4.0: Ordering Guidelines**

Wkg = Pair Evaluation (PE) Status *of* Telephone Number

wkg = normal line in service with a telephone number

ct = connect through - **A** loop from the central office to the serving terminal that remains "connected" through the network. This allows the next customer who moves to that location to have dial tone initiated at the central office without cross connects being required in the field.

Valid loop statuses include:

- CT (Connect Through)
- *CF or CNF (Connected Facility)*
- PCF (Partially Connected Facility)
- **<sup>s</sup>**WKG (Working)
- RCT Connect through originating at a switcher
- RCF Connected facility originating at a switcher
- RWK Working loop originating at a switcher
- IDLE

**Note:** Of these, only WKG and RWK are working values.

Values typically = wkg, ct, etc.

#### **Line** *5* - **Svstem Oriented NPA, NXX**

**Output:** NpaNxx(205298, hm=brhmalch, {}, #p=1, #l=1996)

Note: This is not a network element.

*continued on next page* 

**BellSouth Interconnection Services**  *Your Interconnecfion Advantage SM* 

Docket No.: 020507-TP Witness: Jay Bradbury Page 16 of 33 Exhibit No. \_\_\_\_\_, (JMB-4)

## @ *BELLSOUTH* @

**Loop Qualification System (LQS) CLEC Pre-Ordering and Ordering Guidelines** 

#### **Chapter 4.0: Ordering Guidelines**

#### **tine 6** - **Wire Center Level Data**

**Output:** WC( brhmalch, 10/08/2001, 205967, tdl=18.0, cap({ADSL}, <no date>), {})

- 6, cwc clli> = LEIS 8 character wire center CLLl (Common Language Location Identifier) Code
- 6, mm.dd.yyyy = extract date of current wire center data being used in Loop Qual
- 6, npanxx = primary npanxx of this wire center

6, tdl = wire center specific taper code dead length. If the taper code exceeds this length, all lines are *disqualified* to minimize false positive qualifications

6, cap = system software parameter indicating ADSL capability and date if planned

#### **Line 7** - **Livinq Unit Data**

*Output: LivingUnit(1auc6.4,sz=1,cap=null)* 

The Living Unit ID (LUID) is a value from LFACS for this specific address utilized by the system software. This is not a network data element.

#### **Line 8** - **System Oriented Wire Center Proxv Data**

**Output:** WireCenterProxy( 205298, brh malch, {}, #I= 1996)

This data has *no* value to a Network user. This is not a network data element.

#### **Line 9** - **Taper Code Information**

**Output:** Taper(l11901,{},(14.1+3.9=18.0))

*9,* <taper code> = the taper code of *the* customers sewing terminal

9, XB = the x-box that LQS associates with this taper code. This data can be ambiguous if there are multiple taper codes associated with an x-box.

9, (f1.f1, f2.f2, tot.tot) = Outside Plant District provided;  $F1/F2/T$ otal distances for this taper code

FI = distance from the central office to the x-box for copper **fed** x-boxes *continued on next page* 

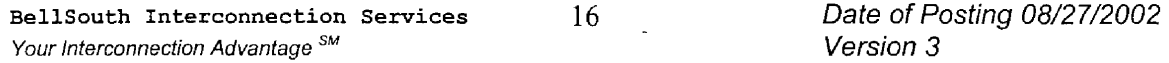

Docket No.: 020507-TP Witness: Jay Bradbury Page 17 of 33 Exhibit No. (JMB-4)

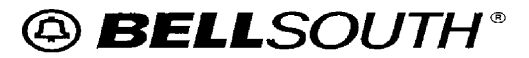

### **Loop Qualification System (LQS) CLEC Pre-Ordering and Ordering Guidelines Chapter 4.0: Ordering Guidelines**

F2 = maximum distance from x-box to the distribution terminal for that taper code

#### **Line IO** - **FI Cable Information**

#### **Output: F1Cable(8,{}),p=136**

F1 = First Loop Segment for the CO

10,  $F1$  cable = F1 cable assignment

10, FI pair = F1 pair assignment

#### **Line 11 - Serving Terminal Information**

**Output:** DT(r 3827 river view dr,{},cap{},<no date>,null,(O,O,O))

11, provides serving terminal name in LFACS database

11, cap = system capability for this terminal and date if planned

11, (aaa,bbb,ccc) = working line info for this  $x$ -box

 $a$ aaa = total lines working in this terminal

- bbb = **copper** ADSL qualified lines working in this terminal. (Qualified from the *CO.)*
- Note: A remote DSLAM (Digital Sub Line Access Multiplexer) makes this number irrelevant.

 $ccc = pg$  lines working in this terminal

#### **Line 12** - **FNIF2 Crossbox Information**

**Output: FnCrossBox(802,{},cap({},<no date>),(1,0,0),null),p=1036** 

F2 = Second Loop Segment from the CO.

12, FnCrossBox = the f2 cable name associated with this telephone number values = null if none, f2 cable name, or mr/ahj name if existing ADSL service

12, cap = system capability *for* this x-box and date if planned

#### *continued on next page*

**BellSouth Interconnection Services** 17 *Date of Posting 08/27/2002 Your Interconnection Advantage SM Version 3* 

Docket No.: 020507-TP Witness: Jay Bradbury Page **18** of 33 Exhibit No. \_\_\_\_\_\_, (JMB-4)

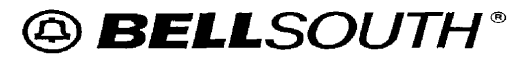

**I** 

*8* 

### **Loop Qualification System (LQS) CLEC Pre-Ordering and Ordering Guidelines**

#### **Chapter 4.0: Ordering Guidelines**

12, (aaa,bbb,ccc) = working line info for this x-box

aaa = total lines working in this *x-box* 

bbb = **copper** ADSL qualified lines working in this x-box. (Qualified from the CO.)

Note: A remote DSLAM makes this number irrelevant.

 $ccc =$  pg lines working in this x-box

12, pair = F2 pair assignment.

#### **4.7 Internal Reason Codes (Positive LQS Response)**

Internal Reason Codes are provided for *positive* Internal Response Results. in order to properly understand the Internal Response Results, the following information is furnished to provide an explanation of the possible Internal Reason Codes.

#### **IQI** = **Copper-qualified loop**

This copper loop *does* qualify for **ADSL** service.

#### **1Q2** = **Pair Gain loop qualified with copper-qualified cross-box**

This customer is currently served via Digital Loop Carrier (DLC) that will *not*  support ADSL service. However, records indicate IO or more qualified copper pairs do exist at the cross-box. A Facility Reservation Number must be obtained by the D/CLEC in order to move the customer to an unloaded copper pair suitable for Line Sharing.

#### **IQ3** = **Qualified through Remote DSLAM on cross-box**

This response code means BellSouth has an existing remote solution (Remote DSLAM) available in the Remote Terminal (RT) in which this customer receives their voice service.

**NOTE:** Due to the proactive logic in LQS, this code masks any other codes describing the loop currently serving the customer. The only valid assumption will be that the F2 portion of the customer loop is qualified for **a** type of ADSL.

*continued on next page* 

**BellSouth** Interconnection **Services** 18 *Your Interconnection Advanfage SM* 

Docket No.: 020507-TP Witness: Jay Bradbury Exhibit No.  $(MB-4)$ Page 19 of 33

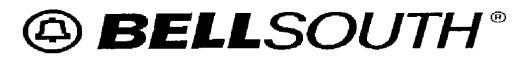

### **Loop Qualification System (LQS) CLEC Pre-Ordering and Ordering Guidelines**

#### **Chapter 4.0: Ordering Guidelines**

#### **IQ4** = **Qualified through Straight FI on distribution terminal**

This copper loop *does* qualify for ADSL service and is **served** by an FI facility only. (It does **not** pass through a cross-box).

#### **IQ5** = **Qualified through CMS Update**

BellSouth has an existing or planned Integrated Fiber In The Loop (IFITL) remote solution sewing this customer.

#### **IQ6** = **F1 Loaded loop qualified by copper-qualified cross-box**

This customer is currently served via a loaded copper pair that will *not* support ADSL service. However, records indicate IO or more qualified unloaded copper pairs do exist at the cross-box. A FRN must be obtained by the D/CLEC in order to move the customer to an unloaded copper pair suitable for Line Sharing.

#### **IQ7** = **F1 Loaded qualified by copper qualified distribution terminal**

This customer's specific pair will not support ADSL service. However, other pairs in this customer terminal can provide ADSL service and it is allowed to qualify on the assumption the line can be moved to an ADSL capable pair.

#### **1Q8** = **PC Data qualified through LEIS-LEAD update**

BellSouth has an existing IFlTL remote solution serving this customer that is capable of carrying ADSL service.

#### **lQ9** = **Qualified by RZ override**

**A** system override of the stored RZ has been applied. This occurs when the Fl+F2 distance < 14.0 KF.

#### **IQ10 = Qualified for ADSL over fiber- MX**

BellSouth has an existing or planned Data Over Fiber In The Loop (DFITL) remote solution *serving* this *customer.* 

*continued on next page* 

**BellSouth Interconnection Services 19**  *Your lnferconnection Advantage SM* 

**Docket** No.: 020507-TP Witness: Jay Bradbuy Page 20 of 33 Exhibit No. \_\_\_\_\_\_, (JMB-4)

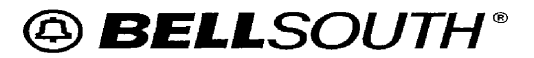

### **loop Qualification System (LQS) CLEC Pre-Ordering and Ordering Guidelines**

#### **Chapter 4.0: Ordering Guidelines**

#### **IQI** I = **Qualified for ADSL over fiber-** *AX*

BellSouth has an existing or planned DFITL remote solution serving this customer.

#### **IQI 2** = **Force-qualified through remote capability on individual loop.**

Loop manually forced to qualify for some reason. Generally, this means there is a field notification of a records problem in LFACS. It is force qualified to insure it will qualify in the system.

#### **IQI 3** = **Pair Gain qualified by copper-qualified distribution terminal**

This customer's specific pair will not support ADSL service. However, other pairs in the customer's terminal can provide ADSL service and it is allowed to qualify on the assumption the line can be moved to an ADSL capable pair. This is the same as IQ7 but on a pair gain rather than a loaded F1 pair.

#### **IQ74** = **Conditional qualification; CO DAML**

Effective with Release 8.8, a previously unqualified DAML line will now be allowed to qualify. In addition, an assessment is made to determine the ability to provision ADSL service. A DAML is an electronic unit that puts two (2) telephone numbers on one copper/pair gain facility. This renders the line unusable for ADSL service and this new qualification requires a review of the facility to provide ADSL service, if possible.

#### **E6** = **When the loop data does notexist in LQS, the external code E6 is given and repeated in the internal code field>**

#### **4.8 Speed Codes**

In addition to Internal Reason Codes, Speed Codes are also furnished with "positive" response codes. In order *to* properly understand the Internal Response Results, the following information is furnished to provide an explanation of the possible Speed Codes.

The table on the next page provides translations for speed codes returned in LQS for loops qualified as A,C. The speed code indicates the conservative maximum BellSouth ADSL service rate that may be purchased for that loop *without* a Service Inquiry.

*continued on next page* 

**BellSouth Interconnection Services** 20 *Your Interconnection Advantage SM* 

Docket No.: 020507-TP Witness: Jay Bradbury Page 21 of 33 Exhibit No. **(JMB-4)** 

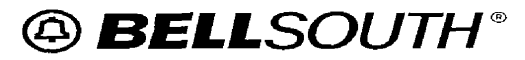

### **Loop Qualification System (LQS) CLEC Pre-Ordering and Ordering Guidelines**

### **Chapter 4.0: Ordering Guidelines**

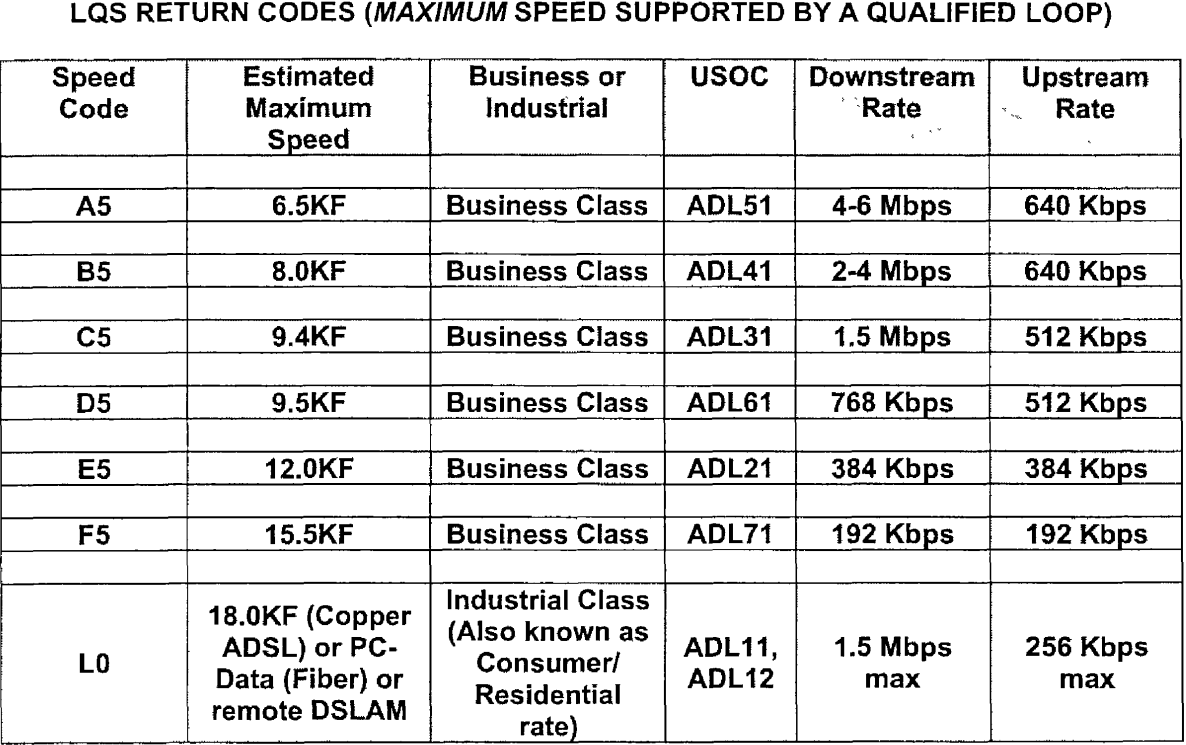

*continued on next page* 

**BellSouth Interconnection Services**  *Your Interconnection Advantage* 

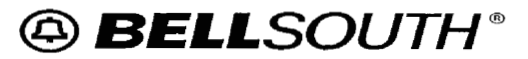

Docket No.: 020507-TP Witness: Jay Bradbury Page 22 of **33**  Exhibit No. \_\_\_\_\_, (JMB-4)

### **Loop Qualification System (LQS) CLEC Pre-Ordering and Ordering Guidelines**

### **Chapter 4.0: Ordering Guidelines**

#### **4.9 Positive Response Results**

The following table indicates the format of possible External and Internal Reason Codes for positive response results received from LQS.

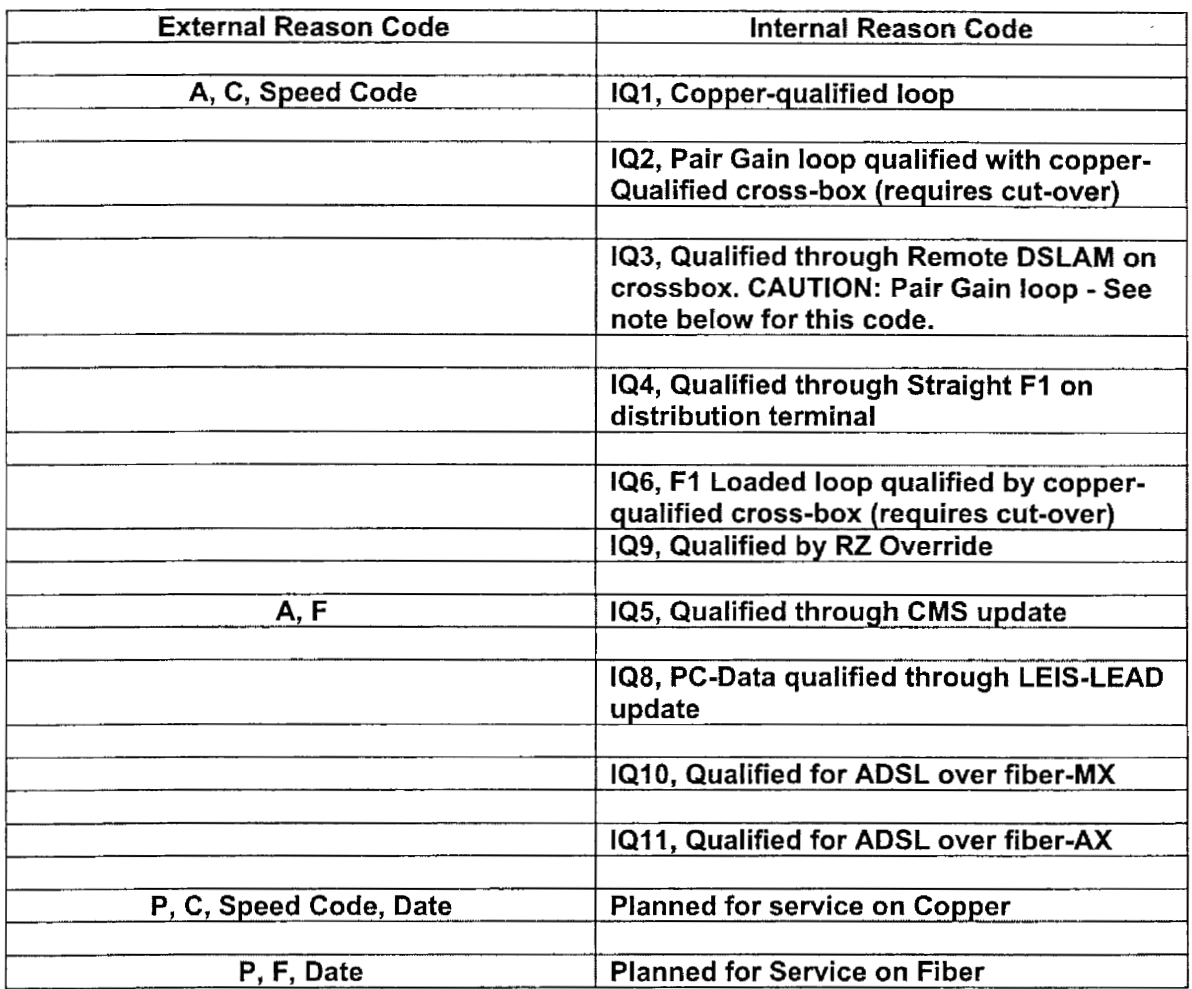

**Note:** A,F denotes end-user is in an ALL-F IBER neighborhood, also called IFITL. BeltSouth provides broadband to these customers via PC DATA, which **is** an Ethernet-based architecture. DlCLECs should treat telephone numbers that return **A,F** in LQS as *unqualified.* 

#### *continued on next* page

**BellSouth Interconnection Services** 22 *Your Interconnection Advantage SM* 

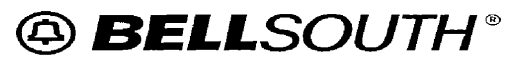

Docket No.: 020507-TP Witness: Jay Bradbury Page 23 of 33 Exhibit No. , **(JMIB-4)** 

### **Loop Qualification System (LQS) CLEC** Pre-Ordering **and Ordering** Guidelines

#### Chapter 4.0: Ordering Guidelines

#### **4.1 0** InternaVExternal Reason Codes (Negative **LQS** Response)

When a negative LQS response is received, as with a positive response, reason codes will be given. The table below shows these reason codes and includes both positive **and** negative feedback. The external reason codes are actually error codes that will be explained in Section 4.11 of this document.

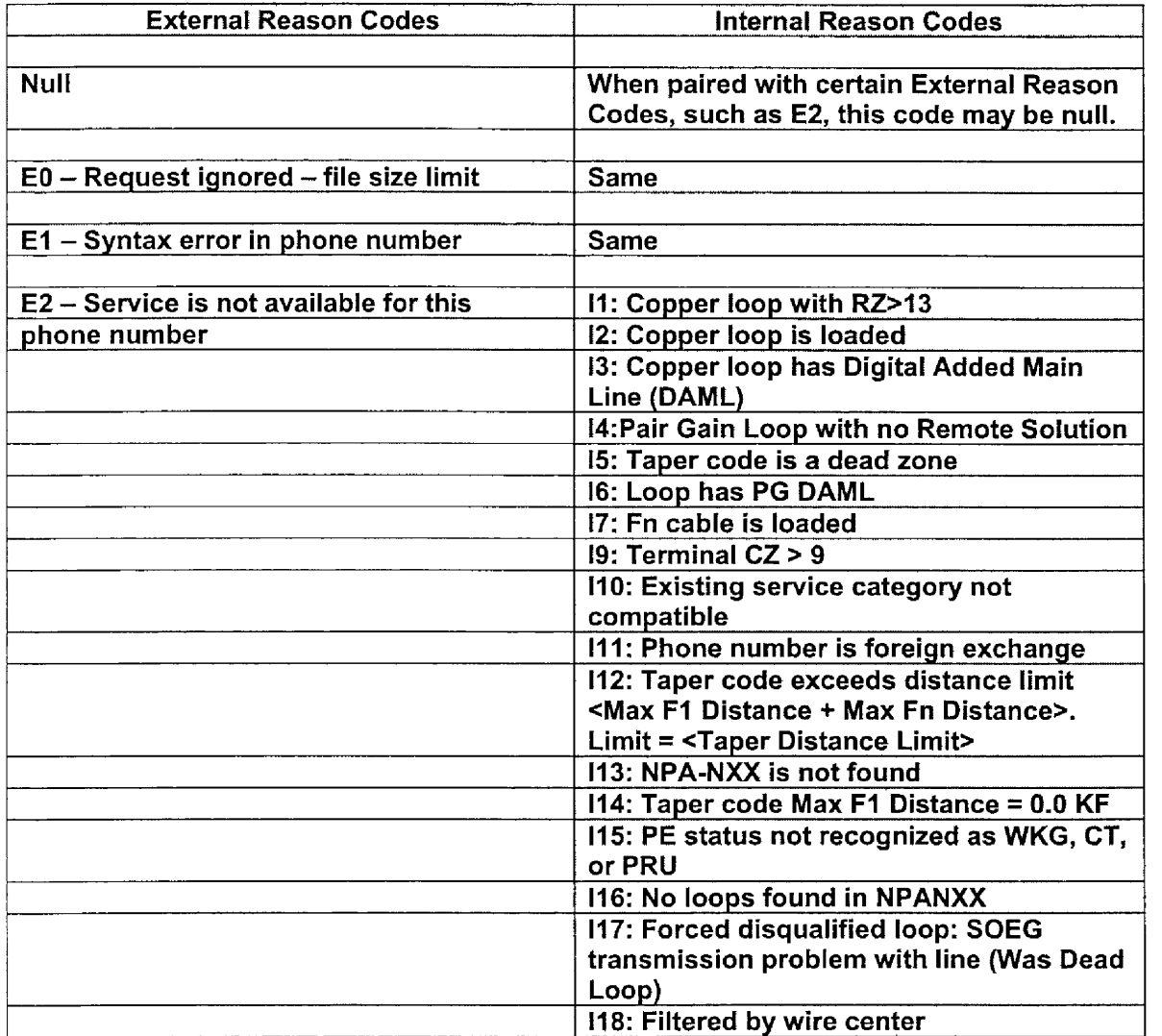

This table continues on the next page.

#### *continued on next page*

**BellSouth Interconnection Services** 23 *Your Interconnection Advantage SM* 

Docket No.: 020507-TP Witness: Jay Bradbury Exhibit No. (JMB-4)<br>Page 24 of 33

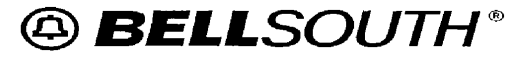

### **Loop Qualification System (LQS) CLEC Pre-Ordering and Ordering Guidelines**

#### **Chapter 4.0: Ordering Guidelines**

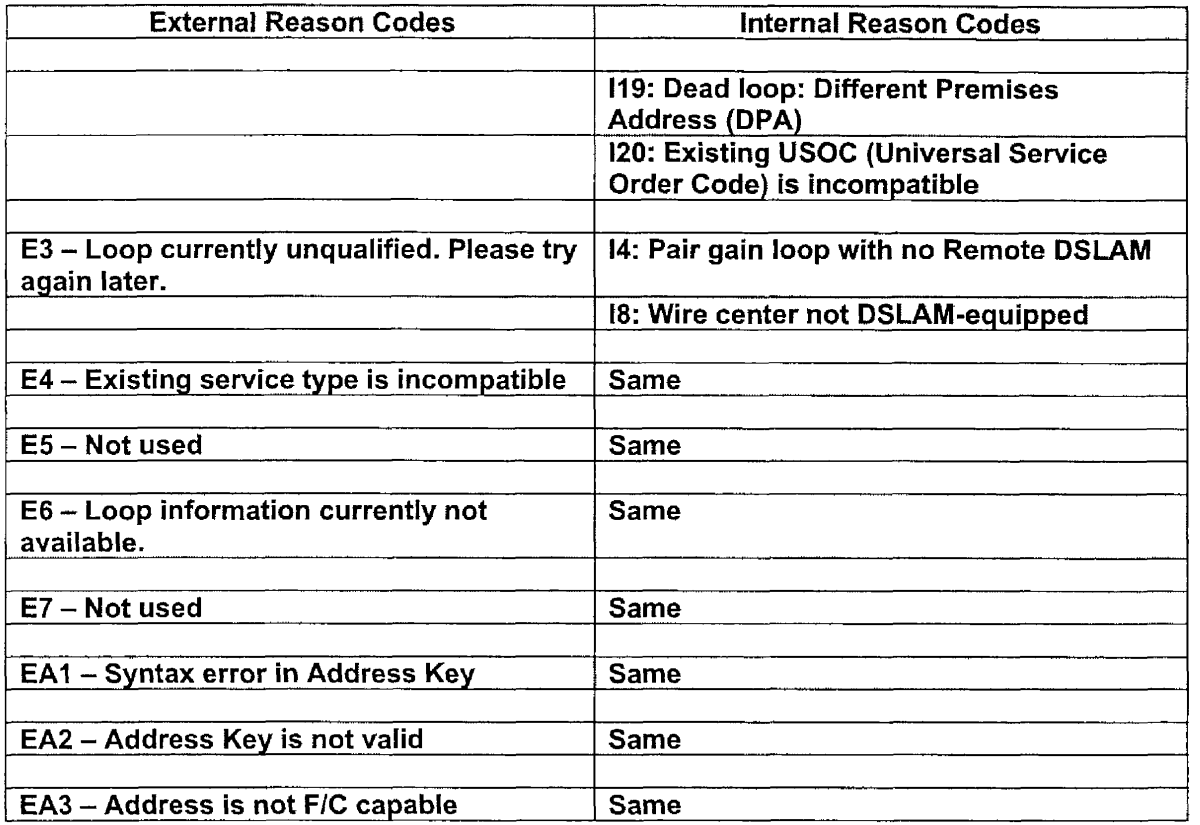

#### 4.11 Not Qualified Response Results

This section explains the reason codes (internal and external) that may be received indicating why the loop *cannot* be qualified.

#### **El** - **"Syntax error in phone number"**

Invalid telephone number format or character found  $\bullet$ 

#### **E2** - **"Service is not available for this phone number"**

Internal **Codes** 11, 19 112, and 114

- The loop is too long to support ADSL
- 11: overall loop resistance > 1300 *continued on next page*

**BellSouth Interconnection Services**  Your Interconnection Advantage<sup>SM</sup>

**I** @ *6ELLSOlJTH* @

**I** 

Docket No.: 020507-IT Witness: Jay Bradbury Page *25* of 33 Exhibit No.  $\qquad \qquad$  (JMB-4)

### **Loop Qualification System (LQS) CLEC Pre-Ordering and Ordering Guidelines**

#### **Chapter 4.0: Ordering Guidelines**

- 19: Carrier Zone > 900
- 112: Taper code exceeds distance limit <Max F1 Distance + Max Fn n. Proper code choocds distance limit what it is bistance Distance>. Limit = <Taper Distance Limit>. Example: 13.27+6.1=19.37).

In this example: F1 length is 13.27 KF; maximum length of distribution pair is *6.1* KF; Total is 19.37 KF. This exceeds the 18.OKF maximum.

- 114: Taper code Max FI Distance = 0.0 KF; in taper code **file,** if crossbox is entirely PG fed, shows 0.0 KF distance; would only qualify based on remote solution.

#### **Internal Codes 12 and 17**

- The loop contains one or more load coils.

#### **Internal Codes 13 and 16**

- The phone number is on a DAML.

#### **Internal Code 15**

 $-$  The customer falls within a known "dead" zone, an area flagged by maintenance personnel where ADSL is known not to work.

#### **Internal Code 110**

- The line is not POTS or plain Centrex.
- There may be existing ADSL or Line Sharing on the line

#### **Internal Code I11**

The phone number is a Foreign Exchange/Foreign Central Office (FWFCO) line.

#### *continued on next page*

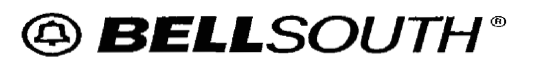

Docket No . 020507-TP Witness: Jay Bradbury Exhibit No. **988** (JMB-4) Page 26 of 33

### **Loop Qualification System (LQS) CLEC Pre-Ordering and Ordering Guidelines**

### **Chapter 4.0: Ordering Guidelines**

#### **Internal Code 113 and 116**

- The NPA-NXX bejongs to one customer (e.g. a University) and all numbers in the range are PBX (Private Branch Exchange) DID (Direct Inward Dialing) *or* Primary Rate ISDN numbers

#### *OR*

The NPA-NXX belongs to a CLEC

#### *OR*

The NPA/NXX is a BellSouth NPA/NXX but currently has no working loops

#### **Internal Code 115**

 $-$  The Pair Evaluation (PE) status of the loop must be WKG (Working), CT (Connect Through) or PRU (Pair Restriction Usage) status or the TN (Telephone Number) is incompatible for PE reasons.

#### **Internal Code 117**

 $-$  Outside plant engineering has determined that this TN is incompatible with ADSL services even though it originally qualified; future qualification is prevented.

#### **Internal Code 118**

- Custom filter established for designated wire centers (would never appear on CLEC response)

#### **Internal Code If9**

- TN appears in multiple locations, either in same wire center or different wire centers; incompatible with ADSL

#### **E3** - **"Loop currently unqualified. Please** try **aqain later"**

*continued on next page* 

**BellSouth Interconnection Services 26**  *Your interconnection Advantage* 

@ *6ELLSOlJTH* 

Docket No: 020507-TP Witness: Jay Bradbury Exhibit No. (JMB-4) Page 27 of 33

**Loop Qualification System (LQS) CLEC Pre-Ordering and Ordering Guidelines** 

#### **Chapter 4.0: Ordering Guidelines**

#### **Internal Code 14**

The loop is behind a digital loop carrier system and no Remote DSLAM is available.

#### **Internal Code 18**

- This central office is not equipped with a BellSouth DSLAM.

#### **E4** - **"Existing Service type is Incompatible"**

- Service generally available to this location, but loop is not a BellSouthprovided exchange access line as required by the tariff to provision ADSL.

#### **E6** - **"Loop information currentlv not available"**

When the loop data does not exist in LQS, external code E6 is given and it is repeated in the internal code field.

- The phone number is on an ISDN line.
- The phone number is newly installed and not yet in  $LQS$ .
- The phone number is a DID behind a PBX.
- The phone number is served via Primary Rate ISDN.
- The phone number may belong to a facilities-based CLEC and is outside of BeliSouth's network.

**Note:** LQS triggers a forced refresh on an E6 response. If this **is** a valid BellSouth number, the number will be recognized in LQS within 48 hours. It may or may not qualify at that point based upon other existing LQS qualification criteria

*continued on next page* 

**BellSouth** Interconnection **Services** *27 Your Interconnection Advantage SM* 

Docket No.: 020507-TP Witness: Jay Bradbury Exhibit No.  $\qquad \qquad$  (JMB-4) Page 28 of 33

### **Loop** Qualification System (LQS) CLEC Pre-Ordering and Ordering Guidelines

#### **Chapter 4.0: Ordering Guidelines**

#### 4.12 Logic Sequence of LQS

LQS will stop the search and logic routines when the first error condition appears. That error will be **reported.** It does not continue and find all error codes prior to stopping the search. The table below indicates the error checking sequence utilized by LQS.

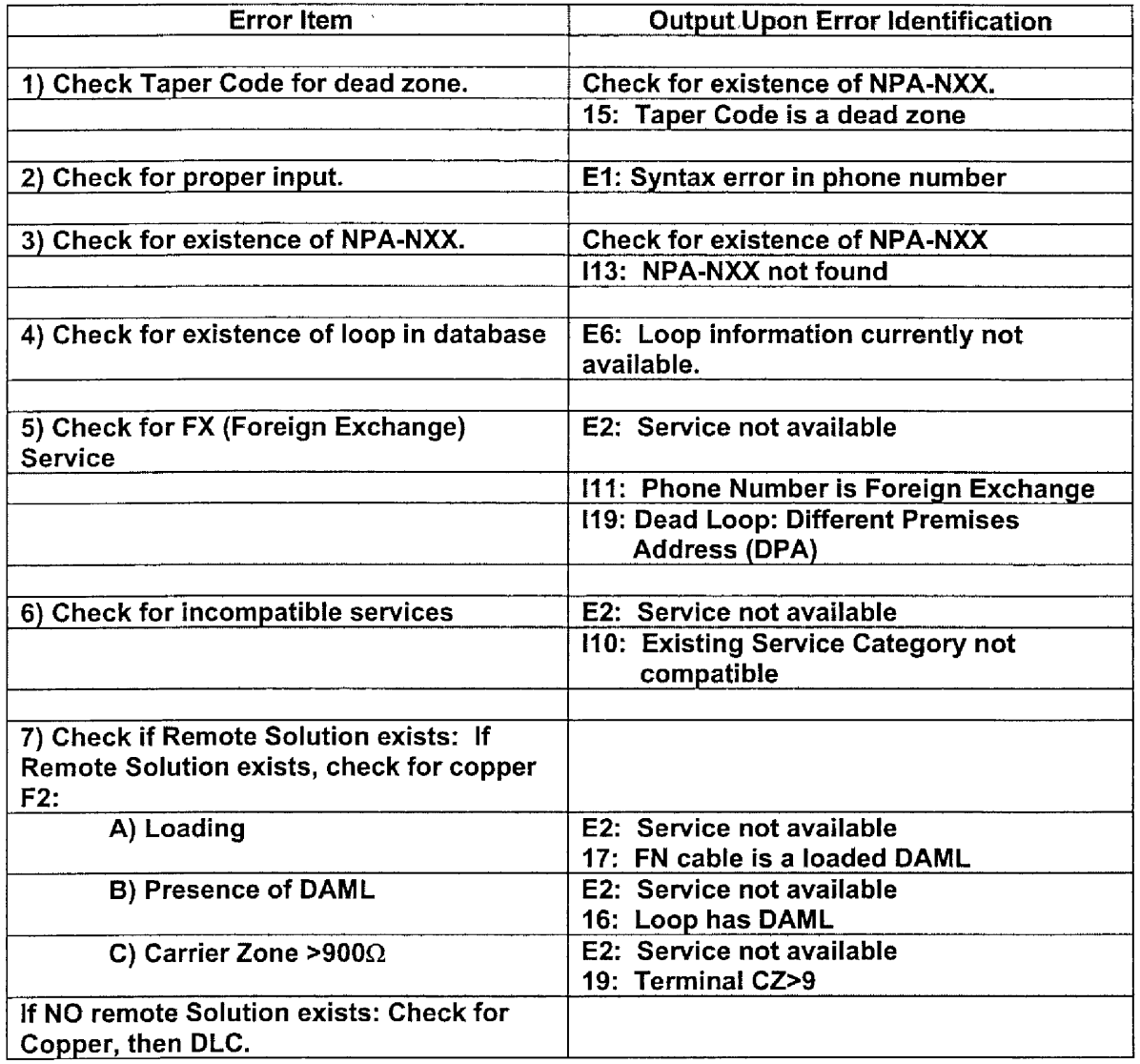

This table continues on the next page.

**I** 

**I** 

**I** 

**I** 

*continued on next page* 

**BellSouth Interconnection Services 28**  *Your lnterconnection Advantage SM* 

**uubnb,L IYV.. VICV~V** *I LA*  Witness: Jay Bradbury Exhibit No.  $\qquad \qquad$  (JMB-4) Page 29 of 33

## **@ BELL**SOUTH®

## **Loop** Qualification System (LQS) **CLEC** Pre-Ordering and Ordering Guidelines

### **Chapter 4.0: Ordering Guidelines**

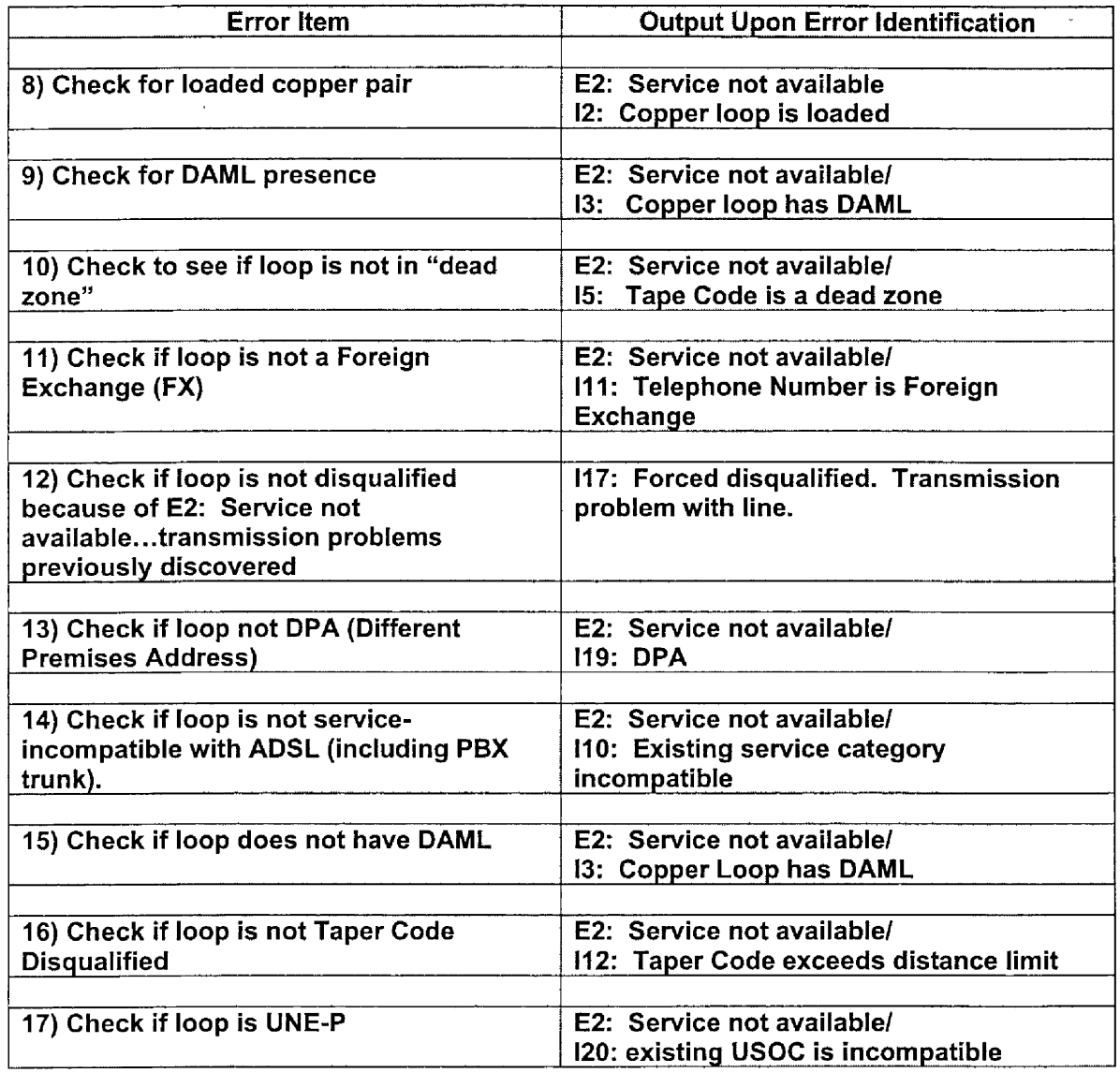

The table continues on the next **page.** 

*continued on next page* 

**BellSouth Interconnection Services**  *Your Interconnection Advantage SM* 

Docket No : 020507-TP Witness: Jay Bradbury Page 30 of 33 Exhibit No , (JMB-4)

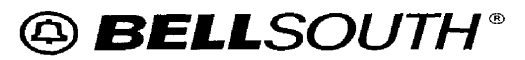

**Loop Qualification System (LQS) CLEC Pre-Ordering and Ordering Guidelines** 

#### **Chapter 4.0: Ordering Guidelines**

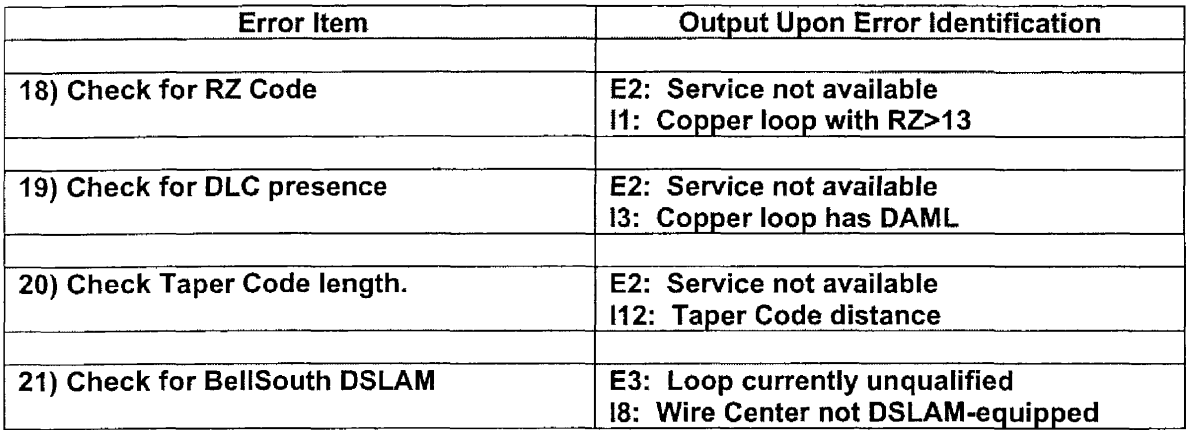

Since LQS performs the check for the presence of a BellSouth DSLAM, if LQS shows the error, "The Central Office" is not equipped with ADSL", the loop can be assumed but not guaranteed to **be** qualified.

If LQS finds the existence of a BellSouth Remote Solution, most of the data about the loop is ignored except for F2 qualifications. Therefore, if LQS shows the response "Qualified Through Remote Solution", only the F2 portion of the loop can be assumed to **be** qualified. Typically, these serving arrangements will not have copper pairs available. A Manual Loop Makeup needs to **be** requested in these situations to determine if any copper pairs exist at the remote terminal site.

Numbers not having an LFACS cable pair assignment, such as the phone in a Collocation space, will not show up in LQS.

Docket No.: 020507-TP Witness: Jay Bradbury Page **31** of 33 Exhibit No. , **(JMB-4)** 

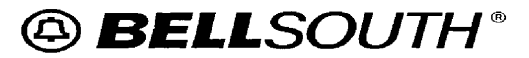

### **Loop Qualification System (LQS) CLEC Pre-Ordering and Ordering Guidelines**

### **Chapter 5.0: Acronyms**

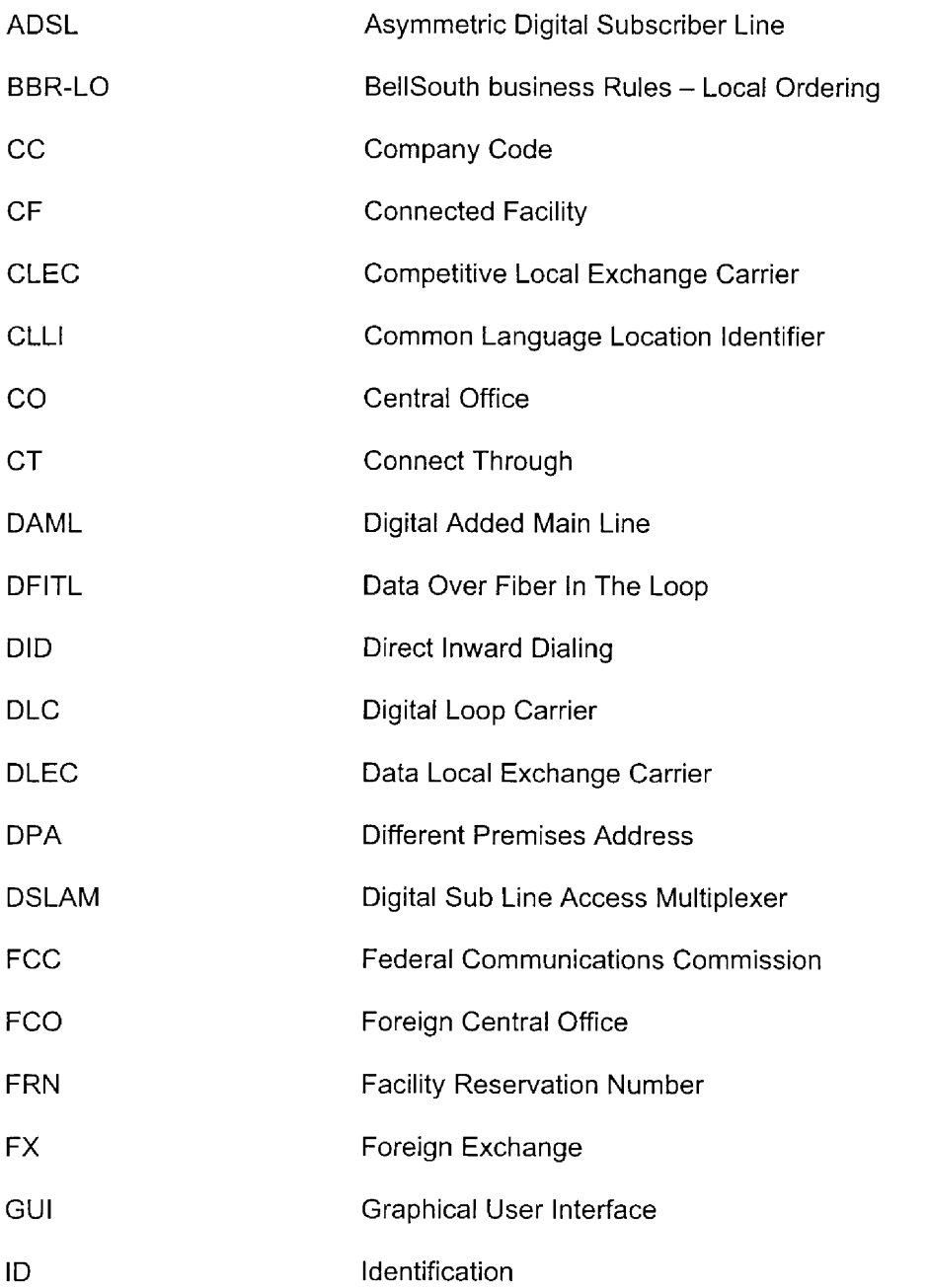

#### *continued on next page*

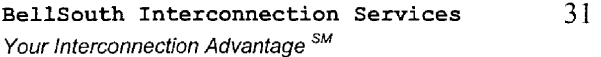

uwnu **IYU..** *VLUJU I-* **<sup>I</sup>r**  Witness: Jay Bradbury Exhibit No. **(IMB-4)**<br>Page 32 of 33

## $@$  **BELL**SOUTH®

### **Loop Qualification System (LQS) CLEC Pre-Ordering and Ordering Guidelines**

### **Chapter 5.0: Acronyms**

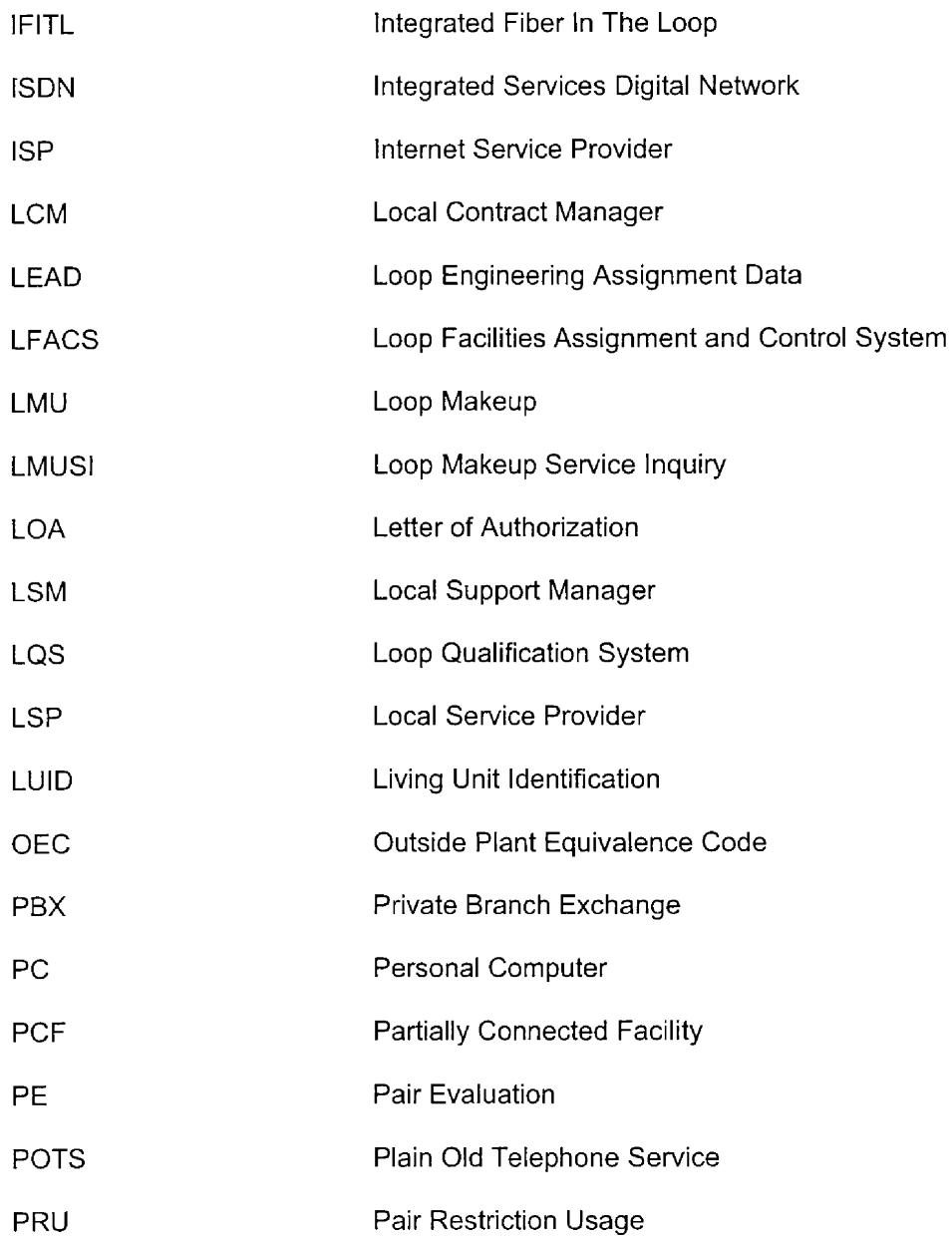

#### *continued* on *next page*

**BellSouth** Interconnection **Services** 32 *Your Interconnection Advantage SM* 

Docket No.: 020507-TP Witness: Jay Bradbury Exhibit No  $\qquad \qquad$  (JMB-4) Page 33 of 33

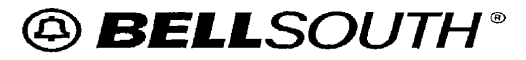

**Loop Qualification System (LQS) CLEC Pre-Ordering and Ordering Guidelines** 

### **Chapter 5.0: Acronyms**

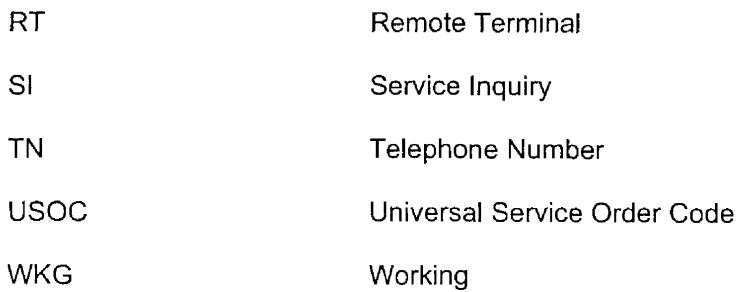

**BellSouth Interconnection Services** 33 *Your lnterconnection Advantage SM* 

### **DOCKET NO. 020507-TP**

I

I

I

I

1

L

I

I

I

I

1

I

I

I

J

**EXHIBIT NO.** (JMB-5)

Docket No.: 020507-TFP Witness. Jay Bradbury Exhibit No. \_\_\_\_\_, (JMB-5) Page 1 of 37

**Electronic Loop Makeup (LMU) CLEC Pre-Ordering and Ordering Guide** 

@ *BELLSOUTH''* 

**I** 

**1** 

**1** 

**I** 

**I** 

**I** 

**1** 

**I** 

## *DlCLFC Pre-Ordering and Ordering Guide For Electronic Loop Makeup (LMU)*

*(Version 5, August* **7,** *2002)* 

*Date 01 Version 08/01/2002 Version 5* 

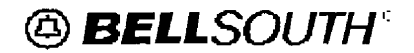

Docket No.: 020507-TP Witness: Jay Bradbury Exhibit No. (JMB-5)<br>Page 2 of 37

### **Electronic Loop Makeup (LMU) CLEC Pre-Ordering and Ordering Guide**

#### **Table** *of* **Contents**

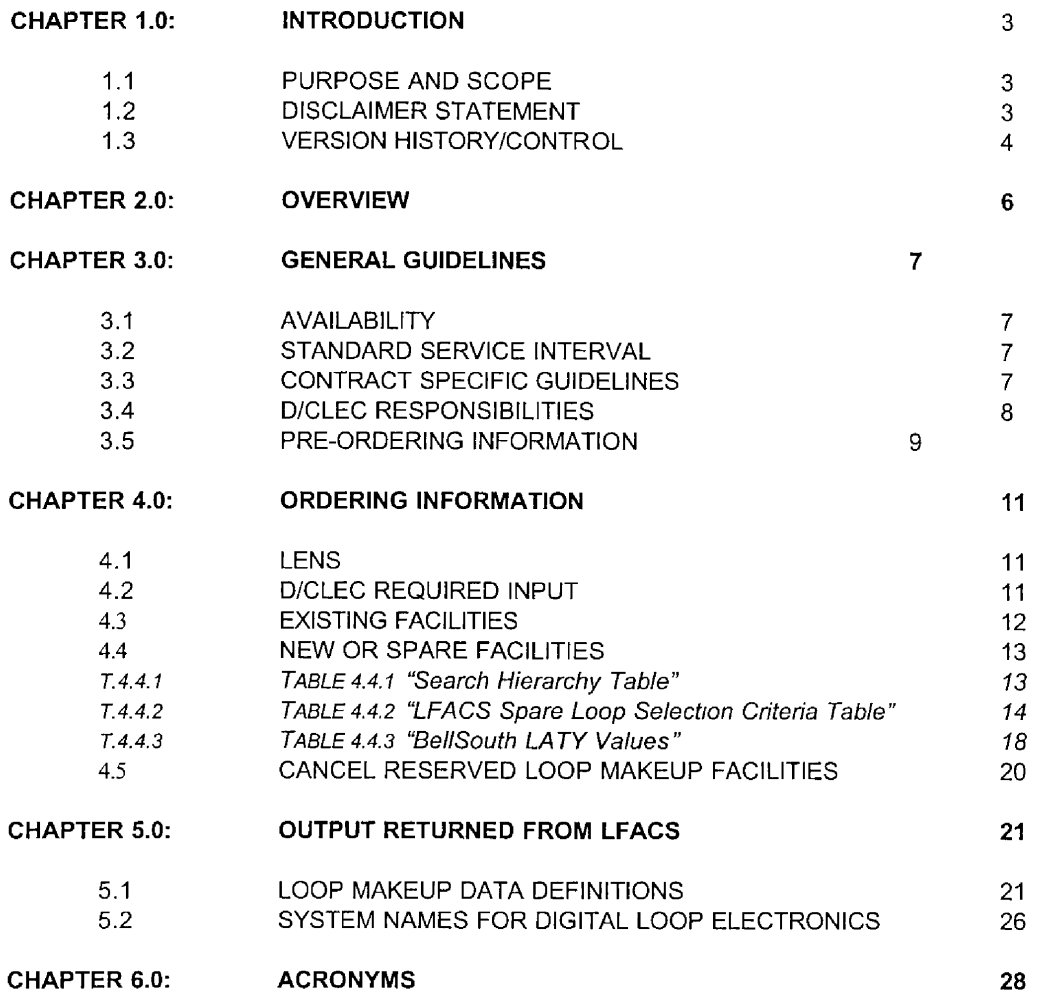

Docket No.: 020507-TP Witness: Jay Bradbury Exhibit No. \_\_\_\_\_\_, (JMB-5) Page 3 of 37

## @ *BELLSOUTH''*

### **Electronic Loop Makeup (LNlU) CLEC Pre-Ordering and Ordering Guide**

### **Chapter 1 .O** - **Introduction**

#### **1.1 Purpose and Scope**

This Information Package is intended to provide D/CLECs (Data/Competitive Local Exchange Carriers) **a** description and general information specific to processing an electronic request for Loop Makeup (LMU). This document is an updated version and does not address Loop Modification.

Please contact the BellSouth SME (Subject Matter Expert) for BellSouth *Electronic* Loop Makeup if you have questions about the information contained within.

#### I **.2** Disclaimer **Statement**

The information contained in this document is subject to change. BellSouth will provide notification of changes through the CLEC Notification Process.

This guide will be maintained until such time that ts content is incorporated into the BellSouth Business Rules - Local Ordering (BBR-LO). The BBR-LO is found at:

http://www.interconnection.belisouth.com/quides/html/leo.html

*Dalr of Version 08/01/200? Version* **5**
Docket No.: 020507-TP Witness Jay Bradbury Page **4** of *37*  Exhibit No. \_\_\_\_\_\_, (JMB-5)

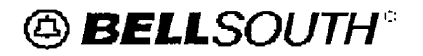

**I** 

**I** 

## **Xlectronic Loop Makeup (LNlU) CLEC Pre-Ordering and Ordering Guide Chapter** I **.O** - **Introduction**

#### **1.3 Version History/Control**

Any future modifications and/or improvements that are made to this package will be reflected accordingly in this section of the document.

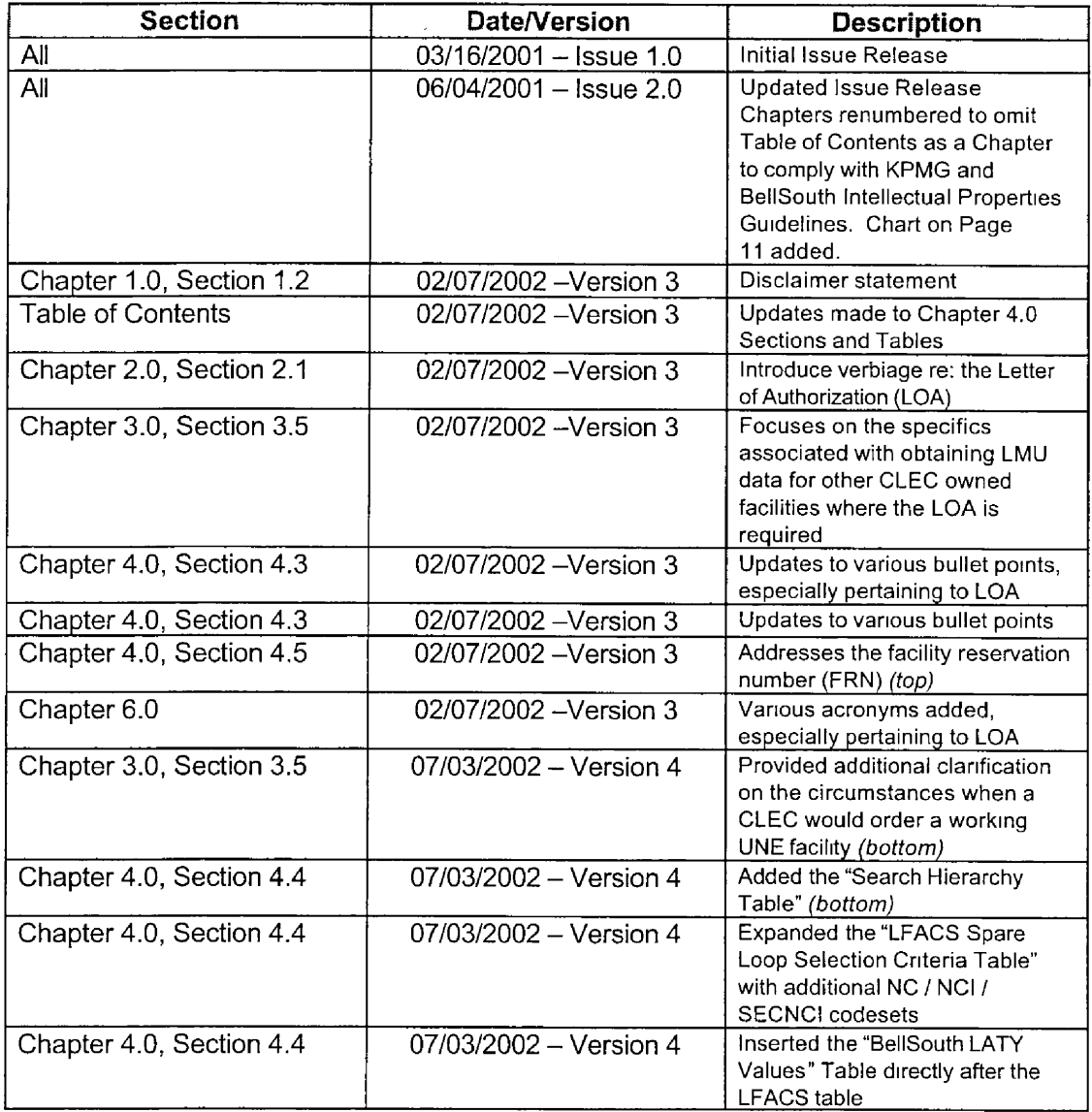

*Date* of *Version: 08/01/2002 Verszon* **5** 

Docket No.: 020507-TP Witness: Jay Bradbury Exhibit No. (*JMB-5*) Page *5* of **37** 

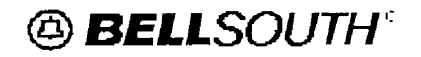

# **Electronic Loop Makeup (LMU)**

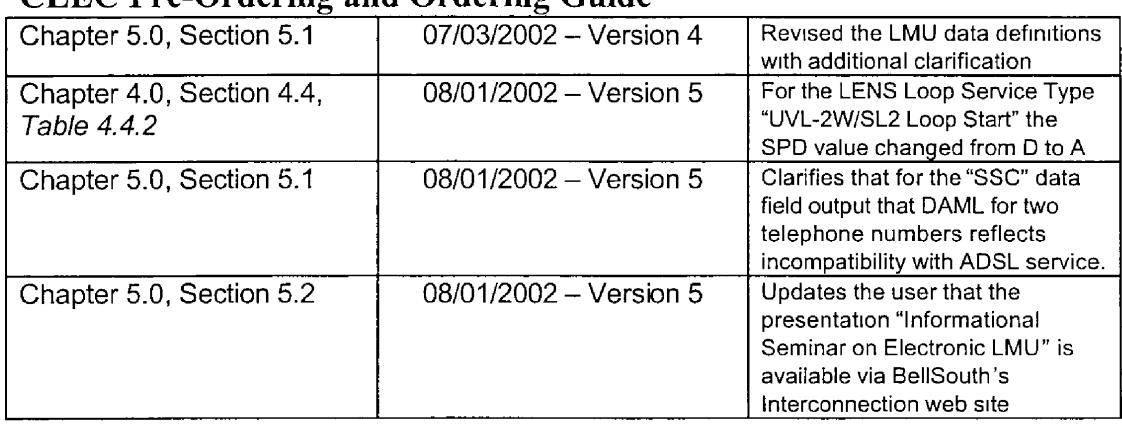

*Date of Version. 08/01/2002 Version 5* 

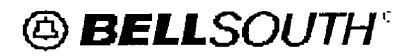

Docket No.: 020507-TP Witness: Jay Bradbury Exhibit No. \_\_\_\_\_\_, (JMB-5) Page **6** of **37** 

## **Electronic Loop Makeup (LMU) CLEC Pre-Ordering and Ordering Guide Chapter 2.0** - **Overview**

#### **Electronic Loop Makeup Overview**

Loop Makeup is described as the physical characteristics of the loop facilities, starting at the BST (BellSouth Telecommunications) CO (Central Office) listed in chronological order and ending at the service distribution terminal. LMUs consist of cable gauge and length, BTs (Bridge Taps), LCs (load coils), presence of DLC (Digital Loop Carrier) and any other equipment that is part of the local loop facilities.

BellSouth's provision of loop data to the requesting D/CLEC is contingent upon the ownership considerations of the loop whether by BellSouth or the requesting D/CLEC. The requesting D/CLEC is **not** authorized to receive loop data on a loop owned by another D/CLEC unless authorization is specifically granted by the owning CLEC and the Letter of Authorization (LOA) is on file with BellSouth.

The loop makeup of **spare** facilities may be requested with *or* without reservation. Quite simply this means that the D/CLEC has the option of reserving or not reserving the facilities.

In summary, the functionality of the electronic loop makeup deployment allows the requesting D/CLECs to:

- Determine loop "makeup" detail on specific facilities
- Determine independently if an end user's loop is capable of supporting their implementation of xDSL (Digital Subscriber Line) or line sharing services
- View existing facilities (identified telephone number or circuit ID (Identifier))  $\bullet$ when the facilities are owned by the submitting D/CLEC or BellSouth or if the D/CLEC has been authorized by the owning CLEC.
- Query for newlspare facilities owned by BellSouth
- Reserve new/spare facilities for ninety-six (96) hours excluding weekends and BellSouth observed holidays
- Cancel unneeded reservations for new/spare facilities within the ninety-six (96) hour timeframe.

Docket No.: 020507-TP Witness: Jay Bradbury Exhibit No.  $\qquad \qquad$  (JMB-5) Page 7 of 37

# @ *BELLSOUTH''*

### **mectronic Loop Makeup (LMU) CLEC Pre-Ordering and Ordering Guide**

#### **Chapter 3.0** - **General Guidelines**

#### **3.1 Availability**

BellSouth offers this sewice in all nine states within the BellSouth region.

#### **3.2 Standard Service Interval**

The Standard Service Interval for response to an electronic LMU request is near real time. Once the request is initiated, loop data will be obtained via BellSouth's Loop Facilities Assignment and Control System (LFACS). The information returned *to* the D/CLEC from LFACS will be discussed in detail later in this document.

#### **3.3 Contract Specific Guidelines**

Before an electronic request for LMU may **be** submitted, the D/CLEC must have an lnterconnection Agreement that includes terms, conditions, and rates for the LMU inquiries being requested. This agreement must be in effect for all states where the D/CLEC plans to provide telecommunications services, as stipulated in the terms and conditions identifying those states wherein the D/CLEC is or seeks to become a certified alternative/competitive local exchange carrier for that state.

The information contained herein applies to the preordering LMU general service offering and is part of the standard BellSouth Interconnection Agreement. This general service offering is in accordance with BellSouth policies, procedures, and regulatory obligations as well as the Standard Interconnection Agreement.

This general service offering does not address specific contract issues within a DICLEC's Interconnection Agreement that may differ from this offering. Where specific contract issues differ from the information provided here, the contract provisions would prevail for the term of the contract.

The respective Local Contract Manager (LCM) for each DlCLEC should be contacted if questions arise concerning contract provisions.

*continued on next page* 

*Dare of Versiorr. 08/01/2002 Version 5* 

# @ *BELLSOUTH''.*

Docket No.: 020507-TP Witness: Jay Bradbury Exhibit No.  $\qquad \qquad$  (JMB-5) Page **8** of 37

## **Electronic Loop Makeup (LMU) CLEC Pre-Ordering and Ordering Guide**

#### **Chapter 3.0** - **General Guidelines**

#### **3.4 DICLEC Responsibilities**

BellSouth provides LMU service to allow the D/CLEC the opportunity and responsibility of determining the qualification for itself of BellSouth's loops for the specific services that the DICLEC wishes to provide over certain loops. BellSouth further recognizes that the D/CLEC may choose to use equipment that it deems will enable it to provide a certain type and level of service over a particular BellSouth loop. However, such configurations may not match BellSouth's standards and specifications for the intended type and level of service. Accordingly, the D/CLEC bears full responsibility for being knowledgeable of BellSouth's standards and specifications for BellSouth's loops. The D/CLEC also bears full responsibility for making the appropriate ordering decisions of matching BellSouth loops with D/CLEC equipment that will accomplish the D/CLEC's goal for the intended service it wishes to provide its end user(s).

The D/CLEC is responsible for any of its service configurations that may differ from BellSouth's technical standard of that service. BellSouth reserves the right to change out the originally assigned facility for another facility that matches the BellSouth technical standards of the loop ordered by the D/CLEC.

*continued on next page* 

*Date of Version. 08/01/2002 Version* **5** 

Docket No.: 020507-TB Witness: Jay Bradbury<br>Exhibit No. (I)  $(MB-5)$ Page 9 of 37

# @ *BELLSOUTH''*

## **Electronic Loop Makeup (LMU) CLEC Pre-Ordering and Ordering Guide**

#### **Chapter 3.0** - **General Guidelines**

#### **3.5 Pre** - **Ordering Information**

LMU is provided for BellSouth spare facilities and for working facilities when the ordering CLEC or BellSouth is the end user's voice loop service provider. These LMU requests do *not* require a LOA.

A Letter of Authorization is required when the D/CLEC or BellSouth is *not* the voice loop service provider. The LOA Process provides authorization from the voice loop owner, when/if the D/CLEC (ordering party) is *not* the owner of the voice loop. LMU will **be**  provided on any request when the authorization provided by the requesting Carrier is a valid match to the ownership of the account. On the LOA, there are 3 required fields for mechanized LMU requests on working loops owned by another CLEC. These required fields include the following:

#### **LSP AUTH (Local Service Provider Authorization)**

Company Code (CC) - a 4 numeric code of the CLEC granting the LOA

#### **LSP AUTHDATE (Local Service Provider Authorization Date)**

Date formatted as month, day, and year (MMDDYYYY)  $-$  an 8 numeric date representing the date the LOA was granted

#### **LSP AUTHNAME (Local Service Provider Authorization Name)**

Name of the CLEC owner authorizing the LOA and signing it  $-15$ alphanumeric

When the requirements are not met for these 3 fields, the mechanized system will return messages indicating that information is missing or incorrect.

It is worth noting that the only time a CLEC may order a UNE facility where loop makeup has already been conducted on that facility and returned with a response status of "WKG" for working is in the case of either line sharing or line splitting. Working facilities

> *Date oj Version 0810112002 Version 5*

Docket No.: 020507-Tp Witness: Jay Bradbury Page 10 *of* 37 **Exhibit No.** \_\_\_\_\_\_, (JMB-5)

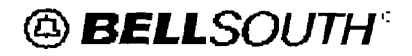

**I** 

**I** 

**I** 

**I** 

**I** 

**I** 

*8* 

**I** 

**I** 

**I** 

**I** 

**I** 

**I** 

**D** 

**I** 

**I** 

**I** 

# **Electronic Loop Makeup (LNlU) CLEC Pre-Ordering and Ordering Guide**

have already been assigned to a voice and/or voice + data carrier. For stand-alone UNE facilities, a CLEC should request LMU on spare facilities so that such facifities may be available for ordering, assignment, and provisioning.

*continued on next page* 

*Dute of Version 08/01/200,7 Version 5* 

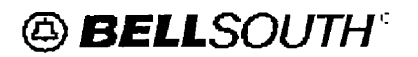

Docket No.: 020507-TP Witness: Jay Bradbury Exhibit No.  $\frac{1}{\sqrt{1-\frac{1}{2}}}\right.$ Page 11 **of 37**  *(JMB-5)* 

## **Electronic Loop Makeup (LMU) CLEC Pre-Ordering and Ordering Guide Chapter 3.0** - **General Guidelines**

The entire LOA guidelines for processing a LOA **are** located on the following web sites:

http://interconection.bellsouth.com/2partyagree

**httn://www.interconnection.bellsouth.com/markets/lec/line** sulitting collab/index.html

http://www.interconnection.bellsouth.com/guides/html/lens tafi.html

*Date of Version.* 08/01/2002 *Yersiun 5*  @ *BELLSOUTH"* 

Docket No.: 020507-TP Witness: Jay Bradbury Exhibit No. , *(JMB-5)*  Page 12 of 37

## **Electronic Loop Makeup (LMU) CLEC Pre-Ordering and Ordering Guide Chapter 4.0** - **Ordering Information**

Electronic Loop Makeup may **be** ordered in several ways. The method discussed in this guide is LENS (Local Exchange Navigation System)

#### **4.1 LENS**

**I** 

**I** 

**I** 

**I** 

**I** 

**I** 

**I** 

**I** 

**I** 

**I** 

**I** 

**I** 

**I** 

**I** 

**1** 

**I** 

**I** 

**I** 

**I** 

The D/CLEC can request electronic loop makeup through LENS. LENS is an on-line, interactive, menu driven system that permits subscribers to perform pre-order inquiry functions and process requests for various products, features, and services currently offered by BellSouth.

For additional information on LENS, the D/CLEC should contact their specific Local Contract Manager or review the Customer Guides section of the BellSouth Interconnection Services Web site at:

http://www/interconnection.bellsouth.com/guides/html/lens\_tafi.html

#### **4.2 DICLEC LENS Required Input**

The D/CLEC xDSL pre-order LMU transaction in LENS requires the user to input certain data based on the specific type of facility involved.

From the LENS Main Menu, click Inquiry. The Inquiry Screen will appear. From the pull down menu select one of the following:

- *0 Loop Makeup for Working Loops* (existing facilities)
- *Loop Makeup for Spare Facilities* (new or spare facilities)
- *0 Cancel Facilities Reservation* (cancel previously reserved loop makeup facilities)

*continued on next page* 

*Dote of Yemion. 08/01/2002 Version 5* 

Docket No.: 020507-TP Witness: Jay Bradbury Page 13 of 37 Exhibit No. \_\_\_\_\_, (JMB-5)

# @ *BELLSOUTH'':*

**1** 

**I** 

**I** 

**I** 

**I** 

**1** 

**1** 

**P** 

**I** 

**I** 

**I** 

**I** 

**I** 

**I** 

**I** 

**1** 

**I** 

**t** 

**I** 

## **Nlectronic Loop Makeup (LRlU) CLEC Pre-Ordering and Ordering Guide**

#### **Chapter 4.0** - **Ordering Information**

#### **Section 4.3 Existing Facilities**

For existing facilities, the *Loop Makeup for Working Loops* will be selected. The following *required* data must be entered:

- Enter the telephone number or service address  $\bullet$
- Select the area where the telephone number or service address is located
- Once the above information is entered, click "Validate".
- The system will verify the telephone number or service address
- Once the telephone number or service address has been validated, click "Proceed with Inquiry".
- A prompt will be received for LOA information. If LOA *is* required, enter the valid LOA data.
- Select "Submit Inquiry"

The next screen, **Processing Request,** will come up with the following message:

#### **Processing**

#### **The loop makeup request normally takes 30-45 seconds to process please wait for a response before proceeding.**

The information returned from LFACS as a result of this inquiry will be discussed in **Chapter 6.0 Output Returned From LFACS.** 

*continued* on *next page* 

*Date of Versron. 08/01/2002 Yersim 5* 

Docket No.: 020507-TP Witness: Jay Bradbury<br>Exhibit No. (J)  $\frac{1}{2}$ , (JMB-5) Page 14 of 37

# @ *BELLSOUTH':'*

**I** 

**I** 

**I** 

**I** 

**1** 

**I** 

**I** 

**f** 

**I** 

**I** 

**U** 

**I** 

**I** 

**I** 

**E** 

**B** 

**f** 

**I** 

**I** 

## **Electronic Loop Makeup (LNlU) CLEC Pre-Ordering and Ordering Guide**

#### **Chapter 4.0** - **Ordering Information**

#### **Section 4.4. New or Spare** Facilities

For requests for loop makeup involving *new* or *spare* facilities, the *Loop Makeup for Spare Facilities* should be selected and the following *required* entries made:

- Enter the telephone number or service address  $\bullet$
- Select the area where the telephone number or service address is located
- Once the above information is entered, click "Validate"
- The system will verify the validity of the telephone number or service address
- *<sup>0</sup>*Once the telephone number or service address has been validated, click "Proceed with Inquiry"
- A prompt will be received to select the Loop Service Type for the spare facility type. The default Loop Service Type is POTS1. Additionally, the search hierarchy (described below) and the number of spare loops may be selected.
- $\bullet$ Select "Submit Inquiry" to search for loops without reserving them (select "Submit Reservation Request for the Number of Spare Loops Indicated Above" to search for loops and simultaneously reserve the facilities, if available).

On the next page begins a chart depicting the LFACS Spare Loop Selection Criteria. Beyond this chart is an associated chart depicting the BellSouth Loop Assignment Type (LATY) codes. Bear in mind, CLECs may also choose to define their search hierarchy on spare facilities according to the hierarchy values and definitions below.

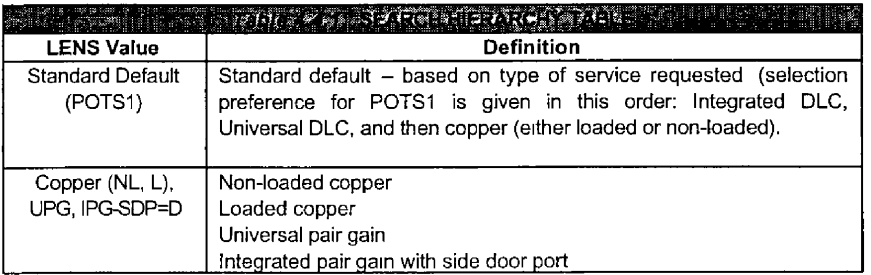

Docket No.: 020507-TP Witness: Jay Bradbury Exhibit No. **(JMB-5)** Page 15 of **37** 

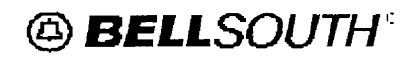

# **Electronic Loop Makeup (LNlU) CLEC Pre-Ordering and Ordering Guide**

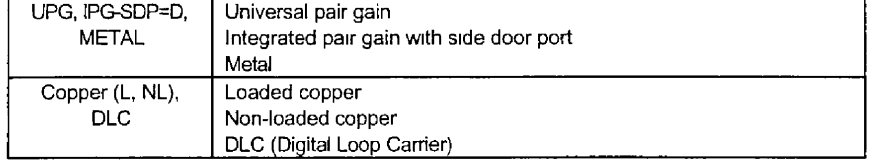

continued on next page

*Date of Version. 08/01/2002 Version* 5

# @ *BELLSOUTH''*

**Electronic Loop Makeup (LMU) CLEC Pre-Ordering and Ordering Guide Chi iter 4.0** - **Ordering Information** 

**um=un-=-nn-m~--m-** 

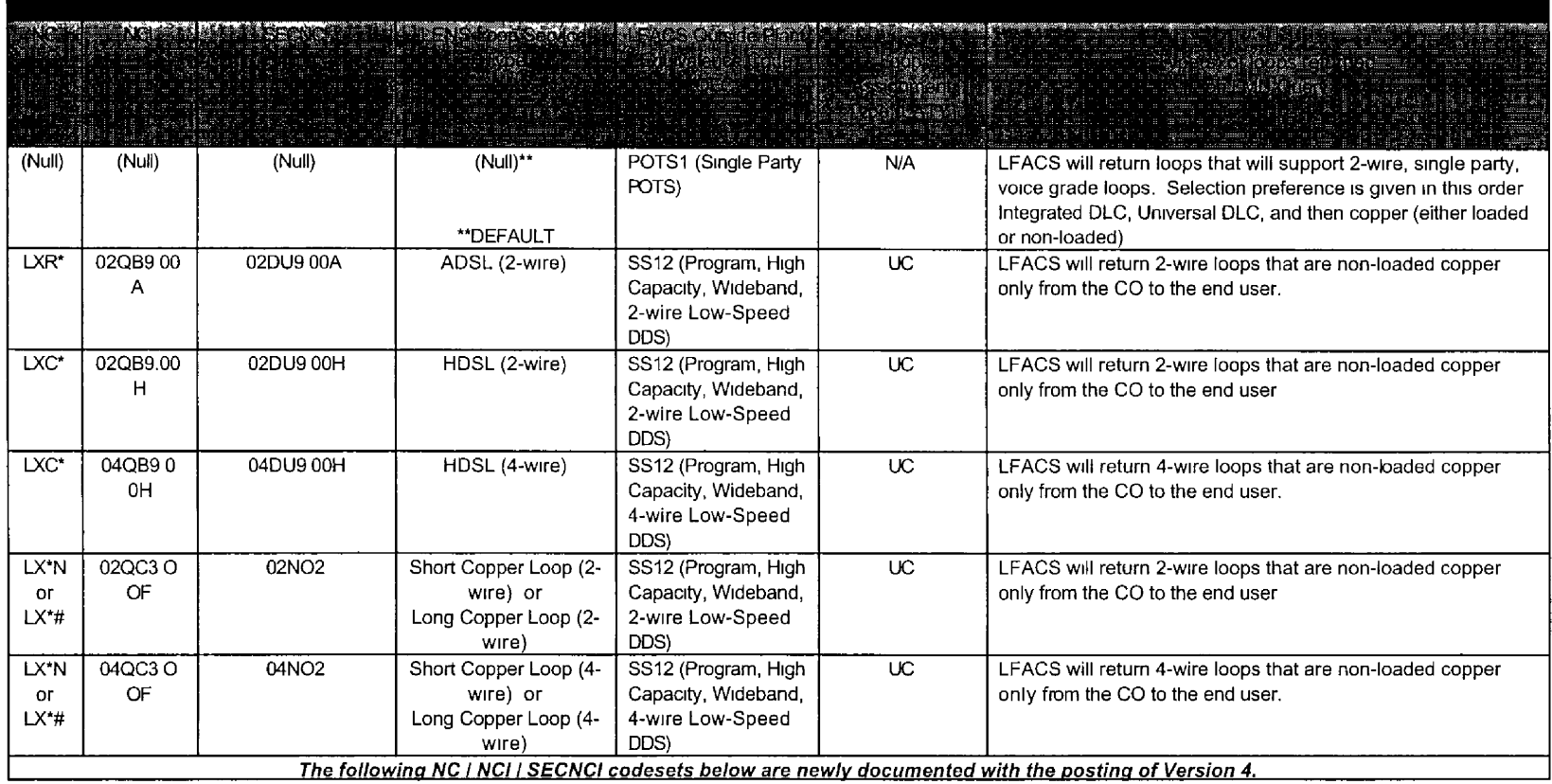

16

 $\begin{tabular}{l} $\begin{array}{l} $W$ times: \textit{lay } B$ radius\\ \textit{Exhibit No.} \end{array}$ \begin{tabular}{l} \begin{tabular}{l} \multicolumn{2}{l} \multicolumn{2}{$ 

*Date of Version' 08/01/2002* 

*L'ersron 5* 

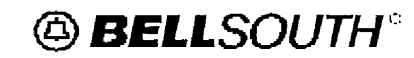

# **Electronic Loop Makeup (LMU) CLEC Pre-Ordering and Ordering Guide**

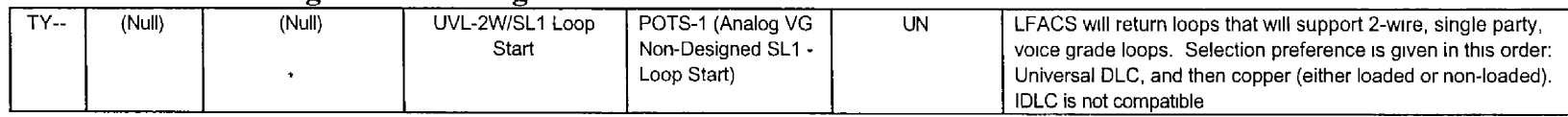

continued on next page

*Date* of *Version: 08/01/2002 Versioir* **5** 

# @ *BELLSOUTH'':*

**Electronic Loop Makeup (LMU) CLEC Pre-Ordering and Ordering Guide** 

**-"mlu-~--mu-mu---** 

# **Chapter 4.0** - **Ordering Information**

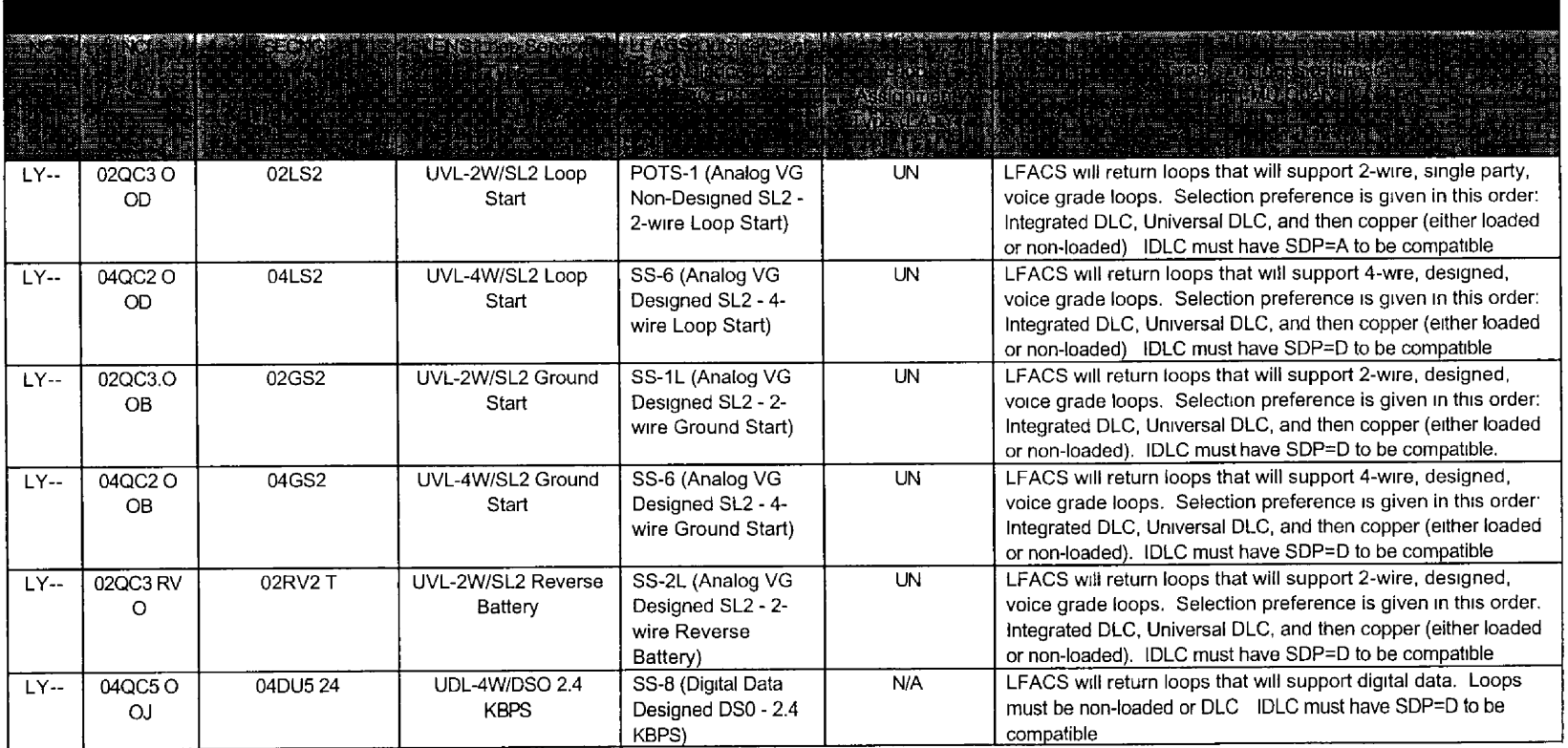

*Date os Version 08/01/2002 Version 5*  Docket No.:  $020507$ -TP<br>Witness: Jay Bradbury<br>Exhibit No. \_\_\_\_\_\_, (JMB-5)<br>Page 18 of 37

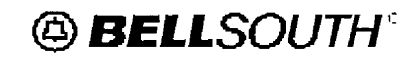

# **Electronic Loop Makeup (LMU)**

# **CLEC Pre-Ordering and Ordering Guide**

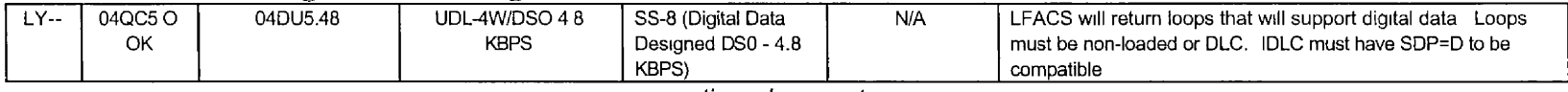

continued on next page

## **Chapter 4.0** - **Ordering Information**

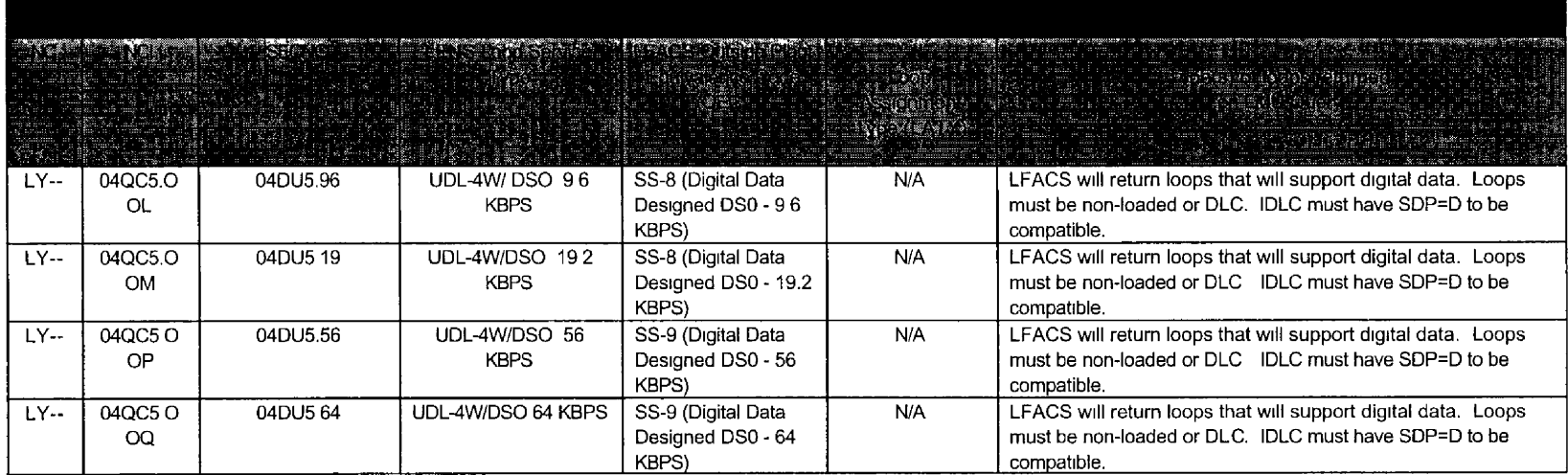

*Date of Version*  $08/01/2002$ Version **5** 

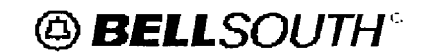

## **hlectronic Loop Makeup (LMU) CLEC Pre-Ordering and Ordering Guide**

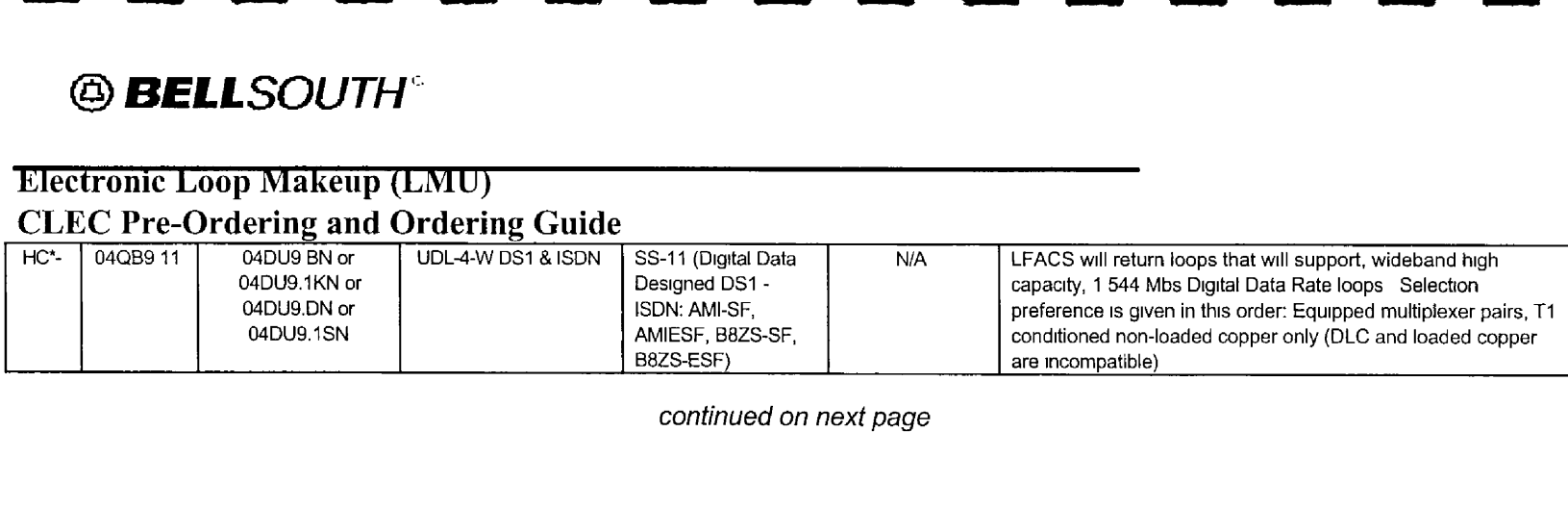

*continued on next page* 

#### **Chapter 4.0** - **Ordering Information**

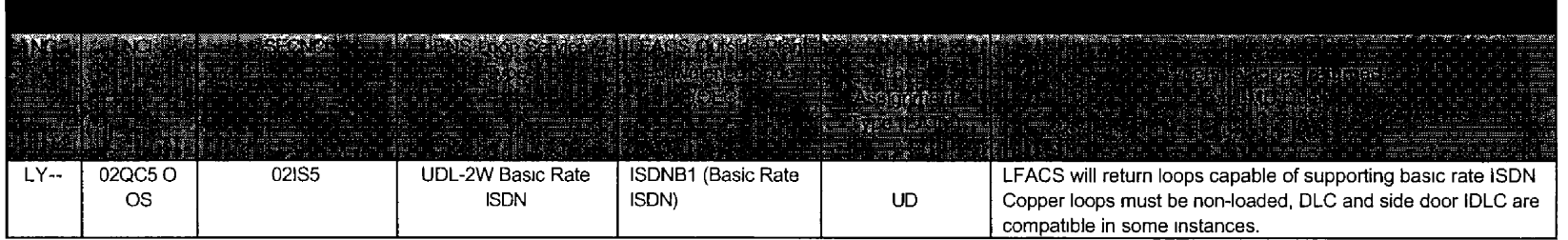

NOTES:

Where an asterisk (\*) is shown in association with a NC code **in** the table, valid values are an alpha character or hyphen such as: A or -.

Where a pound sign (#) is shown in association with a NC code in the table, valid values are an alpha character, except for N, or hyphen such as: A or -.

(1) Integrated DLC with Side Door: When an integrated DLC system (i.e,, **no** corresponding COT -the digital signals are integrated directly into a digital

*Date of Version 08/01/2002 Version* **5** 

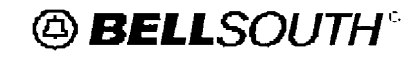

## **Electronic Loop Makeup (LMU) CLEC Pre-Ordering and Ordering Guide**

switch) has "side door" capability, certain time slots within the system may be pulled out of the data stream before entering the digital switch and routed to a digital channel bank within the CO. This converts the digital signal back to **an** analog signal and provides a frame appearance in the CO. This is required for certain designed circuits that are working via DLC.

*Date qf Version 08/01/2002 Version 5* 

Docket No.: 020507-TP Witness: Jay Bradbury Exhibit No. (*JMB-5*) Page 22 **of** 37

# @ *SELLSOUTH''*

# **Electronic Loop Makeup (LNllJ) CLEC Pre-Ordering and Ordering Guide Chapter 4.0** - **Ordering Information**

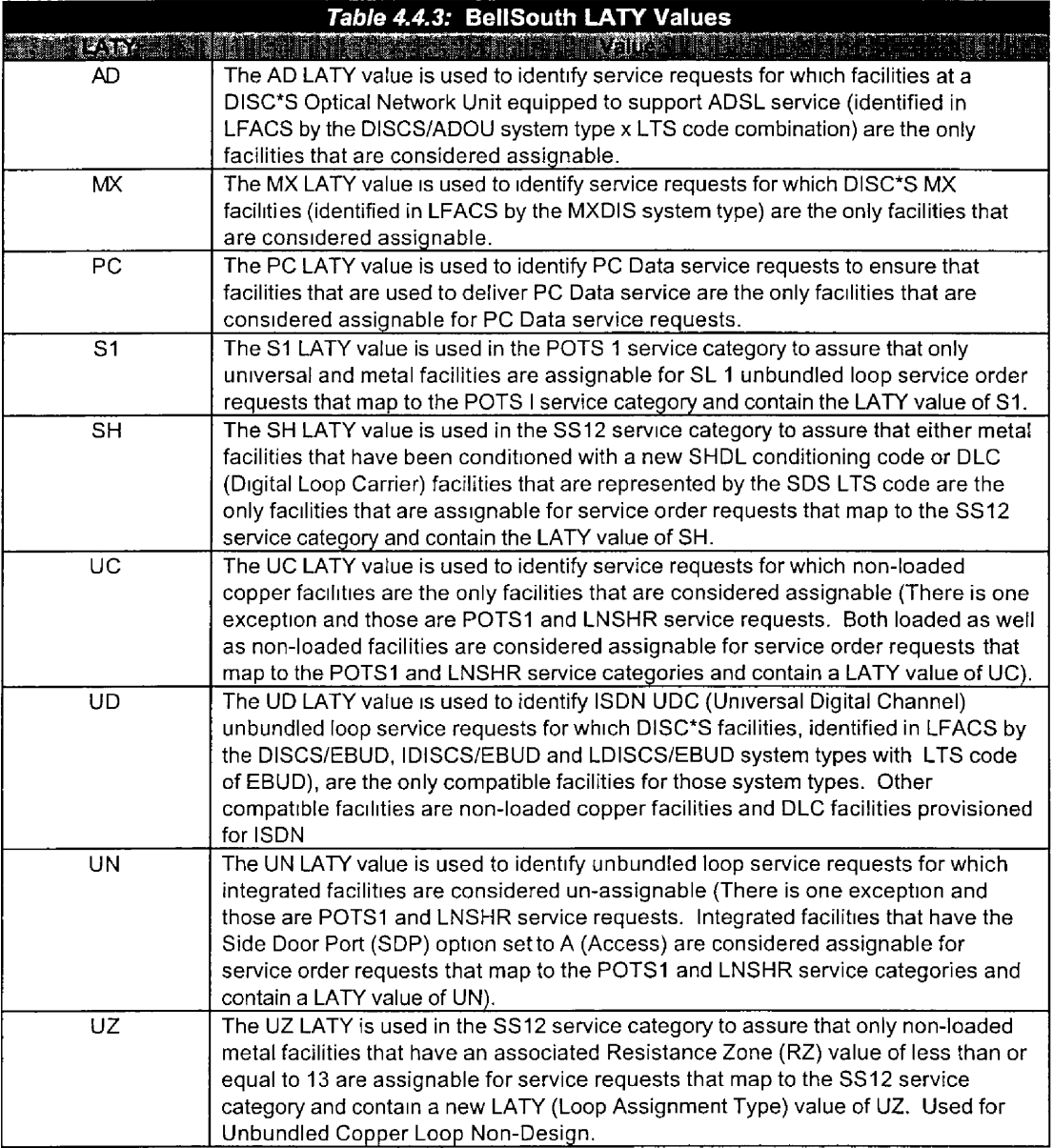

Docket No.: 020507-TP Witness: Jay Bradbury Exhibit No. (JMB-5) Page23 of *37* 

# @ *BELLSOUTH'''*

## **Electronic Loop Makeup (LMU) CLEC Pre-Ordering and Ordering Guide**

#### **Chapter 4.0** - **Ordering Information**

**Section 4.4: New or Spare Facilities (Cont.)** 

After "Submit Inquiry" or "Submit Reservation Request..." is selected, the next screen, **Processing Request,** will come up with the following message:

**Processing** 

**The loop makeup request normally takes 30-45 seconds to process please wait for a response before proceeding.** 

> *Date of Ve~-sioti. 08/01/2002 Versron* 5

Docket No.: 020507-TP Witness: Jay Bradbury Exhibit No. \_\_\_\_\_\_, (JMB-5) Page 24 of 37

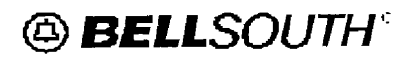

### **Xlectronic Loop Makeup (Ln/lU) CLEC Pre-Ordering and Ordering Guide Chapter 4.0** - **Ordering Information**

#### **Section 4.5 Cancel Reserved Loop Makeup Facilities**

When a D/CLEC has requested to reserve a facility through electronic **LMU,** a Facility Reservation Number (FRN) is included in the loop makeup data returned from LFACS. This is *a* reservation number on the facilities on which loop makeup was verified. Should the D/CLEC determine that the reserved facilities are not needed, they should **be**  canceled. Select the *Cancel Facilities Reservation* option.

Enter the following *required* data on the Inquiry Menu:

- Enter the telephone number or circuit ID  $\bullet$
- Select the area where the telephone number or circuit 1D is located
- Once the above information is entered, click 'Continue to Loop Makeup".  $\bullet$
- On the Cancel Loop Reservation Screen, enter the FRN in the *Reservation ID*   $\bullet$ *(RESID)* space.
- Click *Submit Cancellation Request* to process the request.

*Date of Version: 08/01/2002 Version 5* 

Docket No : 020507-TP Witness: Jay Bradbury Exhibit No. \_\_\_\_\_\_, (JMB-5) Page 25 of **37** 

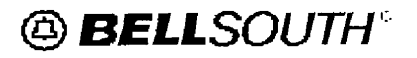

## **Electronic Loop Makeup (LNlU) CLEC Pre-Ordering and Ordering Guide**

#### **Chapter 5.0** - **Output Returned From LFACS**

It is important to understand the output information provided by LFACS. This includes the following:

- Loop Makeup Data Definitions  $\bullet$
- System Names for Digital Loop Electronics  $\bullet$

#### **5.1 Loop Makeup Data Definitions**

The definitions beginning below and continuing on next few pages will be helpful in interpreting the loop makeup data returned from LFACS. Under the "Size" column, "A" refers to alpha and "N" **refers** to numeric data output.

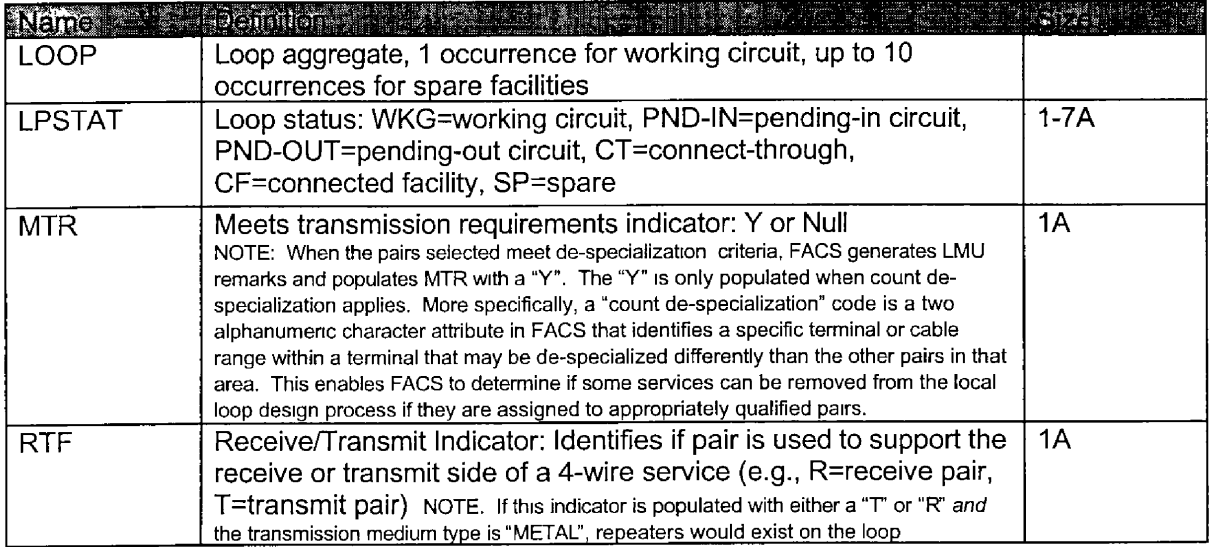

*Date* of *Yersion. 08/01/2002 Version 5* 

Docket No.: 020507-TP Witness: Jay Bradbury Exhibit No. \_\_\_\_\_\_, (JMB-5) Page 26 of 37

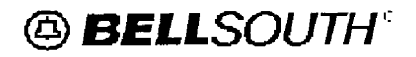

## **Electronic Loop Makeup (LMU) CLEC Pre-Ordering and Ordering Guide**

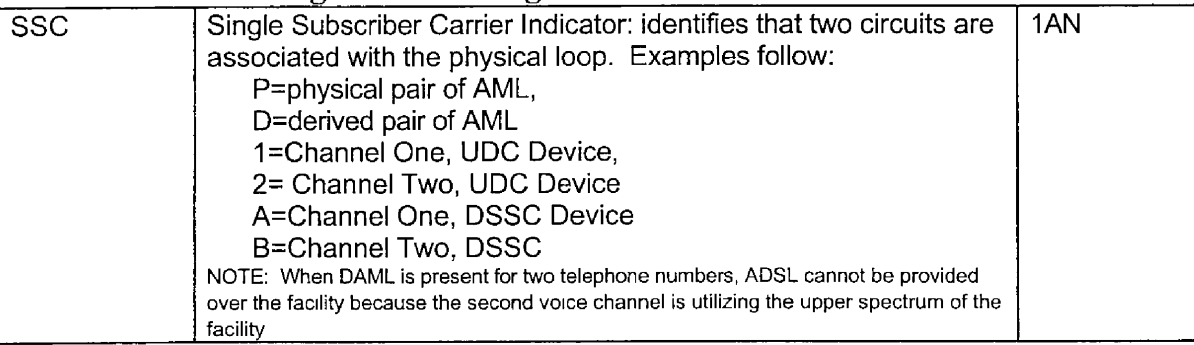

*continued on next page* 

#### **Chapter 5.0** - **Output Returned From LFACS**

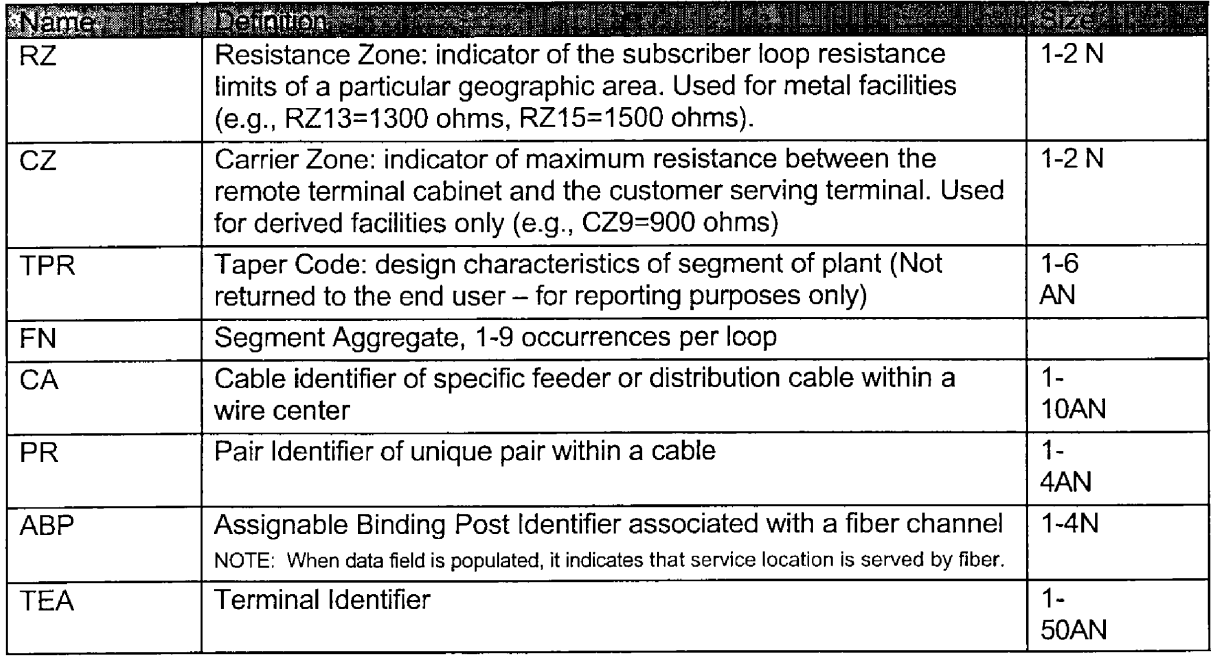

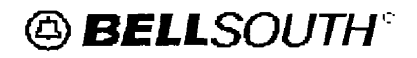

UocKet **NO.** ULU30 /- **1 l'**  Witness: Jay Bradbury Exhibit No.  $\qquad \qquad$  (JMB-5) Page *27* of *37* 

# **Electronic Loop Makeup (LRlU) CLEC Pre-Ordering and Ordering Guide**

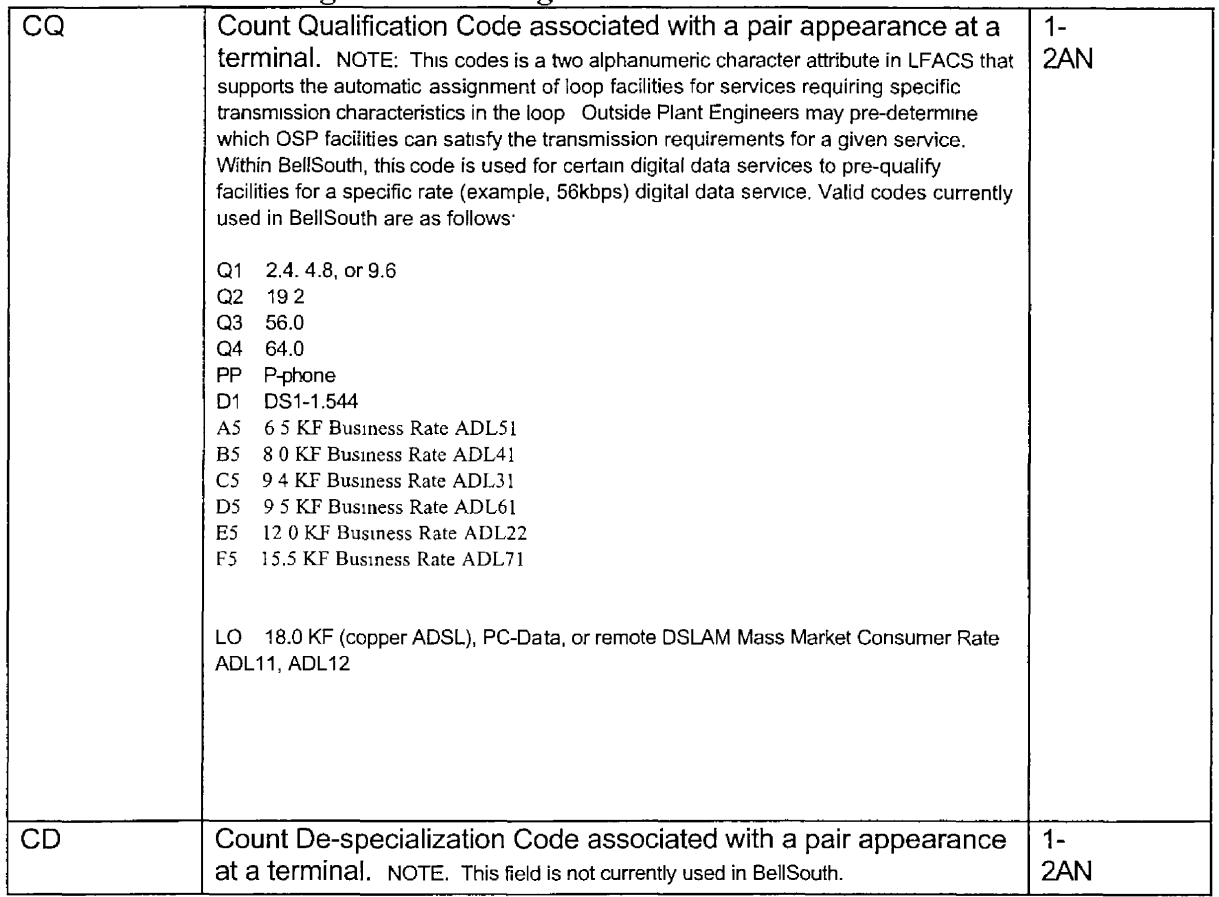

*continued on next page* 

### **Chapter 5.0** - **Output Returned From LFACS**

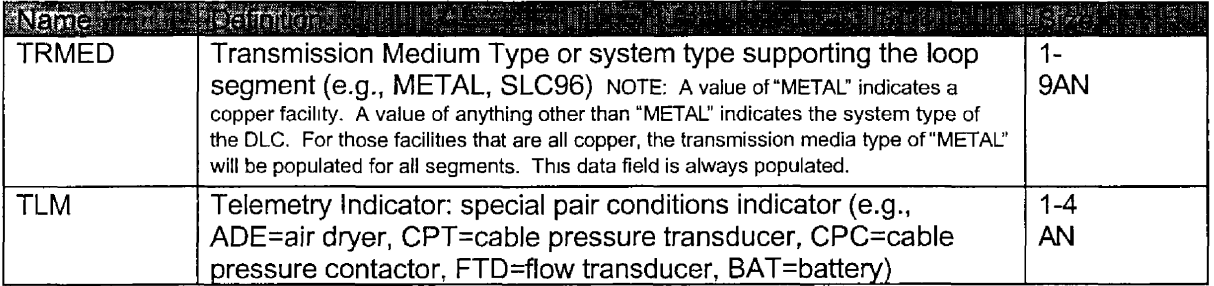

*Date of Version\* 08/01/2002 Version* **5**  @ *BELLSOUTH':* 

Docket **NO.:** U2U507-'l7P Witness: Jay Bradbury  $\frac{1}{2}$ Exhibit No. (JMB-5) Page 28 of 37

# **Electronic Loop Makeup (LMU) CLEC Pre-Drdering and Ordering Guide**

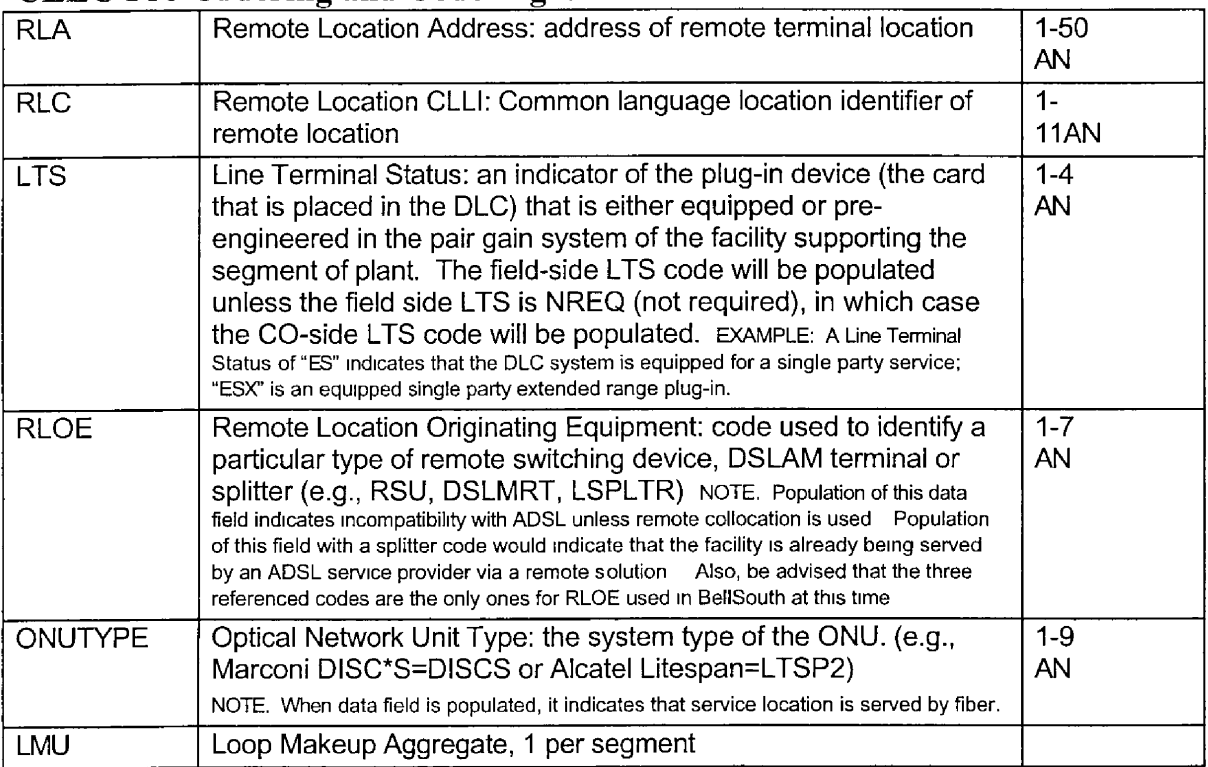

*continued on next page* 

#### **Chapter 5.0** - **Output Returned From LFACS**

White was a failure for the cost of the state of the distre landi

> *Date of Version. 08/01/2002 Yemion* **5**

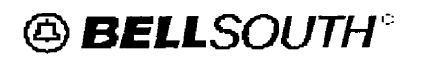

Docket No: 020507-TP Witness: Jay Bradbury Exhibit No.  $\qquad \qquad$  (JMB-5) Page29of 37

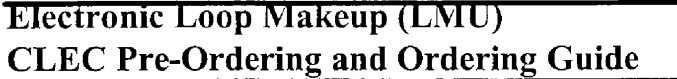

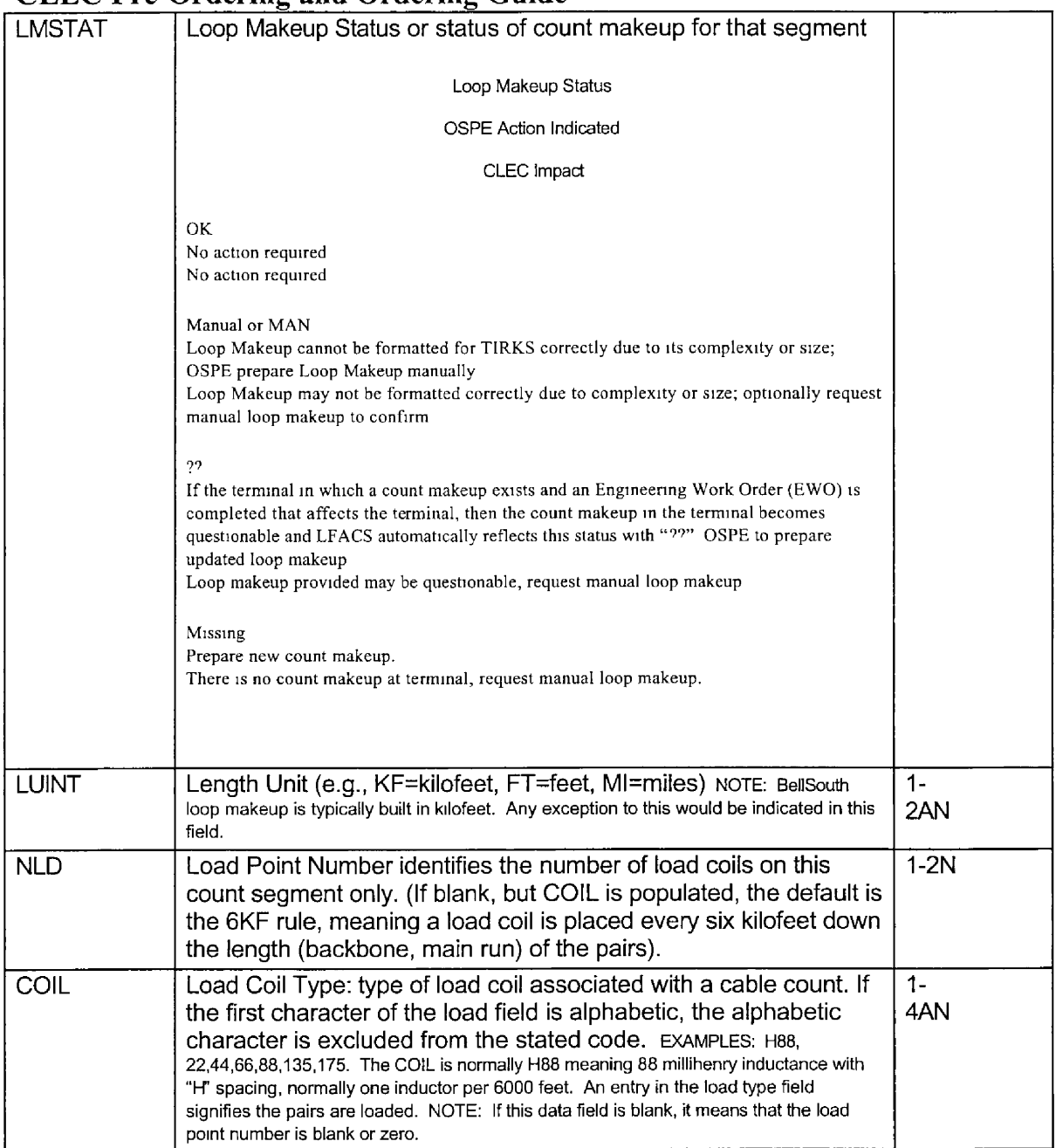

Docket No.: 020507-1P Witness: Jay Bradbury Exhibit No. , *(M3-5)*  Page 30 of 37

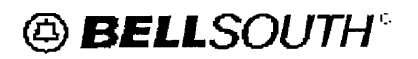

# **Electronic Loop Makeup (LMU) CLEC Pre-Ordering and Ordering Guide**

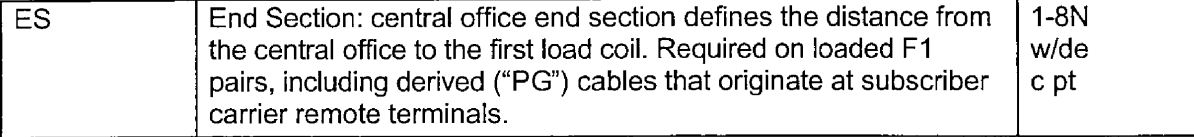

*continued on next page* 

#### **Chapter 5.0** - **Output Returned From LFACS**

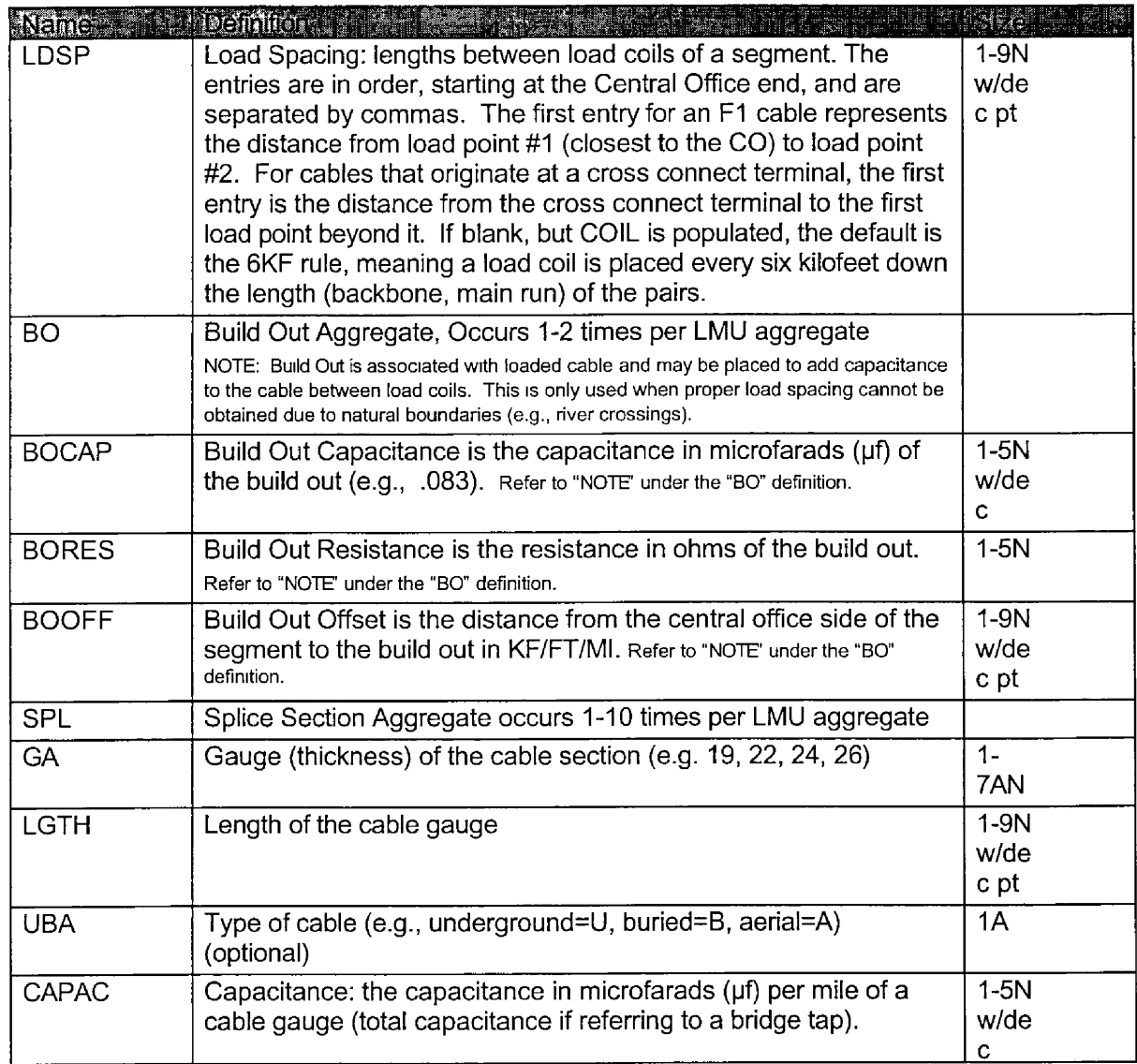

*Dare* of *Version. 08/01/2003 Version 5* 

**UOCKET NO.: 02050/-1P** Witness: Jay Bradbury Exhibit No.  $\qquad \qquad$  (JMB-5) Page 31 of 37

# **Electronic Loop Makeup (LMU) CLEC Pre-Ordering and Ordering Guide**

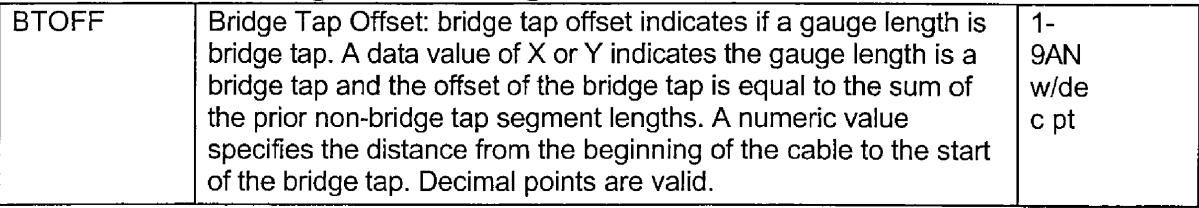

### **Chapter 5.0** - **Output Returned From LFACS**

# **5.2 System Names for Digital LOOD Electronics**

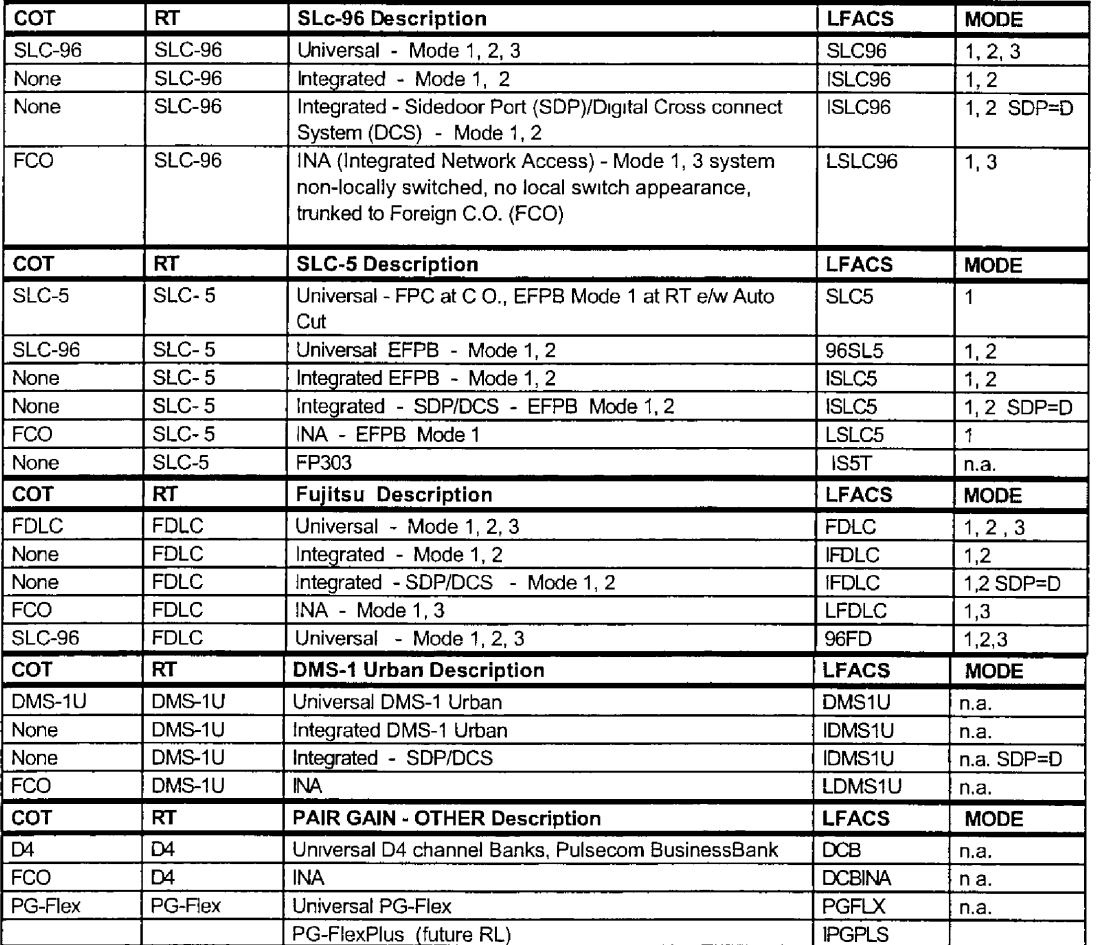

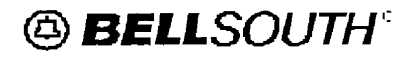

**E** 

**m** 

**t** 

**I** 

Docket No.: 020507-TP Witness: Jay Bradbury Page 32 of **37**  Exhibit No.  $\qquad \qquad$  (JMB-5)

# **Electronic Loop Makeup (LMU)**<br>CLEC Pre-Ordering and Ordering Guide

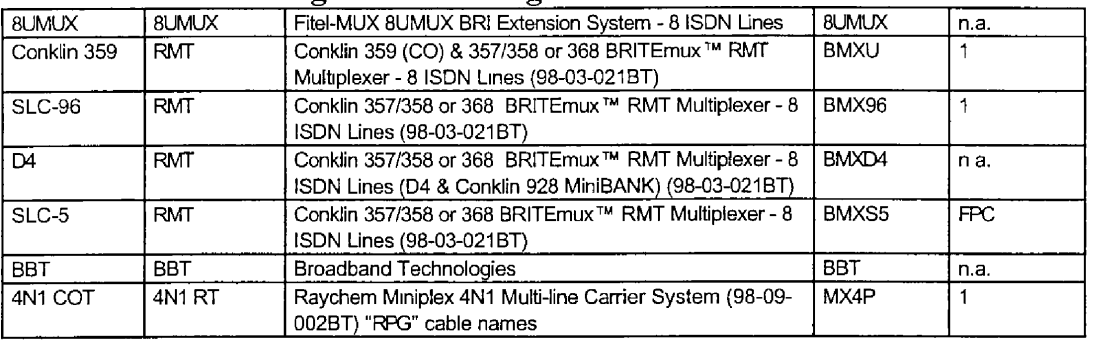

*continued on next page* 

*Date of Version 08/01/2002 Yerszon* **5** 

**Docket** NO. : 020507-TP Witness: Jay Bradbury Exhibit No.  $\qquad \qquad$  (JMB-5) Page **33** of 37

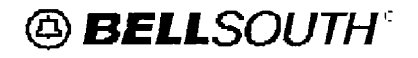

**I** 

**f** 

## **Electronic Loop Makeup (LMU) CLEC Pre-Ordering and Ordering Guide Chapter 5.0** - **Output Returned From LFACS**

#### 5.2 System Names for Digital Loop Electronics (Cont.)

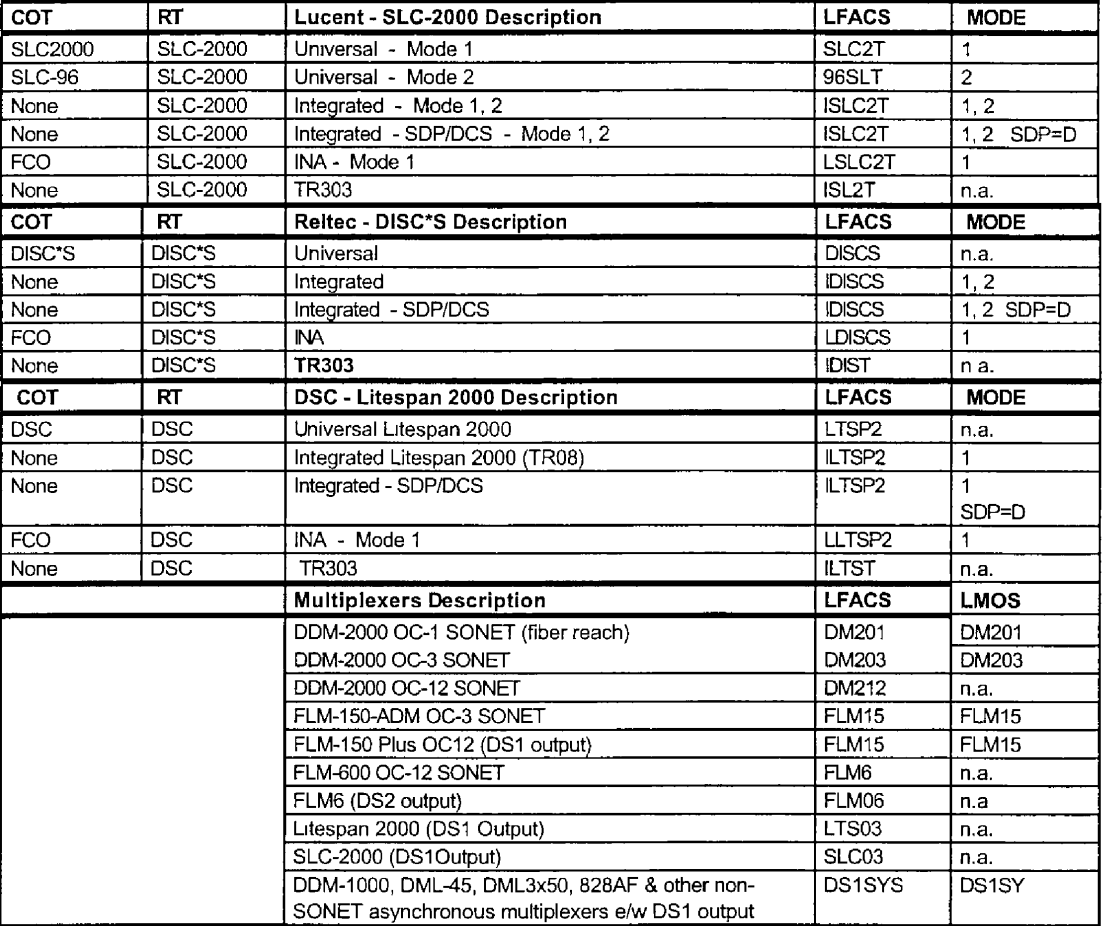

Note: In the mode column, SDP denotes the Sidedoor Port (SDP) (D) Dedicated attnbute value in LFACS, whereby the integrated DLC is compatible with non-switched **and** non-locally switched services. This job aid provides system names for *approved* loop electronics products only

For typical responses received from LFACS, refer to the *Electronic Pre-Order Loop Makeup Job Aid for LENS* that may be obtained from your Local Contract Manager. Also, under the Guides section for Preordering, the *Presentation for DlCLEC Informational Seminar* 

**On BellSouth's Loop Prequalification Tools** is available via the BellSouth Interconnection **web** site at:

> *Date of Version. 08/01/2002 Version* **5**

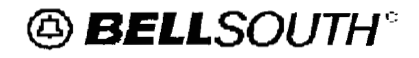

**I** 

**II** 

**I** 

**1** 

**i** 

**I** 

**I** 

**I** 

**I** 

**I** 

**1** 

**I** 

Docket No.: 020507-TP Witness: Jay Bradbury Exhibit No. <sub>\_\_\_\_\_</sub>, (JMB-5) Page 34 of 37

# **Electronic Loop Makeup (LMU) CLEC Pre-Ordering and Ordering Guide**

www.interconnection. bellsouth .com

*Dale* of *Version 08/01/200.? Version 5* 

Docket No.: 020507-TP Witness: Jay Bradbury Exhibit No.  $\qquad \qquad$  (JMB-5) Page *35* of **37** 

# @ *BELLSOUTH"*

## **Electronic Loop Makeup (LNlU) CLEC Pre-Ordering and Ordering Guide Chapter 6.0** - **Acronyms**

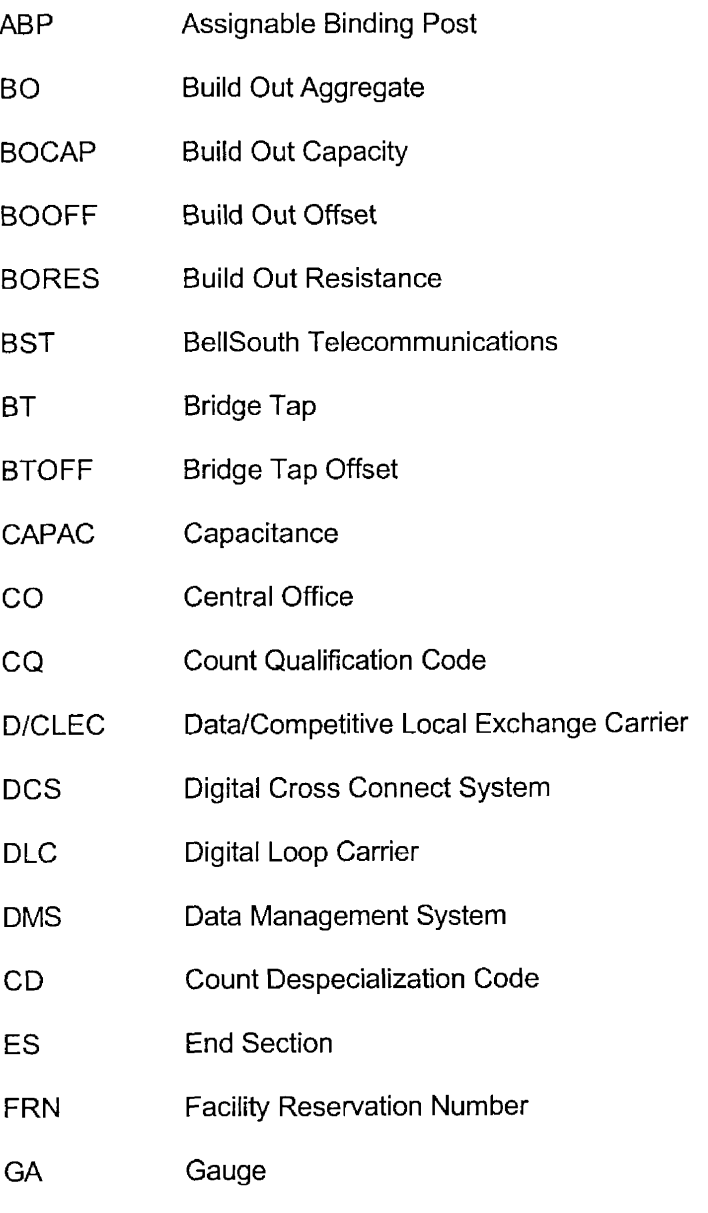

*continued on next page* 

*Date of Version. 08/01/2002 Version 5* 

Docket No.: 020507-TP Witness: Jay Bradbury Exhibit No. \_\_\_\_\_\_, (JMB-5) Page 36 of 37

# **@BELLSOUTH®**

**I** 

**I** 

**D** 

**E** 

**I'** 

**f** 

**I** 

**I** 

**E** 

**I.** 

**E** 

**I** 

*8* 

**t** 

**,E** 

**E** 

**E** 

**I** 

**I** 

## **Electronic Loop Makeup (LNlU) CLEC Pre-Ordering and Ordering Guide**

## **Chapter 6.0** - **Acronyms**

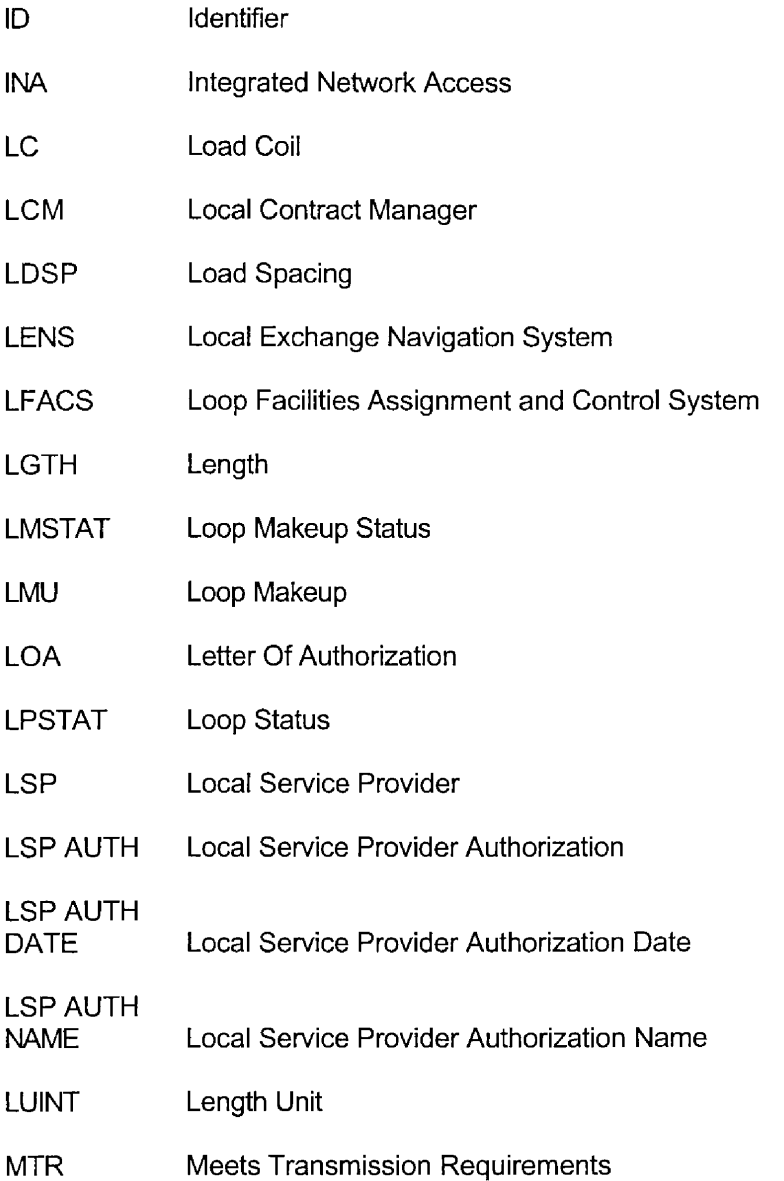

*Date* of *Version 08/01/2002 Version* **5** 

Docket No.: 020507-TP Witness: Jay Bradbury Exhibit No. (JMB-5) Page37of *37* 

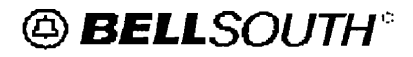

# **Klectronic Loop Makeup (LNlU) CLEC Pre-Ordering and Ordering Guide**

*continued on next page* 

#### **Chapter 6.0** - **Acronyms**

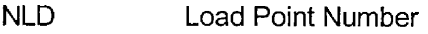

- PR Pair Identifier
- RESID Reservation ID
- RTF Receive/Transmit Indicator
- SDP Sidedoor Port
- SLC Subscriber Loop Carrier
- SME Subject Matter Expert
- SPL Splice Section Aggregate
- ssc Single Subscriber Carrier
- **TEA** Terminal Identifier
- TRMED Transmission Medium Type
- UBA Type of Cable (Underground, buried, or aerial)
- xDSt Digital Subscriber Line

*Date of Version. 08/01/2002 Version 5* 

## **DOCKET NO. 020507-TP**

1

I

I

I

I

I

I

I

**EXHIBIT NO. (JMB-6)** 

Docket No.: 020507-TP Witness: Jay Bradbury Page 1 of 20 Exhibit No. \_\_\_\_\_, (JMB-6)

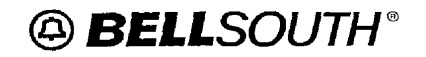

**1** 

**I** 

**I** 

**1** 

*8* 

**I** 

**I** 

**I** 

**I** 

**1** 

**I** 

**I** 

**1** 

**I** 

**t** 

**I** 

**Line Splitting (Central Office Based) CLEC Information Package** 

# *Line Splitting (Cenfral Office Based)*

# *CLEC Information Package*

*Version 4, November* **75,** *2002* 

*12/2/2002*
Docket No.: 020507-Tp Witness: Jay Bradbury Page **2** of 20 Exhibit No. (JMB-6)

# $@$ **BELL**SOUTH®

## **Line Splitting (Central Office Based) CLEC Information Package**

## **Table of Contents**

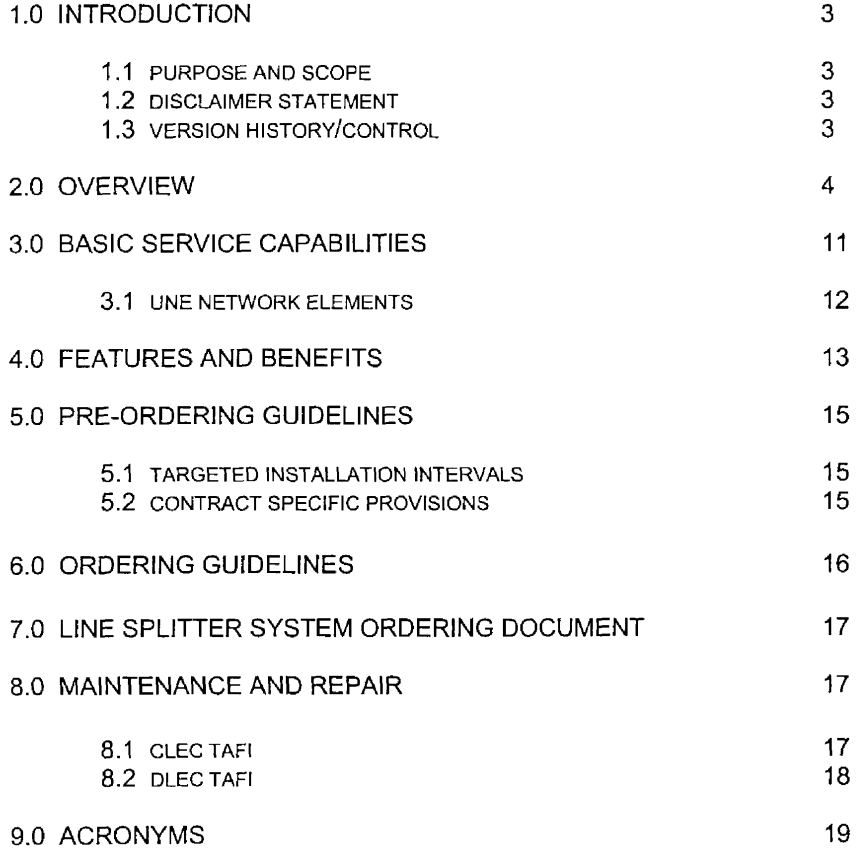

**7** *2/2/2002* 

Docket No.: 020507-TP Witness: Jay Bradbury Exhibit No. (JMB-6) Page 3 of 20

# @ *BELLSOUTH* @

## **Line Splitting (Central Office Based) CLEC Information Package**

### **Chapter** I **.O** - **Introduction**

#### **3.3 Purpose and Scope**

This CLEC Information Package is intended to provide the CO (Central Office) Based Line Splitting Phase Ill an equipment description and general information specific to processing **a** request for the UNE (Unbundled Network Element) service offering described herein. A detailed description of this service will **be** provided in **Chapter 2.0, Overview,** of this document.

Please contact the BellSouth Local Contract Manager for CO Based Line Splitting Service if you have questions about the information contained herein.

#### **1.2 Disclaimer Statement**

The information contained in this document is subject to change. BellSouth will provide notification of changes through the Interconnection Notification Process.

#### **3.3 Version History** / **Control**

Any future modifications, and/or improvements that are made to this guide for the CO Based Line Splitting Product Team will be reflected accordingly in this section of the document.

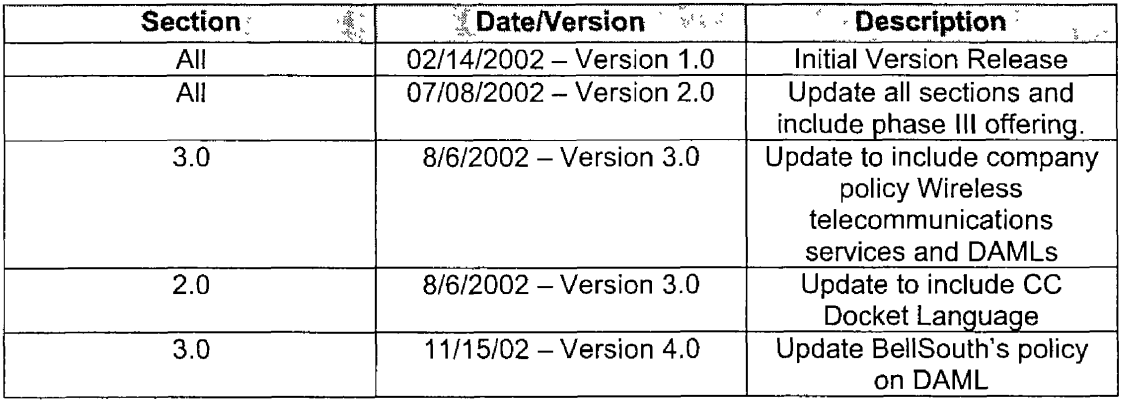

Docket No.: 020507-TP Witness: Jay Bradbury Exhibit No. \_\_\_\_\_\_, (JMB-6) Page **4** of 20

# @ *BELLSOUTH* @

## **Line Splitting (Central Office Based) CLEC Information Package**

### **Chapter 2.0: Overview**

In the Advanced Services Docket (CC Docket No. 98-147), the FCC (Federal Communications Commission) ordered all Incumbent Local Exchange Carriers (ILECs), including BellSouth, to:

- Unbundle the high frequency portion of the local loop
- Make available a new Unbundled Network Element

**NOTE:** From this point on within this document, the reference to ILECs will **be** made as BellSouth since this document is BellSouth specific.

In addition, CC Docket No. 96-98 (319 Remand) further directed that CLECs (Competitive Local Exchange Carriers) be allowed sub-loop access at any accessible interconnection point on the loop (except closed splices). In CC Docket 98  $-$  147, the "Line Share Reconsiderations Order", Line Splitting Order, the FCC clarified the requirement for Line Splitting.

The primary points of the Line Splitting Order include the following:

- In a request for clarification from both AT&T (American Telephone &  $\bullet$ Telegraph) **and** WorldCom, the FCC ruled that CLECs providing voice service using the UNE-platform be allowed to either self-provision necessary equipment or partner with a competitive data carrier to provide xDSL (Digital Subscriber Line) service on the same line.
- The FCC denied a request from AT&T that BellSouth continue to provide  $\bullet$ xDSL services in the event customers choose to obtain voice service from a CLEC on the same line.

Docket No.. 020507-TP Witness: Jay Bradbury Exhibit No. (JMB-6) Page *5* of 20

@ *BELLSOUTH* @

**Line Splitting (Central Office Based) CLEC Information Package** 

#### **Chapter 2.0: Overview continued**

- To avoid confusion, in the Texas 271 Order the FCC defined "line splitting"  $\bullet$ where the voice and data service is provided by competing carriers over a single loop. The Line Splitting Order provided additional detail.
- BellSouth has an obligation to permit CLECs to engage in line splitting when  $\bullet$ converting from UNE-P when the CLEC purchases the entire loop and provides its own splitter. (BellSouth is willing to provide the splitter.)
- If a CLEC is providing voice service using UNE-P, that CLEC may order an unbundled xDSL-capable loop terminated in a collocated splitter, DSLAM (Digital Sub Line Access Multiplexer) equipment, and unbundled switching combined with shared transport. That will replace its existing UNE-P arrangement with a configuration that allows provisioning of both data and voice services.
- BellSouth is required to make all necessary network modifications to facilitate line splitting. This includes providing nondiscriminatory **access** to OSS (Operational Support System) necessary for pre-ordering, provisioning, maintenance and repair, and billing for loops utilized in line splitting arrangements.

Line Splitting is a non-designed arrangement that will allow a D/CLEC (DatalCompetitive Local Exchange Carrier) to provide data and voice service over **a** single loop. The voice and data carriers may be the same *or* two different carriers. Line Splitting consists of the following:

- **UNE Loop**
- UNE Port
- Cross connections originating at a BellSouth Central Office
- BellSouth Owned Splitter or CLEC Owned Splitter

Docket No.: 020507-TP Witness: Jay Bradbury Exhibit No. (JMB-6) Page 6 of 20

# @ *BELLSOUTH* @

## **Line Splitting (Central Office Based) CLEC Information Package**

### **Chapter 2.0: Overview continued**

The major difference in Line Sharing and Line Splitting is that with Line Sharing BellSouth *owns* the voice service and bills the end user accordingly. With Line Splitting, the voice service *rides* BellSouth facilities but is *purchased* by a CLEC as a stand alone UNE Loop and Port.

Through the Line Splitting collaborative, BellSouth included the following as a **part** of the Line Splitting process:

- When two carriers are involved in the provisioning of Line Splitting, a Letter of Authorization will be required from a DLEC when ordering service on behalf of the CLEC or voice owner.
- The voice owner of the loop will provide BellSouth with a signed Letter of Authorization ("LOA") between the CLEC voice owner and the DLEC where the Line Splitting services are to be provisioned. This LOA document is unique to the BellSouth Line Splitting Service. There is a D/CLEC information package posted to the web. This package can be viewed at the following web address:

#### http://www.interconnection.bellsouth.com/guides/html/unes.html

BellSouth has developed Line Splitting in phases to accommodate the following ordering scenarios:

- Conversion of existing UNE-P to line splitting with DLEC owned Splitter *<sup>I</sup>* This is the *on/y* version that can **be** ordered mechanically. When converting from UNE P to Line Splitting, the change will be "switch with change" to allow billing for the addition of two cross-connections. This is also known as "Phase I".
- Conversion of existing UNE-P to Line Splitting with BST owned Splitter  $\bullet$ When converting from UNE-P to Line Splitting, the change will be "switch with change" to allow billing for the addition of a cross-connection. This offering is a part of "Phase **11".**

Docket No.: 020507-TP Witness: Jay Bradbury Exhibit No, . *(JMB-6)*  Page 7 of 20

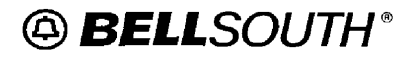

**Line Splitting (Central Office Based) CLEC Information Package** 

### **Chapter 2.0: Overview continued**

- Conversion of existing line sharing to line splitting with the data provider remaining the same - When converting from existing line sharing to line splitting, BellSouth will allow a "switch as is" process. This will require collocation with the CLEC cable and pairs with an established splitter arrangement. The "switch-as-is" will be permitted under the above referenced scenarios. This offering is **a** part of Phase **11".**
- **•** Conversion of existing line sharing to line splitting with the data provider changing - When converting from existing line sharing to line splitting, BellSouth will allow **a** "switch-as-is" process. This will require collocation with the CLEC cable and pairs of an established splitter arrangement. The "switch-as-is" will be permitted under the above referenced scenarios. This offering is part *of* "Phase **11."**

Line Splitting Phase Ill is available *July 79, 2002.* Phase Ill of BellSouth's Line Splitting service introduces the following ordering options:

- Conversion *of* existing Line Splitting Data CLEC (DLEC)-Owned to Line Splitting BellSouth-Owned Splitter - **Voice provider changes.**
- Conversion of existing Line Splitting DLEC-Owned to Line Splitting BellSouth-Owned Splitter - **Voice provider remains the same.**
- Conversion of existing Line Splitting #lDLEC-Owned to Line Splitting **#2** DLEC-Owned Splitter - **Voice** *and* **Data provider changes.**
- Conversion of existing Line Splitting #I DLEC-Owned to Line Splitting **#2** DLEC-Owned splitter - **Voice provider changes; Data provider remains the same.**
- Conversion of existing Line Splitting #1 DLEC-Owned to Line Splitting #2 DLEC-Owned Splitter - Data provider changes; voice provider remains the same.
- Conversion of existing Unbundled Network Elements-Platform (UNE-P) to Line Splitting - BellSouth Owned Splitter - **Different voice provider.**

Docket No.: 020507-TP Witness: Jay Bradbury Page **8** of 20 Exhibit No. , *(JMB-4)* 

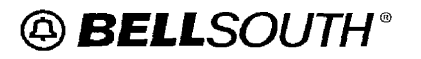

## **Line Splitting (Central Office Based) CLEC Information Package**

#### **Chapter 2.0: Overview**

- Conversion of existing UNE-P to Line Splitting DLEC-Owned Splitter **Different voice provider.**
- Conversion of existing Voice Resale to Line Splitting BellSouth-Owned Splitter -**Voice provider remains the same.**
- Conversion of existing Voice Resale to Line Splitting BellSouth-Owned Splitter -**Voice provider changes.**
- Conversion of existing Voice Resale to Line Splitting DLEC-Owned Splitter -**Voice provider remains the same.**
- Conversion of existing Voice Resale to Line Splitting DLEC- Owned Splitter -**Voice p rovi der ch an g e s** .

On the next page is a diagram depicting the line splitting arrangement where the DLEC owns the splitter. In this diagram:

- *0* The CLEC provides voice service to the end user and BellSouth provides the loop and port UNEs and cross connections to **the** CLEC.
- The CLEC or DLEC may provide the DSLAM. The Splitter may **be** provided  $\bullet$ by the LEC (Local Exchange Carrier) providing the DSLAM or BellSouth. (The UNE network elements are explained on Page 11 of this document.)
- The data is provided over the high frequency spectrum UNE of the loop spectrum.

Docket No.: 020507-TP Witness: Jay Bradbury Exhibit No. (*JMB-6*)<br>Page 9 of 20

## Page 9 of 20 @ *BELLSOUTH"*

## **Line Splitting (Central Office Based) CLEC Information Package Chapter 2.0: Overview continued**

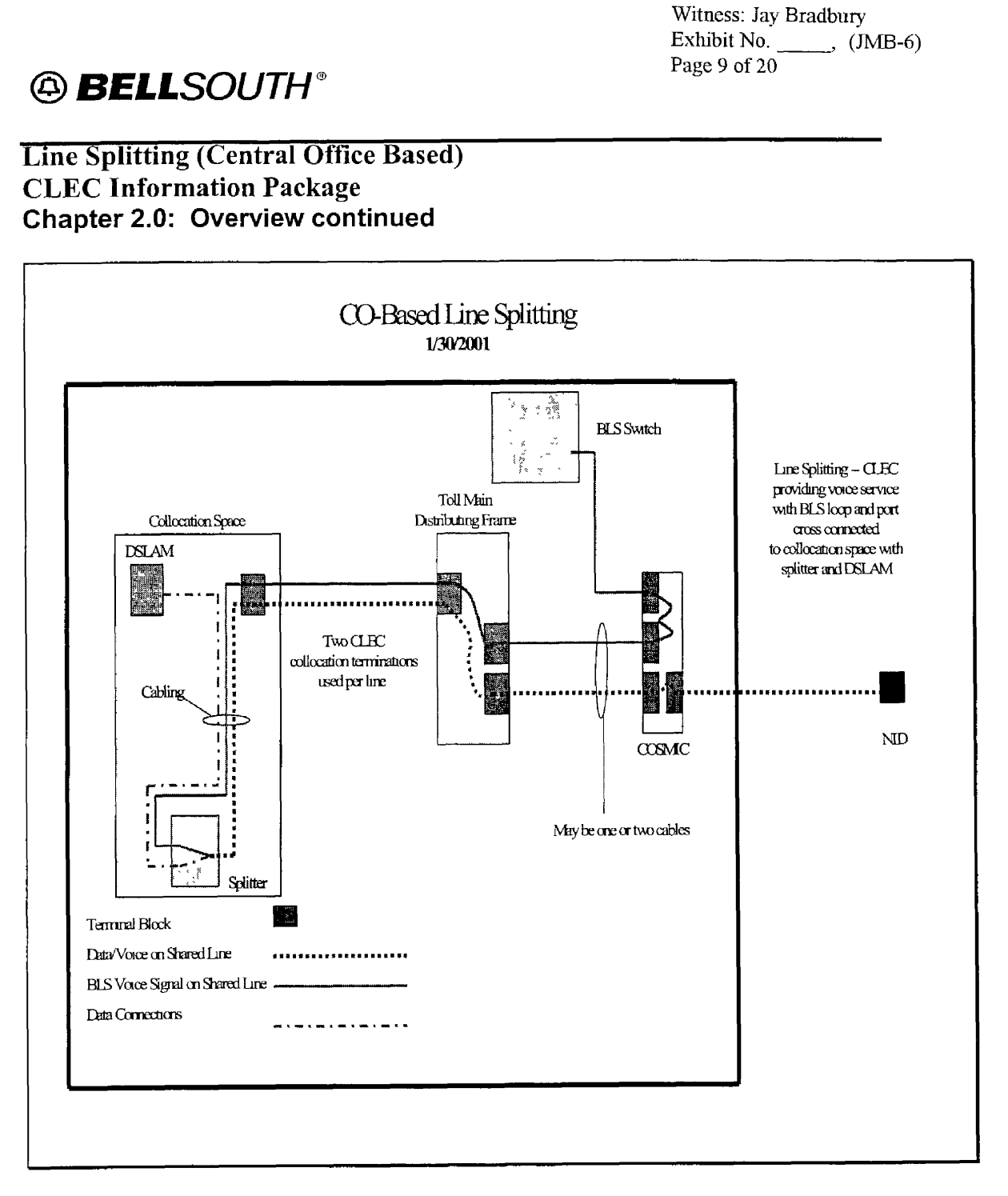

On the next page js a diagram depicting a splitter arrangement where BellSouth owns the splitter.

Docket No.: 020507-TP Witness: Jay Bradbury<br>Exhibit No. (JJ Exhibit No.  $\frac{\text{(JMB-6)}}{\text{Page }10 \text{ of } 20}$ 

# $\circledR$  **BELL**SOUTH<sup>®</sup>

**I** 

**1** 

**I** 

**I** 

**1** 

**I** 

## **Line Splitting (Central Office Based) CLEC Information Package**

## **Chapter 2.0: Overview continued**

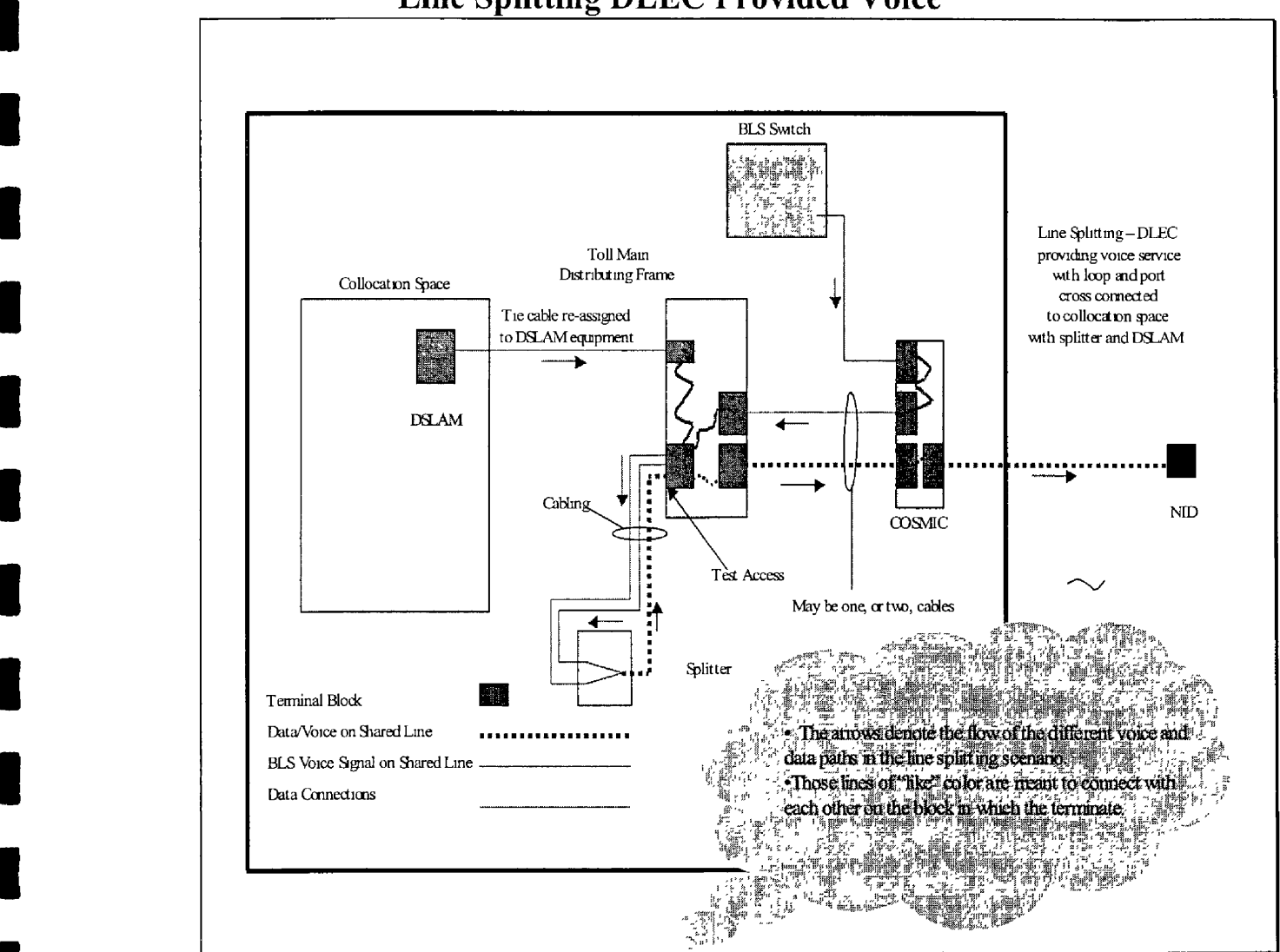

**Line Splitting DLEC Provided Voice** 

**Docket** NO.. 020507-TP Witness: Jay Bradbury Exhibit No. \_\_\_\_\_\_, (JMB-6) Page 11 of 20

## @ *BELLSOUTH* @

**Line Splitting (Central Office Based) CLEC Information Package** 

### **Chapter 3.0 Basic Service Capabilities**

Because line splitting provides a service where voice and data operate on the same loop, an unloaded, 2-wire copper loop *must* serve the end user. The loop used for line splitting will be non-designed. The line splitting loops must *not* have:

- Load coils
- Low pass filters  $\bullet$
- *0* Range extenders
- Dual Channel Copper DAMLs (Digital Added Main Lines), PG DAMLs or similar devices

**A** process is being developed to remove a DAML if there is only one channel being **used.** 

BellSouth is changing its policy on DAMLs for Line Splitting. The revised policy is that Line Splitting is incompatible with dual channel copper DAMLs and all Pair Gain (PG) DAMLs, but compatible with single channel copper DAML, provided no other conditions make the loop incompatible.

This change in policy necessitates a process change for assignment handling . Orders with DAMLs should fall out for manual handling in the AFIG. The AFlG will check the loop to determine **if** the DAML is copper or PG. If the DAML is copper, the AFlG will determine if there is a vacant channel. If a vacant channel exists, the DAML should be removed and the shared loop order should be worked on the loop. If both channels are working, the AFIG will return the order to the LCSC with the error message "FRN required, both sides of DAML working".

The change in policy provides the DLEC with additional options when performing prequalification assessment and necessitates a change in electronic loop make up output. During pre-qualification, the DLEC may choose to "conditionally qualify" the loop with a copper DAML by submitting the LSR and having the AFlG identify the single or dual channel condition.

Unbundled network elements (UNEs) are not available for purchase *or* for conversion from Special Access or Private Line Circuits if such network elements will **be** used to provide wireless telecommunications services.

BellSouth has existing UNE offerings in place that will allow CLECs to determine the loop makeup. High frequency Spectrum Unbundled Loop Modification will be developed for CLECs to order modification(s) on *existing* loops. This product is different and unique from the BellSouth Unbundled Loop Modification, Version 3, posted to the Interconnection web site.

Docket No : 020507-Tp Witness: Jay Bradbury **Exhibit** No. , *(JMB-6)*  Page 12 of 20

# @ **BEL** *LSOUTH* @

## **Line Splitting (Central Office Eased) CLEC Information Package Chapter 3.0: Basic Service Capabilities** continued

CLECs must be able to use these offerings for the following:

To determine if loops qualify for their data service

The CLEC's meet point is located where the cable and pairs belonging to the CLEC terminate. **A** passive signal filter is installed at the customer's premises as CPE (Customer Provided Equipment) and will be the responsibility of the customer (or CLEC). In some instances, a splitter may be used at the end user's location.

The CLEC ordering the UNE loop for line splitting will be BellSouth's customer of record. This is normally the CLEC providing the voice service to the end user. This CLEC and its agents are the *only* customers that BellSouth will interact with for subsequent activity, trouble reports, etc.

#### **3.1 UNE Network Elements**

The Line Splitting network elements are different depending upon who provides the splitter. The splitter is not a UNE. The splitter is utilized to provide access to the high frequency spectrum.

#### **DICLEC Owned Splitter**

The UNE network elements included in a D/CLEC owned splitter arrangement are:

- A stand alone UNE loop and port with a Network Interface Device (NID) and a  $\bullet$ collocation cross connection to the collocation space
- A second collocation cross connection from the collocation space connected to a voice port (This **applies** only to a D/CLEC owned splitter.)
- A splitter in **a** collocation area that will divide the spectrum
- Collocation area may belong to the voice CLEC or the DLEC
- Data Services provided over the upper spectrum of the local loop
- Through a pre-existing agreement, the CLEC or DLEC provides the DSLAM
- The LSOD (Line Splitter System Ordering Document) will be used to activate or  $\bullet$ deactivate Connecting Facility Assignments (CFA) or to order a BellSouth splitter.

*Continued on next page* 

### **Chapter 3.0: Basic Service Capabilities** continued

Docket No.: 020507-TP Witness: Jay Bradbury Exhibit No. (JMB-6) Page 13 of  $20$ 

# @ *BELLSOUTH"*

## **Line Splitting (Central Office Based) CLEC Information Package**

#### **BellSouth Owned Splitter**

The network elements included in a BellSouth owned splitter are:

- *<sup>0</sup>*A non-designed analog loop from the Serving Wire Center (SWC) to the NID at the end user's location - This loop will have **CFA** and splitter port assignments *and* a collocation cross connection from the collocation space connected to a voice port.
- Located in a common area as close to the collocation area as possible or in a BellSouth relay rack
- *<sup>0</sup>*Ordered using the existing Line Splitting procedures
- *<sup>0</sup>*D/CLEC submits Line Splitter System Ordering Document (LSOD) to the CRSG to order BellSouth provided splitters or activate or deactivate **CFA.**

### **Chapter 4.0: Features and Benefits**

Line splitting includes the following features and/or benefits:

• Line Splitting service includes all of the features, functions, and capabilities that the switch is capable of providing, including but not limited to the following:

Line signaling and signaling software

Digit reception

Dialed number translations

Call Screening

Routing including calling plans using switch routing tables

Recording

Call supervision

Dial tone

Switching

Docket No.: 020507-TP Witness<sup>.</sup> Jay Bradbury Page 14 of 20 Exhibit No. **1 (JMB-6)** 

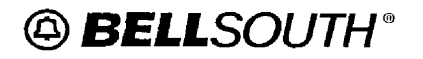

### **Line Splitting (Central Office Based) CLEC Information Package Chapter 4.0: Features and Benefits** continued

Telephone number provisioning

Announcements

Calling features and capabilities (including call processing)

Carrier pre-subscription (i.e., InterLATA and IntraLATA toll)

Carrier Identification Code (CIC) portability capabilities

Testing and other operational features inherent to the switch and switch software

- Features inherent to the switch and switch software not currently being used or not purchased by BellSouth are still available to the CLEC through the BFR (Bonafide Request Services).
- The end user port provides platforms such as adjuncts, Public Safety Systems (911), Operator Services, Directory Assistance Services, and Advanced Intelligent Network **(AIN).**
- The switching capabilities used will be based on the line side features they supported.
- This service will also be capable of routing local, IntraLATA, InterLATA, and International calls to the customer's preferred carrier.
- The combination of these elements with certain switch features replicates several  $\bullet$ BellSouth retait service offerings including:

Basic residential *and* business service with and without features

Enhanced local calling areas defined in the switch routing tables for residential *and* business services

AIN triggers, where available, are also part of this service and include off hook immediate, off hook delay, terminating attempt, public office dialing plan, feature code, and customized dialing plan. The service includes the triggers only. Charges will apply for queries or "dips" into databases such as LNP (Local Number Portability), 800 databases, etc.

Docket No.: 020507-TP Witness: Jay Bradbuy Exhibit No. (JMB-6) Page **15** of 20

# @ *BELLSOUTH* @

### **Line Splitting (Central Office Based) CLEC Information Package Chapter 4.0: Features and Benefits** continued

Since the CLEC receives the switched access revenues associated with this  $\bullet$ service, access recordings are available through subscription to the Access Daily Usage File (ADUF). The ADUF files provide data to enable the CLEC to bill switched access service charges to the appropriate lnterexchange Carrier. Receipt of ADUF messages requires CLECs to purchase Network Data Mover (NDM) Connect Direct software. Switch recordings detailing local usage, IntraLATA toll usage, and per use of vertical features are available through subscription to the Optional Daily Usage File **(ODUF).** 

### **Chapter 5.0: Pre-Ordering Guidelines**

#### **5.1 Targeted Installation Intervals**

Line Splitting is available in *all* states within the BellSouth region. For exact installation intervals, refer to the BellSouth Interval Guide located at:

#### **http://www.interconnection.bellsouth.com/guides/other** guides/pdf/gint100 1 .pdf

The targeted installation intervals are based upon receipt of a clean, manual LSR (Local Service Request) for the end user order. An SI (Service Inquiry) will not be required.

#### **5.2 Contract Specific Provisions**

The CLECs involved must have a pre-existing arrangement between themselves. BellSouth will *not* participate in this arrangement.

The CLEC owning the UNE loop and requesting line splitting arrangements must have Line Splitting language, collocation language, and rates included in their existing contract.

Docket No.: 020507-TP Witness: **Jay** Bradbury Exhibit No. (JMB-6) Page **16** of 20

# @ *BELLSOUTH* @

*8* 

**I** 

**I** 

**I** 

**I** 

**I** 

**I** 

**I** 

**I** 

**I** 

**I** 

**I** 

**I** 

**I** 

**I** 

**I** 

**I** 

**I** 

**I** 

## **Line Splitting (Central Office Based) CLEC Information Package**

### **Chapter 6.0 Ordering Guidelines**

The D/CLEC will order the splitter equipment for Line Splitting Service by submitting a LSOD to the CRSGlAccount Team. The LSOD will also be used for activating/deactivating DSO (Digital Service Level 0) collocated cable(s)/pair(s) to line splitting cable(s)/pair(s). The LCSC renders the FOC to the CRSG for LSOD associated service orders.

The CRSG is the initial receipt point for the **LSOD** document and will:

- *<sup>0</sup>*Validate the LSOD
- Process the LSOD through Network
- Serves as the help desk for the CLEC/DLEC.  $\bullet$

The CLEC will forward an LSR directly to the LCSC to request end user line splitting services.

For detailed information relative to the LSR, refer to the BBRLO (BellSouth Business Rules for Local Ordering). The BellSouth Business Rules for Local Ordering are located at:

#### http://www.interconnection.bellsouth.com/guides/leo/pdf/gleoo023.pdf

There are unique NC (Network Channel), NCI (Network Channel Interface), and SECNCI (Secondary Network Channel Interface) Codes *required* on the LSR when Line Splitting is requested. These codes are not used to provision this service because Line Splitting service is a non-designed UNE. Regardless of splitter ownership, the following codes apply when ordering Line Splitting service:

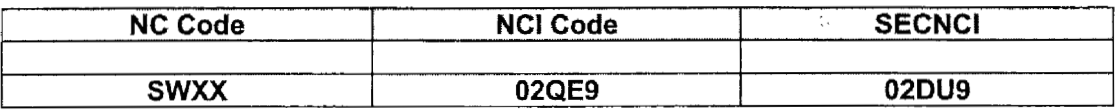

Docket No.: 020507-TP Witness: Jay Bradbury Exhibit No.  $\_\_\_\_\_\_\$  (JMB-6) Page 17 of 20

# @ *BELLSOUTH* @

## **Line Splitting (Central Office Based) CLEC Information Package**

### **Chapter 7.0 Line Splitter System Ordering Document**

Due to page constraints and internal links within the LSOD, a copy is not available in this document. By clicking on the hyperlink below, you may access the form with the associated line-by-line instructions.

**http://www.interconnection.bellsouth.comlmarkets/leclline** sharing collab/docs/BLS/LSOD-doc.xls

### **Chapter 8.0 Maintenance and Repair**

Data troubles will be reported directly to the CWINS (Customer Wholesale Interconnection Network **Services)** Center. CLEC voice troubles will be handled "business as usual".

Maintenance and Trouble Receipt Flows and the Line Splitting Maintenance Flow are available on the Collaborative website.

#### **8.1 CLEC TAFl**

TAFI (Trouble Administration Facilitation Interface) is the vehicle used by BellSouth and CLEC users to process their end-user trouble reports on non-designed (POTS) voicegrade services.

Additional information on CLEC TAFI may be found in Chapter **14** of CLEC TAFl at the web address shown below:

Or go directly to the LENS (Local Exchange Navigation System)/TAFI Guide, enter the following from the BellSouth Home Page:

**http-//interconnection.bellsouth.com/guides/lens** tafi.htm1

**Docket** No.: 020.507-TP Witness: Jay Bradbury Exhibit No. \_\_\_\_\_, (JMB-6) Page **18** of 20

# @ *BELLSOUTH* @

## **Line Splitting (Central Office Based) CLEC Information Package**

### **Chapter 8.0 Maintenance and Repair continued**

#### **8.2 DLEC TAFl**

**I** 

**I** 

**I** 

*8* 

**I** 

**1** 

*8* 

**I** 

**I** 

**1** 

**I** 

**I** 

**B** 

**I** 

**I** 

**I** 

**1** 

**I** 

**I** 

DLEC TAFl for Line Splitting is completely different from regular CLEC TAFI. Since the DLEC is providing high-speed data access over the same physical facilities via the Line Splitting methodology, the DLEC will **be** limited in TAFI to **only** processing Line Splitting and Line Share Data (LSD) reports. **A** separate password and DLEC TAFl account are required. This wjll enable the DLEC to:

- Access trouble history on the end user's account
- Request a vendor meet and
- Run a baseline MLT (Mechanized loop Test)
- *0* View **a** splitter signature on the loop

Additional information on DLEC TAFI may be found in Chapter 14 of CLEC TAFl at the web address shown below:

Or go directly to the LENS (Local Exchange Navigation System)/TAFI Guide, enter the following from the BellSouth Home Page:

http://interconnection.bellsouth.com/guides/html/lens tafi.html

Docket No.: 020507-TP Witness: Jay Bradbury Page 19 of 20 Exhibit No. **7 (JMB-6)** 

# @ *BELLSOUTH* @

## **Line Splitting (Central Office Based) CLEC Information Package**

## **Chapter 9.0 Acronyms**

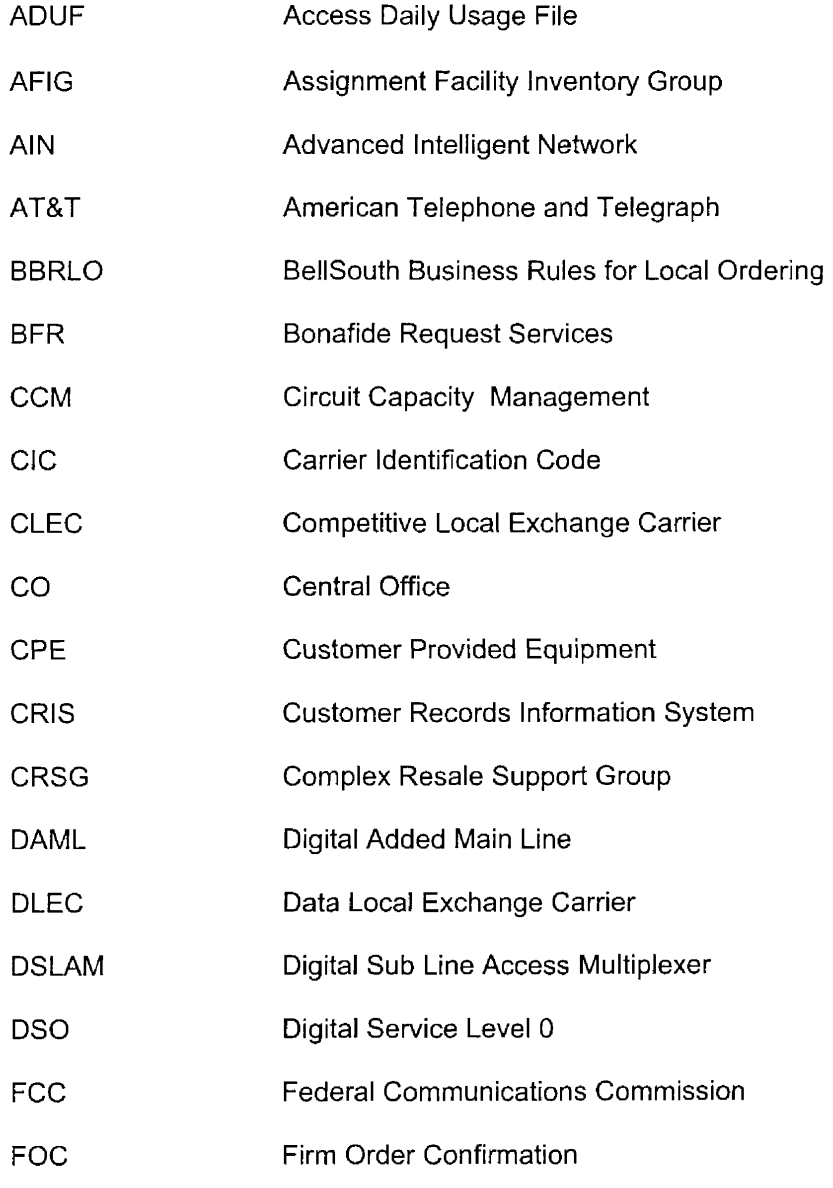

Docket No.: 020507-TP Witness: Jay Bradbury Exhibit No. (JMB-6) Page 20 of 20

# $@$  **BELL**SOUTH®

**Line Splitting (Central Office Based) CLEC Information Package** 

## **Chapter 9.0 Acronyms continued**

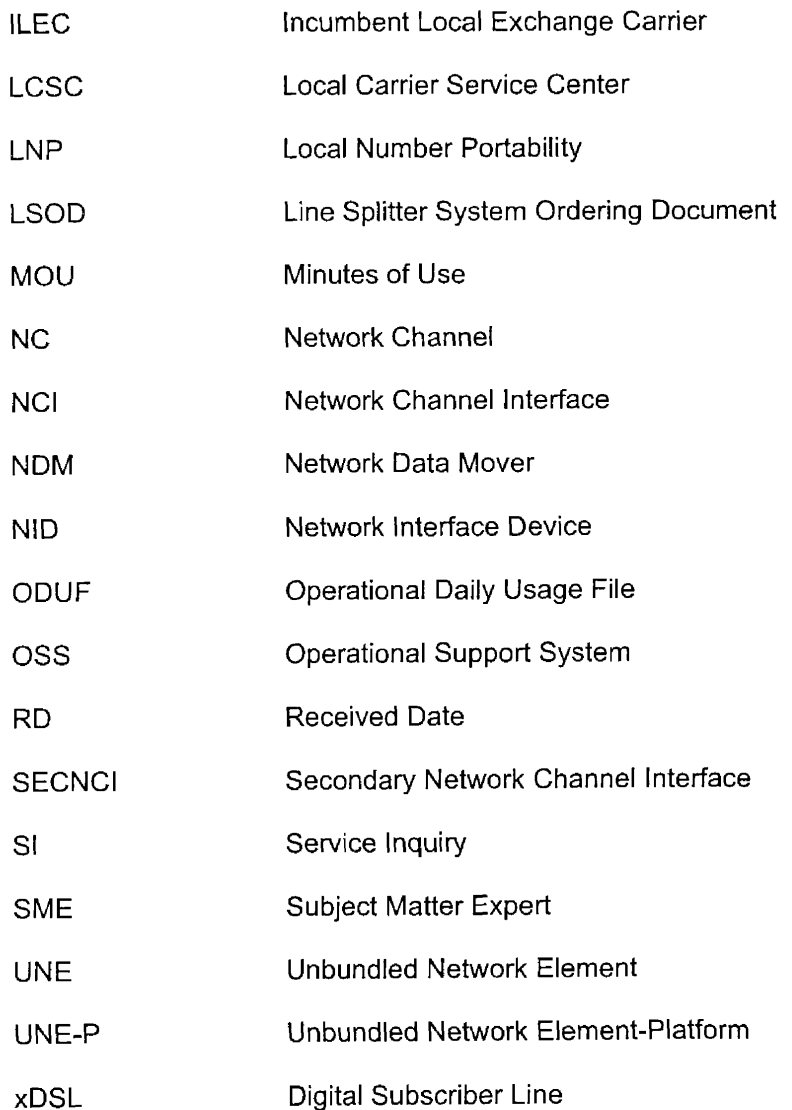

## **DOCKET NO. 020507-TP**

**EXHIBIT NO.** *(JMB-7)* 

L

I

L

L

lJOCKi3 1'40.: **ULU3U** / - **1 r**  Witness<sup>.</sup> Jay Bradbury Page 1 of 9 Exhibit No.  $\qquad (JMB-7)$ **REDACTED** - **For Public lnspection** 

#### **BEFORE THE FEDERAL COMMUNICATIONS COMMISSION WASHINGTON, D.C. 20554**

)<br>)<br>)

In the Matter of:

Application by BellSouth Corporation, (a) BellSouth Telecommunications, Inc., (b) and BellSouth Long Distance, Inc., for 1 Provision of In-Region, InterLATA (1)<br>Services in Florida and Tennessee (1) Services in Florida and Tennessee BellSouth Telecommunications, Inc.,  $\overrightarrow{V}$  WC Docket No. 02-

#### **AFPIDAVIT OF WILLIAM N, STACY**  September 20,2002

**UUCKCL ivo.:** VLU3U /- I'P Witness: Jay Bradbury Exhibit No.  $\qquad \qquad$  (JMB-7) Page 2 of 9 **REDACTED** - **For Public lnspection** 

UNEs. Also, CSRs for both CLECs and BellSouth are updated in the same time and manner - usually 24 hours after an order has been completed.

- *355.*  Effective with Release 10.5 on June 1-2, 2002, a new feature was implemented in LENS that provides the capabiIity of viewing multiple CSRS. This feature allows CLECs to view up to four CSRs for Non-Complex accounts on **a** single inquiry.
- 359. BellSouth provides CLECs with **a** PSO flag via the LENS interface. The Pending Service Order ("PSO") indicator alerts CLECs whenever there is a pending service order against an account. The PSO indicator is used because the details of a pending order could be from a competing CLEC. Therefore, that information is confidential to the CLEC that placed the pending order. If a CLEC sees a PSQ Flag on the CSR, that CLEC can view the details of the pending order in CSOTS only if that CLEC issued the pending order. Other CLECs' pending orders cannot be viewed. These matters are also discussed in the Affidavit of Ken L. Ainsworth.
- *360.*  The PSO indicator **is** currently not availabIe via the **TAG** interface. However, change request CR0127 has been opened to implement the PSO indicator for the TAG interface. On May 22,2002, the CLEC participants in **the** CCP prioritized CRO127 as number seven out of 26 change requests.
- 361. BellSouth thus provides CLECs with nondiscriminatory access to customer service record information.
- **3** 62. Please also see my discussion above on integration and parsing.

#### **Loop Makeup Information**

363. Eased on *the* evidence in the record, the Commission found,

that BellSouth provides competitive LECs with access to loop qualification information in a manner consistent with the requirements of the *UNE Remand Order*. Specifically, [the Commission found] that BellSouth provides competitors with access to all of the same detailed information about the loop that is available to itself and in the same time frame as

Docket No.: 020507-1P Witness: Jay Bradbury Exhibit No. (1) Page **3** of 9 **REDACTED** - **For Piiblic Tnspection** 

any of its personnel could obtain it. [Footnotes omitted.] **GeorgidLouisiana** Order, **7 1** 12.

- 364. These findings apply equally to Florida and Tennessee.
- 365. **As** shown in the table below, the CLECs have made extensive use of this access and have received timely responses.

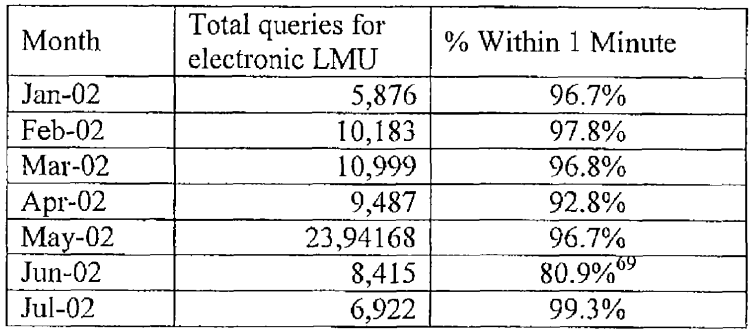

- 366. Using the LMU functionality in TAG or LENS, CLECs can request LMU on existing facilities that are owned by the requesting CLEC or BellSouth, can request LMU on new or spare facilities that are owned by BellSouth, and can create and cancel reservations for new or spare facilities owned by BellSouth.<sup>70</sup>
- 367. CLECs may request LMU information using a telephone number or **a** circuit ID. Xn response, CLECs are provided with information on that particular loop. In addition, CLEO may request LMU inforination **011** spare facilities that serve the end user. CLECs may request information on one to ten loops **per** transaction. If the CLEC requests that the loop or loops meet certain specifications, BellSouth will return information on the loop or loops that meet those specifications. If the CLEC does not make such a request,

<sup>68</sup> BellSouth continuing ta investigate **data** feeds. Duplicate records **appcar** to be in COG **files; further** analysis **needed.** 

*G9* DOM queuing problem discovered affecting LMU responses *4/2/02* -- *4/7/02;* temporary **fix** implemented *617;*  permanent code fix implemented 6/27/02 Although performance was still degraded in June, it improved in July and **the** benchmark was met in every state.

<sup>&</sup>lt;sup>70</sup> This functionality allows a DLEC to view the LMU of a CLEC-owned facility, provided the two parties have executed **the appropriate** Letter of Authorization and provided this information to **BellSouth.** 

uocket **NO.:** UZU3U /- **1 l-'**  Witness: Jay Bradbury Page 4 of 9 Exhibit No.  $(JMB-7)$ **REDACTED** - **For Public lnspectioti** 

BellSouth returns information on the spare loop or loops that would support POTS. The following list of LMU elements is currently available to CLECs through the TAG and LENS interfaces. The following information is available through electronic access to BellSouth's LFACS database, when it is populated in the LFACS database.

- **a**  Cable and pair
- Loop Status (SP, WKG, CT, CF, etc.)
- $\bullet$ Length by Gauge
- Loop Length by Segment
- *0*  26 gauge equivalent loop length
- *0*  Quantity of load coils
- $\bullet$ Location of load coils
- **a**  Quantity of bridged **taps**
- Location of bridged tap by occurrence
- *I*  Length of bridged taps by occurrence
- *0*  Location of pair gain/ $DLC -$  address of remote terminal
- System type of DLC
- Source of data actual
- **e**  Presence of DAML (Single Subscriber Carrier Indicator)
- *I*  Loop medium (copper or fiber)
- *0*  Length that is copper or fiber
- Type of Plant (aerial, buried, **or** underground)
- *0*  Availability of spare facilities
- *0*  Nuniber of gauge changes
- Assignable binding post
- *I*  Loop makeup status
- *0*  Build Out Capacity, Resistance, and Offset

**YOLKGL nu..** *WLWJU I* - **I r**  Witness: Jay Bradbury Exhibit No.  $\qquad \qquad$  (JMB-7) Page *5* of 9 **REDACTED** - **For Public Inspection** 

- Resistance Zone (RZ)
- Carrier Zone (CZ)
- Remote Terminal CLLI code
- Telemetry Indicator
- Line Terminal Status
- ONU Type (Optical Network Unit)
- Load coil **type**
- 3 **68.**  In late September 2001, BellSouth implemented an enhancement that provides for an electronic query from LFACS to the Corporate Facilities Database ("CFD") for loop qualification information. The CFD is a digitized version of the plats available in Georgia, North Carolina, South Carolina, Florida and thirteen (1 **3)** wire centers in Alabama. **As** a result of this enhancement, when a CLEC sends an electronic query to LFACS for loop qualification information, and all of the necessary information is not resident in LFACS, **an** electronic query will be automatically launched to the CFD to generate the required additional information. This additional loop qualification information resulting from the queried CFD will automatically be combined with the LFACS information and provided to the CLEC. **Also,** the information obtained from the query to the CFD will be populated in the LFACS database and thus, is available for electronic loop qualification information queries.
- **369.**  Some of the LMU information listed above may not be entered in the LFACS database. In those instances, if a CLEC should determine that it needs additional information that is not available electronically, the CLEC would submit a manual LMU service inquiry request, just as BellSouth does for itself when the dala is not available electronically.
- 370. Personnel in BellSouth's Outside Plant Engineering department must then use a combination of Engineering Work Orders, field visits and plats that contain records of BellSouth's Outside Plant Facilities to develop the LMU. The Outside Plant Facility

Docket No.: 020507-Tl' Witness: Jay Bradbury Exhibit No. (JMB-7) Page **6** of **9 REDACTED** - **For Public Inspection** 

information resides in the CFD. In the BellSouth states and wire centers that do not use the CFD, this data is stored on manual or **paper** plats. After BellSouth obtains LMU data from the plats (via CFD or paper plats), BellSouth then populates LFACS with the LMU data that **was** generated from the plats. This service inquiry process is accomplished in substantially the same time and manner (whether retrieved from CFD or paper plats) for BellSouth and for the CLECs.

**I** 

**I** 

**I** 

**I** 

**I** 

**I** 

**I** 

**I** 

- In previous state and federal filings, including in BellSouth's recent Georgia/Louisiana and Five States 271 applications, Covad has complained repeatedly of inaccuracies in BellSouth's Loop Facilities Assignment and Control System ("LFACS") database. This compiaint has been rejected, and should be again, because BellSouth provides CLECs with the same information as it does for itself. BellSouth offers CLECs access to LFACS via LENS and TAG. LFACS is the same database that is used by BellSouth's retail operations. The database is the primary source of BellSouth's loop data, and contains certain minimum information about each pair, iacluding whether or not that pair contains **37** 1, load coils. However, detailed cable makeup information is not available for all pairs, depending on whether a pair in that complement has been used for a designed service in the past. Therefore, any inaccuracies affect both the CLECs and BeIlSouth's retail operations in the same way. BellSouth disagrees with Covad's aIIegations of widespread inaccurate data in BellSouth's loop makeup databases. Although BellSouth's LFACS database is not perfect, it is very accurate.
- In some instances, some of the detailed LMU information may not be listed in the LFACS database. In those instances, if a CLEC should determine that it needs additiona1 372. inforination that is not available electronically, it can submit a manual LMU Service Inquiry request. Similarly, for BellSouth to serve its own customers, BellSouth must submit a service inquiry to obtain facility information for the requested retail

145

#### **REDACTED** - **For Public Inspection**

service/product when the data is not available electronically. Nondiscriminatory access does not require that all detailed information about loops must be available electronically and involve no manual processes. The fact is, if BellSouth has access to the detailed information required for loop qualification electronically, that information wiii be provided to the CLEC electronically. Likewise, CLECs and BellSouth can obtain all other available information through **the** manual process. Therefore, BellSouth provides to CLECs nondisci-iminatory **access** to all of the same detailed information about the loop that is available to BellSouth, in compliance with the Commission's *UNE Remand Order.* 

- 373. Although 100% of BellSouth's loops are populated in LFACS with certain basic information, not all will have the detailed loop makeup information necessary to qualify a loop. It is estimated that as much as 85% of loops in some major metropolitan areas are populated in LFACS with detailed loop makeup information. **As** of June 2002, Loop Makeup data is populated in LFACS on approximately *5* 1% of the total network feeder or distribution cable pairs region-wide. Since March 2002, detailed loop malceup has been populated on an additional 1,204,867 segments, although this impacted the total percent loop makeup by less than 0.5%. BellSouth will have to populate detailed loop makeup data on **an** additional 1,714,393 segments to raise this to 52%.
- 374. More important, BellSouth is continuously updating and/or populating loop makeup data in LFACS. Each time an Outside Plant Engineer issues an Engineering Work Order ("EWO"), loop makeup data is input/updated on every cable pair handled on the EWO. Additionally, each time a CLEC uses the manual service inquiry process, BellSouth loads the resulting loop makeup information into LFACS for future queries. As more CLECs

<sup>7&#</sup>x27; Irnpletnentation **of** the Local Competition Provisions of the Telecommunications **Act** of 1996, Third Report and Order and Fourth Further Notice of Proposed Rulemaking, 15 FCC Rcd 3696, 1427 (1999) ("UNE Remand Order").

uocket No.: 020507-TP Witness: Jay Bradbury Exhibit No. (JMB-7) Page **8** of 9 **REDACTED** - **Far Public Inspection** 

enter a local marltet, the loop makeup data grows correspondingly as **a** result of the increased number of manual inquiries that are handled.

- *375.* Covad suggested that BellSouth should be required to implement a **plan** to complete and update its loop records for all residential accounts. BellSouth provides its loop records to CLECs in a nondiscriminatory manner, although it is not required to make such information available to CLECs if it has not made it available for itself. The Commission supports this position. In its UNE Remand Order, the Commission stated "[w]e disagree, however, with Covad's unqualified request that the Commission require incumbent LECs to catalogue, inventory, and make available to competitors loop qualification information through automated OSS even when it has no such information available to itself. If an incumbent LEC has not compiled such information for itself, we do not require the incumbent to conduct a plant inventory and construct a database on behalf of requesting carriers."<sup>72</sup>
- 376. In addition to electronic access to LMU via LENS and TAG, and at the specific demands of CLECs like Covad and MPower, BellSouth also offers its Loop Qualification System ("LQS") to Network Service Providers ("NSPs"), including CLECs, which they may use to determine if POTS lines will carry BellSouth's industrial or business class ADSL service.<sup>73</sup> CLECs may use LQS to obtain a qualified "yes/no" response based on defined technical parameters of BellSouth's industrial and business class ADSL offerings. The "yes/no" response allows the CLEC to determine if a telephone number(s) at a specific address is qualified (served by a loop that will support ADSL service) for BellSouth's ADSL service. For each telephone number or address entered, LQS will provide a number of positive responses and reason codes. **A** complete listing of the external and

**I** 

**1** 

<sup>&</sup>lt;sup>72</sup> UNE Remand Order 1429.

**<sup>73</sup>**Upon written request to BellSouth, **a** registered CLEC will bc provided access to LQS. CLECs may access LQS data either in **bulk, via** a **web** interface rcquest or via a real-time, CORBA (Common Object Request **Broker**  Architecture) interface.

Docket No.: UZU3U *1-* **1 I?**  Witness: Jay Bradbury Exhibit No.  $(JMB-7)$ Page **9** of 9

**REDACTED** - **For Public Inspection** 

internal reason codes can be found in the Loop Qualification System DLEC/CLEC Job Aid. $^{74}$ 

3 *77.*  For the *guaranteed-speed* ADSL wliolesale services that **it** offers to its wholesale customers (Network Service. Providers or "NSPs"), BellSouth also provides LMU information through a manual service inquiry process. BellSouth provides LMU information to CLECs through a manual service inquiry process in substantially the same time and manner as it does for NSPs.

378. BellSouth has conducted many free informational seminars in the past twelve months for the CLECs on how to use BellSouth's manual and mechanized loop makeup systems and how to interpret the responses provided.<sup>75</sup> Most recently, on June 18, 2002, BellSouth announced a free informational seminar to update CLECs on the use of BellSouth's prequalification tools, including LMU and the loop qualification system  $("LOS").<sup>76</sup>$  The seminar was held on July 9, 2002 in Atlanta. Twenty-two representatives of six CLECs/DLECs attended the meeting. The fcedback from the customer surveys indicated that the information provided was valuable and informative. One participant said, "I knew the basics of this system and was able to keep up easily. I learned a lot and all my questions were answered by the materials provided or in the presentation."

**I** 

**I** 

**I** 

**I** 

**I** 

**I** 

**I** 

**I** 

**I** 

**I** 

**I** 

**I** 

**I** 

**I** 

**I** 

**I** 

**I** 

**1** 

**I** 

\

<sup>76</sup> See Carrier Notification Letter SN 91083168 (June 18, 2002),

<sup>&</sup>lt;sup>74</sup> http://www.interconnection.bellsouth.com/guides/bpobr/pdf/lqsja.pdf.

*<sup>75</sup>*BellSouth conducted free informational seminars on BellSouth's Loop Makeup Service inchiding manual **and**  mechanized Loop Makeup ordering and LQS on June 11, 2001 in New Orleans, June 18, 2001 in Atlanta, June 13, 2001 in Charlotte, July **10, 2001** in Orlando, July 17,2001 at the CLEC Inforuin in Atlanta. Forty-six (46) individuals **were** trained during these **five** sessions. Three additional training sessions were held **via** Conference Bridge. Fourteen individuals participated in a call held on September 13th. A supplemental call was held on September 27th, after **all** of **the** CLECs had an opportunity to tiy **what** they **had** learned. The training was a success - **ti0** new issues were raised on the 27th and CLECs advised that all **of** their **previous** concerns had been addressed. **A** third confcrence call training was held on **September** 28th. BellSouth received **positive** cominents **011** feedback forms from CLECs. Training sessions resulted in reducing the number of errors resulting from inaccurate LMU<br>from 25 per day to 2.25 errors per day for one CLEC alone.

http://www.interconnection.bellsouth.com/notifications/carrier/carrier\_pdf/91083168.pdf. 1 discussed LOS in 1249 of my affidavit of June 20, 2002.

#### **CERTIFICATE OF SERVICE**

**I HEREBY CERTIFY** that a true and correct copy of the foregoing Rebuttal Testimony and Exhibits of Jay Bradbury on behalf of the Florida Competitive Carriers Association has been furnished by  $(*)$  hand delivery,  $(**)$  electronic mail or by U. S. Mail this 23rd day of December, 2002, to the following:

(\*) (\* \*) Patricia Christensen Florida Public Service Commission 2540 Shumard Oak Boulevard Tallahassee, Florida *323* 99

**I** 

**I** 

**I** 

**I** 

**I** 

**I** 

**I** 

**I** 

**I** 

**I** 

**I** 

**I** 

**I** 

**I** 

**I** 

**I** 

**I** 

**I** 

 $(*)$  (\*\*)Nancy White (\*\*) Meredith Mays c/o Nancy Sims BellSouth Telecommunications, Inc. 150 South Monroe Street Suite 400 Tallahassee, Florida 3 23 0 1 - 1 *5* 5 6

 $(**)$  Floyd R. Self 215 South Monroe Street, Suite 701 Tallahassee, Florida 32301

(\* \*) Nanette Edwards Director-Regulatory 1TC"DeltaCom 4092 S. Memorial Parkway Huntsville, *AL* 35802

'illie Andm .

Joseph **A.** McGlothlin Vicki Gordon Kaufman McWhirter, Reeves, McGlothlin, Davidson, Decker, Kaufman & Arnold, PA 1 17 South Gadsden Street Tallahassee, Florida 32301 (850) 222-2525 Telephone (850) 222-5606 Telefax

Attorneys for Florida Competitive Carriers Association